# МІНІСТЕРСТВО ОСВІТИ І НАУКИ УКРАЇНИ КИЇВСЬКИЙ НАЦІОНАЛЬНИЙ УНІВЕРСИТЕТ ТЕХНОЛОГІЙ ТА ДИЗАЙНУ

Факультет дизайну

Кафедра мультимедійного дизайну

УДК 7.021.23

# **КВАЛІФІКАЦІЙНА РОБОТА**

**здобувачки освіти першого (бакалаврського) рівня** на тему: **«Особливості розробки дизайн-макету сайту в сфері реклами комерційної автотехніки»**

Виконала: здобувачка освіти групи БЗДм-19

спеціальності 022 Дизайн

освітньої програми Дизайн (за видами)

Марія СТРІЖКОВА

Науковий керівник, доц. Вадим БАТРАК

Рецензент к.т.н., доц. Руслана ХИНЕВИЧ

## КИЇВСЬКИЙ НАЦІОНАЛЬНИЙ УНІВЕРСИТЕТ ТЕХНОЛОГІЙ ТА ДИЗАЙНУ

Факультет дизайну Кафедра мультимедійного дизайну Спеціальність 022 Дизайн Освітня програма Дизайн (за видами)

## **ЗАТВЕРДЖУЮ:**

Завідувач кафедри

мультимедійного дизайну

д.п.н., проф. Володимир ТИМЕНКО

« <u>» 2023</u> р.

## **З А В Д А Н Н Я**

### **НА КВАЛІФІКАЦІЙНУ РОБОТУ ЗДОБУВАЧКИ ВИЩОЇ ОСВІТИ**

**першого (бакалаврського) рівня**

Стріжкова Марія Євгенівна

**1.** Тема дипломної бакалаврської роботи «Особливості розробки дизайн-макету сайту в сфері реклами комерційної автотехніки»

Науковий керівник роботи Батрак Вадим Станіславович, доцент

затверджені наказом КНУТД від «08» листопада 2022 року № №224-уч

**2.** Строк подання студентом роботи червень 2023 року

**3.** Вихідні дані до дипломної бакалаврської роботи: Робота складається із анотації, вступу, трьох розділів, висновків, списку використаних джерел. Загальний обсяг роботи - 100 сторінок, основний текст – 89 сторінок, список використаних джерел 53 позицій.

**4.** Зміст дипломної бакалаврської роботи (перелік питань, які потрібно розробити) Вступ, Розділ 1 Аналітичний, Розділ 2 Проектний, Розділ 3 Реалізація дизайн-проекту, Загальні висновки, Список використаних джерел, Додатки

# 5. Дата видачі завдання 01 листопада 2022 року

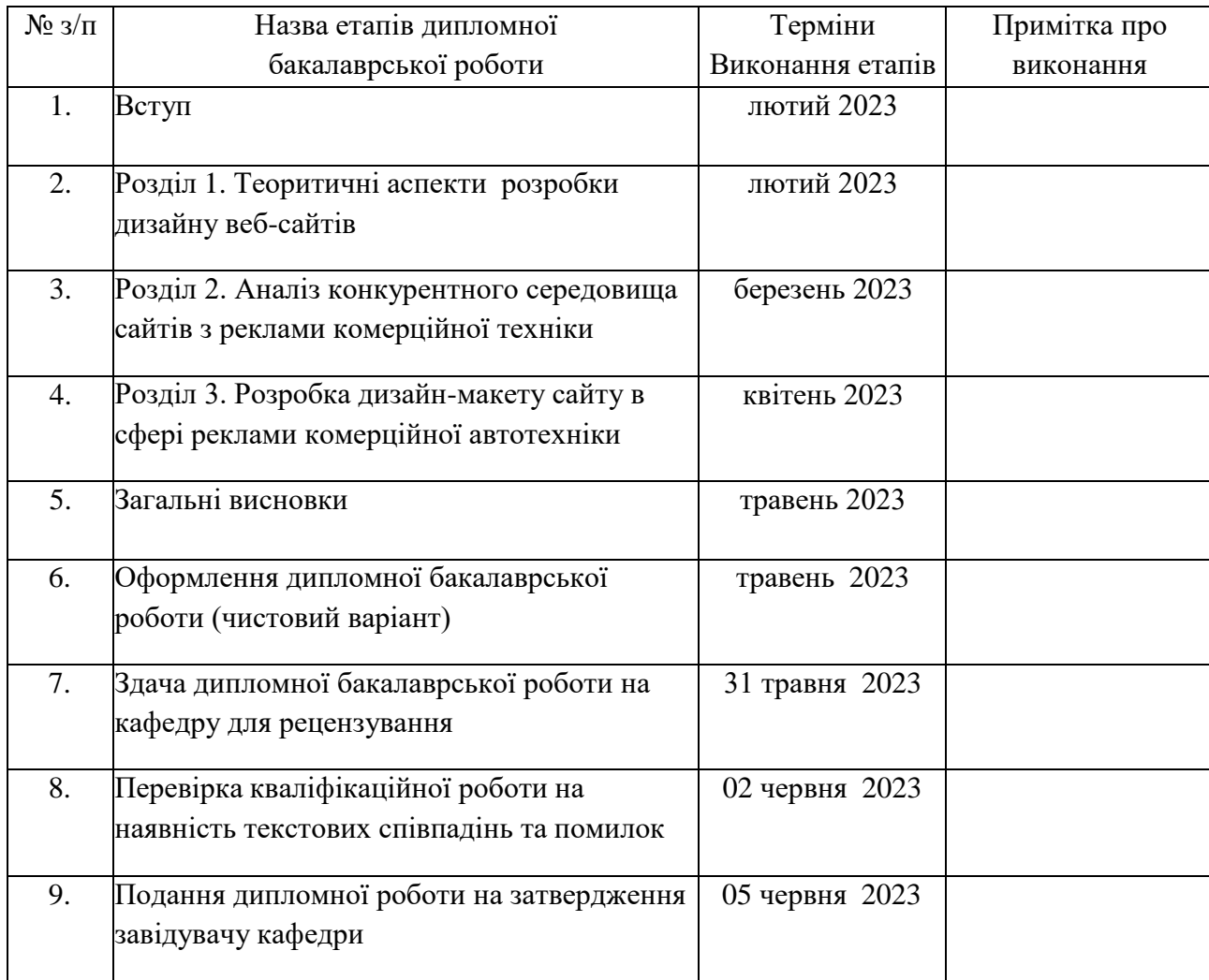

# **КАЛЕНДАРНИЙ ПЛАН**

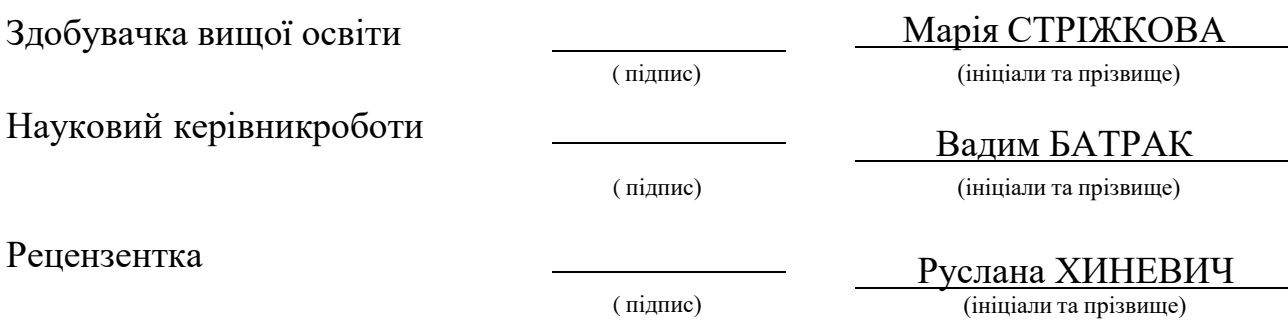

#### **АНОТАЦІЯ**

Стріжкова М.Є. Особливості розробки дизайн-макета сайту в сфері реклами комерційної автотехніки.

Кваліфікаційна робота за спеціальністю 022 Дизайн − Київський національний університет технологій та дизайну, Київ, 2023 рік.

У кваліфікаційній роботі надані результати дослідження стосовно особливостей розробки дизайн-макету веб-сайту в сфері реклами комерційної автомобільної техніки. Проаналізовано історичний досвід та сучасні тенденції UI/UX дизайну, проведено конкурентний аналіз розробки дизайну та контентного наповнення сайтів. Отримані результати дозволили розробити унікальний та практичний вебдизайн інформаційно-аналітичного сайту з реклами комерційної автомобільної техніки компанії. Під час дослідження виявлено, що веб-дизайн сайту повинен збільшувати зацікавленість цільової аудиторії та досягати певних стратегічних цілей − збільшення продажів або підвищення пізнаваності бренду компанійрекламодавців. Створений UI/UX дизайн є адаптивним та інклюзивним, відповідає принципам цифрової доступності. А практичне використання сучасних тенденцій у веб-дизайні розкривають можливості інструментів нейромереж та AI, що дозволяють покращити результат та зменшити собівартість розробки.

*Ключові слова: дизайн-макет, адаптивний UI/UX дизайн, інформаційноаналітичний веб-сайт, цифрова доступність, використання нейромереж у дизайні.*

#### **SUMMARY**

Strizhkova M. Features of Design Layout Development for Advertising Commercial Vehicles Website.

Bachelor's thesis in the field of Design (specialty code  $022$ ) – Kyiv National University of Technologies and Design, Kyiv, 2023.

The diploma project the research results regarding the peculiarities of developing design layouts for websites in the field of advertising commercial vehicles. The historical experience and current trends in UI/UX design have been analyzed, and a competitive analysis of design development and content filling of websites has been conducted. The obtained results allowed for the development of a unique and practical web design for an information-analytical website with advertising for commercial vehicles of a company. During the research, it was revealed that the web design of the website should increase the interest of the target audience and achieve specific strategic goals, such as increasing sales or raising brand awareness for advertising companies. The created UI/UX design is adaptive and inclusive, adhering to the principles of digital accessibility. Furthermore, the practical implementation of modern trends in web design reveals the possibilities of neural networks and AI tools, which can improve results and reduce development costs.

*Keywords: design layout, adaptive UI/UX design, information-analytical website, digital accessibility, use of neural networks in design.*

# ЗМІСТ

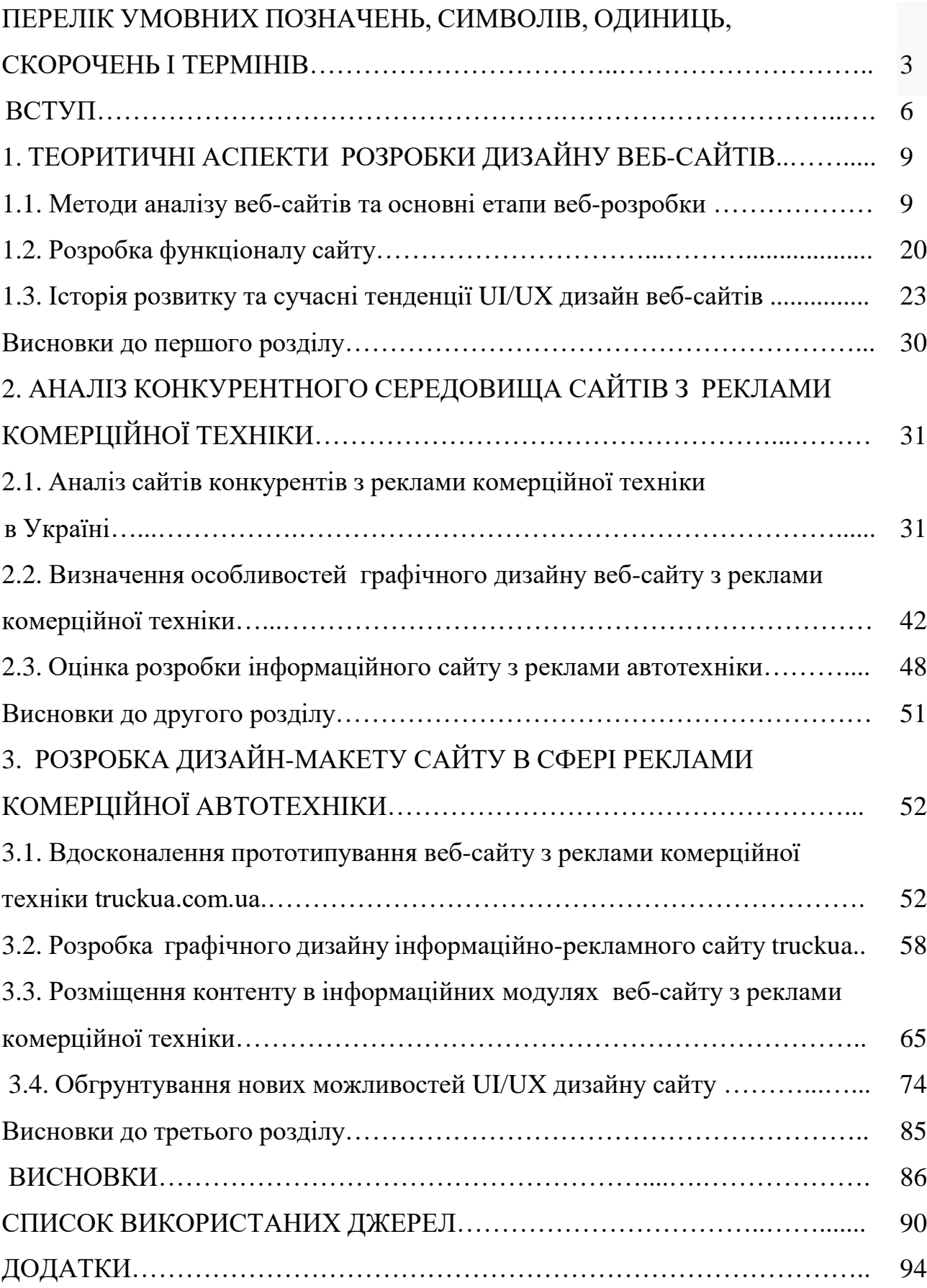

#### **ВСТУП**

Інформаційно-аналітичні сайти дуже зручний тип сайтів для користувачів, оскільки дозволяють швидко і комфортно отримувати повну інформацію прямо зі свого комп'ютера, не виходячи з будинку, для прийняття необхідних рішень стосовно стратегії розвитку власних компаній. А це означає, що вони перспективні і для самих власників цих сайтів, бо дозволяють рекламувати свої послуги онлайн цілодобово. Розробка дизайну веб-сайту вимагає уваги до таких аспектів, як адаптивний дизайн, швидкість завантаження, мінімалізм, персоналізація, доступність, зручну навігацію, чітку інформаційну структуру та задовольняє потреби користувачів.

**Актуальність дослідження** полягає в тому, що інформаційно-аналітичні вебсайти є перспективним засобом отримання інформації та реклами товарів і послуг цільовою аудиторією в сфері реклами комерційної автотехніки на зростаючому ринку. За даними аналітиків продажі в основних сегментах комерційної техніки в Україні зросли за 4 місяці в 2023 році у порівнянні з аналогічним періодом минулого року на 227% завдяки економічній ситуації, інвестиціям в будівництво та розвиток інфраструктури країни.

Тому **темою дослідження** кваліфікаційної роботи було обрано розробку дизайн-макету інформаційного веб-сайту в сфері реклами комерційної автотехніки.

**Метою дослідження** є розробка веб-дизайну сайту-візитки для ринку комерційної техніки та забезпечення присутності рекламно-інформаційних матеріалів компанії в мережі Інтернет на ринку вантажної комерційної техніки та

автобусів, надання аналітичної інформації про існуючі проекти та послуги компаній-замовників. Можна побачити, що багато компаній сьогодні намагаються створити веб-сайти, щоб бути конкурентоздатними на українському автомобільному ринку. Щороку, як і в будь-якій іншій, в автомобільній галузі в розробці веб-сайтів спостерігаються тенденції розвитку.

Для реалізації теми та мети дослідження було поставлено такі **завдання**:

- визначити методи аналізу веб-сайтів та основні етапи веб-розробки;

- вивчити теоретичні аспекти розробки функціоналу сайту;

- ознайомитися з історією розвитку та сучасними тенденціями UI/UX дизайну веб-сайтів;

- проаналізувати сайти конкурентів з реклами комерційної техніки в Україні;

- визначити особливості графічного дизайну веб-сайту з реклами комерційної техніки;

- оцінти розробку інформаційного сайту з реклами автотехніки;

- вдосконалити прототипування веб-сайту з реклами комерційної техніки truckua.com.ua;

- розробити графічний дизайн інформаційно-рекламного сайту truckua.com.ua;

- визначити та описати розміщення контенту в інформаційних модулях вебсайту з реклами комерційної техніки;

- обгрунтувати нові можливості UI/UX дизайну сайту.

**Об'єкт дослідження** включає процес розробки дизайн-макета веб-сайту, специфічного для сфери реклами комерційної автотехніки. Об'єкт дослідження охоплює весь комплекс факторів і аспектів, які впливають на процес розробки адаптивного дизайну сайту та визначають його особливості в контексті реклами комерційних автомобілів.

Суть проблеми визначає **предмет дослідження** та полягає у необхідності розробки сучасного адаптивного дизайну інформаційно-аналітичного веб-сайту в сфері реклами комерційної автотехніки, який би відповідав потребам цільової аудиторії та забезпечував ефективну присутність компанії в Інтернеті.

**Методи дослідження.** Існує так багато методів та ресурсів для створення вебсайтів. Було вирішено використовувати графічний метод за допомогою редакторів Adobe Photoshop та Adobe Illustrator для створення логотипу та деяких елементів сайту. Сам сайт створювався з використання конструктора Webflow. За допомогою методу розрахунку коефіцієнтів контрастності кольорів дизайну сайту або розрахунку собівартості розробки сайту можна виконати основні завдання дослідження. У кваліфікаційній роботі використовувалися також методи аналізу, спостереження, моделювання, теоретичні методи тощо.

Для створення дизайну сайту потрібно проаналізувати цілі проекту та потреби користувачів. Необхідно сформувати функціональні можливості проекту, структуру та зміст сторінок. Потім потрібно створити схематичні ескізи сторінок, щоб висловити свою основну ідею. Робота над дизайном повинна починатися з модульної сітки для визначення кількості колонок і поясів, щоб побачити ескізи сторінок, саме для цього вона і створюються. Після розробки сітки створюємо прототип. Далі вдосконалюємо типографіку, вводимо кольори, емоції, розставляємо акценти, працюємо над деталями.

**Елементи наукової новизни одержаних результатів.** Науковою новизною одержаних результатів є розробка унікального UI/UX дизайну інформаційноаналітичного сайту для рекламування комерційної техніки та можливість застосування інструментів нейромереж у розробці дизайн-макету сучасного адаптивного сайту, що сприяє покращенню ефективності роботи дизайнера.

**Практичне значення одержаних результатів** полягає в тому, що веб-дизайн сайту truckua.com.ua було розроблено на основі певного технічного завдання компанії TruckUA, що просуває свої послуги на інформаційно-рекламному ринку комерційної техніки автомобільної галузі України.

**Апробація результатів дослідження.** Результати дослідження проекту було продемонстровано у тезах наукових онлайн конференцій та конкурсній роботі з дизайну. У тезах було акцентовано на той факт, що сайт повинен відповідати стандартам цифрової доступності, а саме - бути ергономічним, що забезпечує необхідний комфорт користувачеві, зменшити фізичну та психологічну втому. Щоб кожен відвідувач зміг інтуїтивно пов'язати дії, які йому потрібно виконати на веб-сторінці, з об'єктами, які вони бачать. А для дотримання принципів інклюзивного дизайну розмір шрифтів повинен бути достатньо великим, щоб користувачі могли читати його без напруження та навантаження на зір.

Даний проект має структуру наукового дослідження, обсяг роботи – 88 сторінок та 36 сторінок графічно-наочної частини.

## **1. ТЕОРИТИЧНІ АСПЕКТИ РОЗРОБКИ ДИЗАЙНУ ВЕБ-САЙТІВ**

### **1.1. Методи аналізу веб-сайтів та основні етапи веб-розробки**

Зазвичай успішність сайту оцінюється по позиціях, показниках Page Rank (PR) або тематичного індексу цитування (ТІЦ) сторінок ресурсу або просто обсягом трафіку. Всі ці метрики становляться все більш недоцільними в теперішніх умовах. Це пов'язано з тим, що пошукові системи намагаються зробити результати пошуку різними для кожного користувача, виходячи з його географічного регіону, минулих пошукових запитів, переходів на сайти з певною тематикою. Метрика Page Rank, яка ще 10 років тому показувала значимість сайту, на сьогодні є однією із сотень інших, які визначають якість сайту [7, с. 11]. Всі метрики можна розділити за кількома категоріями (табл. 1.1).

### Таблиця 1.1.

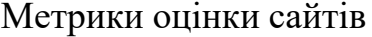

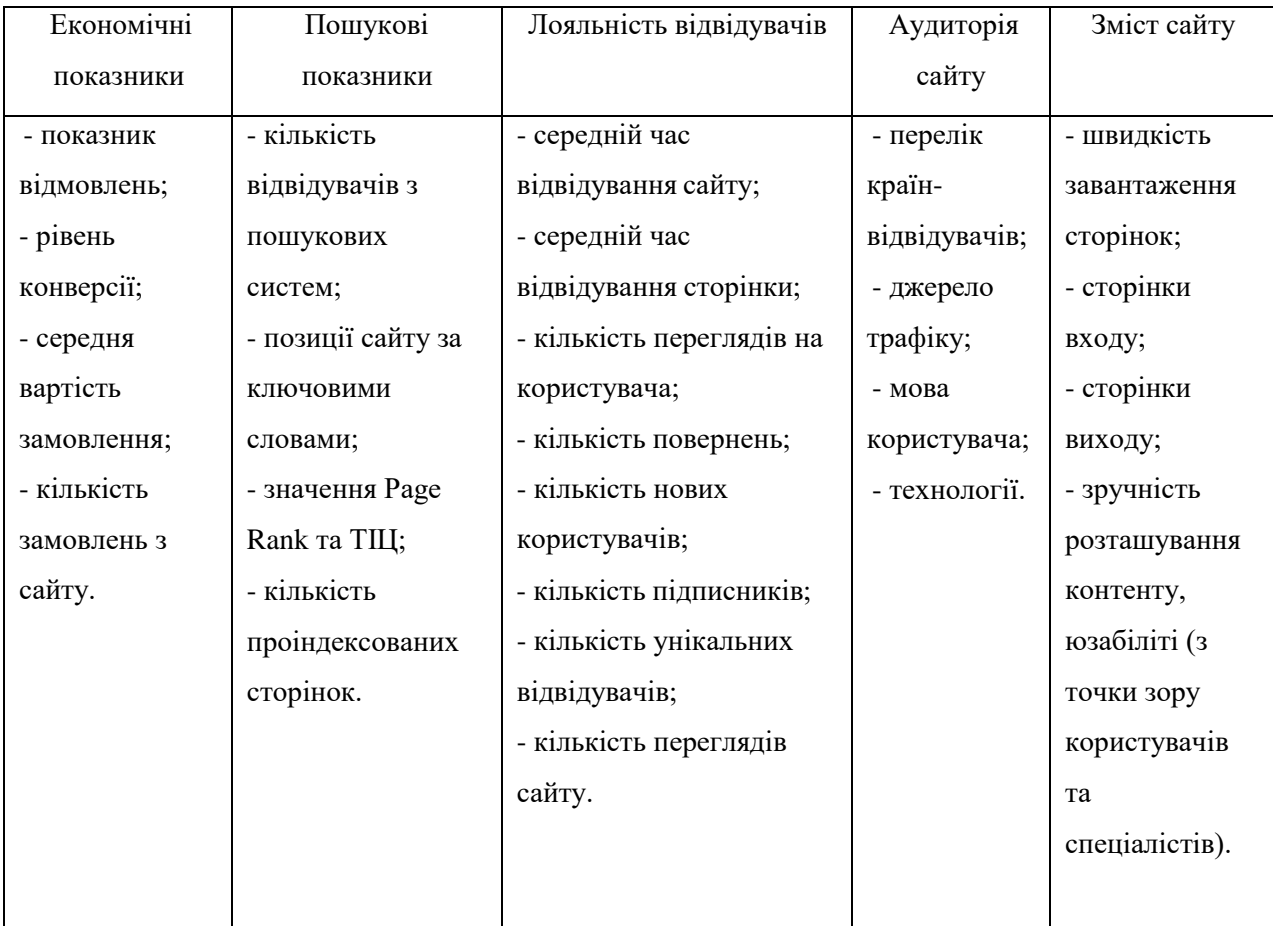

Далі будуть розглянуті показники, які найбільш реально оцінити та проаналізувати з метою подальшої оптимізації. Якщо сайт має велику кількість унікальних відвідувачів, то це ще не говорить про те, що він успішний. Успішність сайту оцінюється за допомогою ключових показників ефективності (КПЕ), які допоможуть виявити основні цілі сайту та зрозуміти, наскільки вдало рухається сайт у їх досягненні. КПЕ – це обов'язково вимірювані дані, які можна виразити кількісно. Кожний сайт може мати власний набір цих показників. Наприклад, інтернет-магазин може вимірювати обсяг продажів постійним покупцям, а соціальна мережа – кількість зареєстрованих користувачів та кількістю постійних відвідувачів за певний період часу. Для спеціалізованих сайтів, таких як рекламний комерційний сайт, важливим буде кількість унікальних відвідувачів, переглядів, матеріалів та співвідношення нових відвідувачів.

Незважаючи на те, що ефективність не кожного сайту можна виміряти економічними показниками - прибутком, продажами або зверненнями, завжди можна та необхідно оцінити юзабіліті сайту. Багатьох власників сайтів все ще цікавлять такі питання: зручність дизайну, ресурсу, привабливість логотипу, наявність ефектів, що надають сайту привабливість та зручність у користуванні.

Таким чином, сайт повинен бути зручним у першу чергу для користувача. А це оцінити вже набагато складніше через те, що скільки користувачів, – стільки і думок. З точки зору аналізу контентних проектів та спеціалізованих сайтів, до найбільш інформативних показників ефективності можна віднести пошукові показники, показники лояльності користувачів, аудиторію сайту та його зміст. Розглянемо ці показники більше детально.

1. Пошукові показники. Ці показники показують, наскільки зручним є сайт з точки зору пошукових систем, оскільки це впливає на позиції сайту у результатах пошуку. Наприклад, якщо сайт складається з 50 сторінок, а проіндексовано лише 20 – це говорить про те, що сайт не слідує рекомендаціям пошукових систем з оптимізації контенту [7, с. 18]. Як наслідок, багато користувачів сайту не зможуть знайти потрібний контент сайту через пошукові

системи.

2. Лояльність відвідувачів. Ці показники показують, наскільки зручним є сайт для користувачів: а саме, наскільки зміст сайту відповідає очікуванням користувача, тобто якість контенту. Середній час відвідування сайту користувачем показує скільки часу користувач відвідував сторінки сайту. Не завжди тривалий час знаходження користувача на сайті це добре, але в більшості випадків тривалість перебування в 5 хвилин краще, ніж в 30 секунд, особливо, для контентних проектів та спеціалізованих сайтів. Середня кількість переглядів на відвідувача. Хоча вимір переглядів іноді марний, оскільки погані сайти, де сама структура сайту змушує вас переходити на сторінки більше, можуть мати високе середнє число переглядів на відвідувача. Тим не менше, цей показник розповість вам багато чого про те, наскільки ваш сайт подобається користувачам. Співвідношення один перегляд на одного відвідувача - це завжди погано для сайту, оскільки означає, що контент не зацікавив користувача.

Серед лояльності відвідувачів, найбільш важливими показниками для новинних сайтів є кількість повернень на сайт, кількість нових користувачів та підписників, оскільки вони показують постійну аудиторію читачів сайту. Зростання цих показників свідчить про авторитетність і важливість сайту для найбільш зацікавленою (цільової) частини аудиторії. Вочевидь, що відвідувачам, які повернулися, сподобався саме цей сайт. Так що чим більше повернулося відвідувачів, тим більш ефективний і успішний ресурс. Одні тільки відвідувачі з пошукових систем або з соціальних ресурсів не можуть бути основою відвідуваності. Підписники та відвідувачі що повертаються (часто це одні і ті ж люди) повинні становити суттєву аудиторію сайту.

3. Аналіз аудиторії сайту не є ключовим показником ефективності, проте дозволяє проаналізувати інформацію про відвідувачів: дізнатися їх географічне місцезнаходження, мову, якою користується користувач, технічні характеристики приладів користувача. Ця інформація дозволяє змінювати та вдосконалювати сайт, орієнтуючись на користувача. Так, наприклад, тенденції з розвитку мобільних пристроїв показали, що певна частка користувачів відвідує сайт з телефонів та

планшетних пристроїв. Цей фактор виявив доцільність впровадження мобільної версії сайту, яка більш зручна в користуванні на сучасних мобільних пристроях та має більш високу швидкість завантаження.

4. Зміст сайту дозволяє проаналізувати, на які сторінки потрапляє користувач при першому відвідуванні сайту. Ця інформація дозволяє зрозуміти що шукає користувач та більш детально провести оптимізацію сайту. Сторінки виходу необхідні для розуміння, на якому етапі сайт стає нецікавим користувачу та він його покидає. Аналіз змісту є показником, який дуже важко оцінити, оскільки кожен користувач має власну думку з розташування певних блоків, або головного меню.

Тож, для розуміння ефективності даного показника слід приділяти увагу відгукам користувачів. Проте, є деякі правила, які можуть приваблювати користувача:

a) URL-адреса має бути короткою і простою. Кращі адреси – ті, які легко запам'ятати і інтуїтивно вгадати;

б) зовнішній вигляд – сприйняття. Сторінки повинні легко читатися, бути ясними і легкими для розуміння. Розмір шрифту повинен бути достатньо великим, щоб бути читаним, а кольори не повинні конфліктувати;

в) сайт не повинен просити користувача завантажувати спеціальне програмне забезпечення для роботи. Це займає певний час, який користувач найчастіше не готовий витрачати;

г) контактна інформація - надання контактної інформації, як то адреси електронної пошти та телефонних номерів дозволяє відчувати користувачів довіру при використанні сайту;

д) примус користувачів підписатися або зареєструватися, перш ніж продовжити, не будуть оцінені ними. Користувачі повинні реєструватися тільки тоді, коли вони будуть готові самі.

З часом веб-моніторинг сайтів тільки ускладнюється. Існує кілька пояснень цього. По-перше, це зростання чисельності конкурентів робить необхідним ретельний аналіз. По-друге, системи та інструменти аналітики регулярно

оновлюються, розширюються методи роботи [8, с. 24].

Грамотна веб-аналітика розв'язує такі проблеми, як:·

- розширення функціоналу веб-сайту, що визначається за результатами моніторингу поведінкових факторів;

-запуск рекламного просування;·

- робота з недоліками ресурсу з технічного погляду (навігація, час, завантаження сторінок, тощо) і з боку інтернет-маркетингу (юзабіліті, контент, оптимізація). Отже, за допомогою веб-аналітики можна розв'язати вказані вище проблеми, що зі свого боку, сприятиме залученню активнішої аудиторії користувачів, принесе більші прибутки завдяки отриманим знанням щодо рекламних продуктів, які привертають увагу користувачів, та допоможе покращити сам інтернет-ресурс, як технічно, так і з боку інтернет-маркетингу. Та для ефективного виконання веб-аналітичної діяльності потрібно підпорядковуватися певним принципам, дотримання яких дасть ще кращі результати та прибутки для власника сайту.

В основу веб-аналізу покладено кілька принципів:

- краще попередити проблему, ніж займатися її розв'язанням після;·принцип розвитку, застосування нових розробок, методів, інструментів;·

- принцип гнучкості менеджменту – для злагодженої роботи проекту дуже важливо виділяти й акцентувати увагу на внутрішніх організаційних моментах, пошук кращих варіантів розв'язання проблем, забезпечення узгодженості команди. Дотримання цих принципів веб-аналітики є запорукою ефективного аналізу функціональності сайту, швидкого визначення слабких і сильних сторін веб-ресурсу, що в подальшому дасть змогу точно розуміти його рентабельність і вигоду інвестицій. Вони прості й зрозумілі, тому навіть для аналітикапочатківця не буде великою проблемою виконувати їх. Та результати не змусять чекати. Вже з перших спроб ведення аналітики можна буде помітити, скільки часу заощаджено, яку кількість нових відвідувачів залучено й наскільки покращилася робота сайту. Веб-аналітика –це достатньо трудомісткий процес, але не можна недооцінювати результати та прибутки, які дає її використання.

Стандартно у веб-аналітиці застосовують такі методи:·

1) аудит семантичного ядра – з'ясовується, наскільки сформований список ключових слів відображає потреби й пошукові запити цільової аудиторії на цей момент;·

2) пошуковий аудит сайту – ефективність процесу просування в природній видачі;·

3) аналіз трафіку – статистика, джерела трафіку тощо;·

4) юзабіліті-аудит – аналіз навігації, конверсійних шляхів і «зручності» ресурсу в цілому;·

5) аналіз поведінкових факторів та конверсії інтернет-порталу;·

6) аудит конкурентів – визначення й адаптація наявних успішних прикладів функціонування компанії [36].

Для збору статистики існують різні інструменти веб-аналітики, які класифікуються на два типи. Перший – системи інтернет-статистики. Це зовнішні програми, для роботи з якими на сайт встановлюється невеликий фрагмент коду. Дані заносять у базу, розміщену на сервері постачальника послуги. Вони доступні власнику веб-ресурсу. Такі програми прості й зручні у використанні. Вони дають змогу отримати наочну інформацію щодо функціональності та юзабіліті сайту, результати тестування користувацького інтерфейсу тощо.

Та лог-аналізатори – програми, що встановлюються на комп'ютер користувача. Лог-файли збираються з певною періодичністю, обробляються та зберігаються у внутрішньому архіві. Зазвичай, робота з такими інструментами потребує спеціальних знань і навичок (Serpstat, Semrush, Topvisor). Веб-аналітична діяльність є відносно молодою сферою, хоча в цей час існує безліч інструментів для аналізу функціональності веб-сайтів. Існують як комерційні, так і безкоштовні інструменти для веб-аналітики, наприклад такі, як Google Analytics та Yandex Metrika, абсолютно безкоштовні [7, c.29]. Кожен інструмент відрізняється своїми особливими функціями й можливостями. Багато компаній, котрі спеціалізуються на аналізі та просуванні сайтів, застосовують такі інструменти, як Google Analytics, Serpstat.

Важливий аспект, який засвідчує популярність веб-сайту – це кількість його відвідувачів. Найбільш доступний спосіб визначення трафіку веб-сайту – лічильник відвідувань. На сьогодні найпопулярнішими серед безкоштовних лічильників є міжнародний сервіс Google Analytics та російський сервіс Yandex Metrika. Усі наявні лічильники визначають кількість трафіку сайту й водночас аналізують поведінку користувачів. Для проведення дослідження найчастіше обирають найпопулярніший інструмент веб-аналітики – Google Analytics. Google Analytics –це безкоштовний інструмент веб-аналітики, який надає статистику й базові аналітичні засоби для оптимізації пошукових систем і маркетингових цілей [7, c. 105]. Ця послуга доступна будь-кому, хто має обліковий запис Google. Сервіс оснащений великою кількістю утиліт та інструментів. Усі вони дають можливість проводити тест сайту, стежити й аналізувати поведінку користувачів на сайті. Основні функції, які виконує Google Analytics:

- порівняння ефективності рекламних кампаній та ключових слів; аналіз внутрішнього пошуку по сайту;

- порівняння показників ефективності вашого сайту із середніми показниками інших сайтів у спільній галузі;

- порівняння даних за різні періоди часу; відстеження електронної торгівлі;

- передача призначених для користувача звітів електронною поштою;·
- сегментація відвідувачів за регіонами.

Сервіс Yandex Metrika – це російський аналог Google Analytics, що дає змогу записувати та аналізувати дії користувачів веб-сайту й здійснювати моніторинг його відвідуваності. Великою перевагою лічильника Yandex Metrika є технологія «Webvisor», яка записує відео з діями відвідувачів веб-сайту, так що їх можна переглянути в «живому вигляді» [7, c. 208]. Дані про всі відвідування за останні 14 днів зберігаються. За допомогою «Webvisor» можна визначити не лише найпопулярніші сторінки, на які виходять користувачі, але також бачити їхню точну поведінку на веб-сайті, які прийшли туди через конкретний запит із певної пошукової системи.

Також при аналізі веб-сайтів можна використовувати методи тестування

зручності використання веб-сайтів, які потенційно легко програмно автоматизувати:

1. Дослідження і аналіз відгуків відвідувачів [7, с. 4]. Розміщення форм голосування і зворотного зв'язку на сайтах або за допомогою опитування коллцентру. Якщо який-небудь з елементів сайту викличе у користувачів негативне ставлення, вони зможуть висловити свою думку. Недолік методу – вказівка тільки поверхневих і основних помилок, які присутні на сайті.

2. Метод Eye tracking – це тестування за допомогою системи Eye tracking, використовуваної юзабіліті-фахівцями для реєстрації руху очей [7, с. 33]. Цей метод здійснюється з використанням веб-камери і спеціального програмного забезпечення. Таким чином складається теплова карта інтерфейсу. Теплова карта – карта сайту, на якій відзначені найбільш гарячі ділянки – це місця, де найдовше фіксується погляд користувачів. Цей метод хоч і є ефективним, в плані розуміння які зони потрапляють до уваги користувача, а які навпаки – проблемні, однак, він не дає пояснення, чому так відбувається.

3. Евристична оцінка – один з підвидів експертної оцінки [7, с. 3]. Основною особливістю даної методики (Heuristic Evaluation) є наявність списку певних юзабіліті-принципів (або евристик). Беруть участь фахівці по черзі досліджують продукт, виділяють існуючі, на їх погляд, недоліки й класифікують ці недоліки як порушення одного або декількох з цих принципів. Список евристик заздалегідь визначається організаторами дослідження. Вони можуть варіюватися, але найбільш відомий набір з 10 правил, запропонований Я. Нільсеном [9, с. 38]. Евристична оцінка, яку дає кожен конкретний учасник, багато в чому залежить від його особистих характеристик та особливостей сприйняття, тому, дану методику й можна використовувати навіть при наявності єдиного експерта, ефективність в такому випадку буде значно нижчою, ніж при груповій оцінці. Одна людина ніколи не зможе виявити всі наявні в інтерфейсі проблеми. Три людини – це мінімальна кількість учасників, при якому має сенс проводити оцінку.

4. Список контрольних питань (або чек-ліст від. англ. check list)– це документ,

який описує, що має бути протестовано [28, с. 5]. При цьому чек-ліст може бути абсолютно різного рівня деталізації. Наскільки детальним буде чек-ліст залежить від вимог до звітності, рівня знання продукту співробітниками й складності продукту. Чек-лісти – один з фундаментальних інструментів тестування, що дозволяють не забувати про важливі тести, фіксувати результати роботи та відстежувати статистику про статус програмного продукту. На відміну від методу евристичної оцінки, питання у чек-лісті сформульовані більш конкретно, тому відповіді на них носитимуть більш об'єктивний характер. Однак складність проведення тестування з використанням чек-лістів полягає у великій кількості питань, на які потрібно дати відповідь, а їх може бути більше 50. Існує ризик пропустити деякі важливі питання. Для підвищення точності результатів також необхідно почути думку декількох тестувальників, адже багато питань у ньому теж можуть носити суб'єктивний характер.

Послідовність створення сайту та чітке опрацювання етапів – запорука успіху всього проекту. Кожен етап створення сайту – це копітка робота, за яку відповідальний кожен розробник із команди. Створення веб-сайту містить у собі не тільки розробку дизайну та програмування, як можна подумати, а й детальний аналіз проекту, співпрацю із замовником та пошук рішень для досягнення поставлених цілей проекту розробки.

Основні етапи створення веб-сайту:

- 1. Постановка цілей та завдань сайту;
- 2. Створення, опрацювання технічного завдання (ТЗ) на розробку сайту;
- 3. Прототипування;
- 4. Створення макета дизайну сайту;
- 5. Верстка;
- 6. Програмування;
- 7. Наповнення контентом;
- 8. Тестування;
- 9. Здавання готового проекту.

Перед постановкою цілей та завдань сайту проводимо підготовчий етап аналізуємо для чого необхідно розробляти сайт, які завдання він повинен вирішувати: виконувати функцію візитки компанії в Інтернеті або продавати товар чи послуги, стати якісною рекламою компанії або бути стартапом для молодої фірми.

Після того, як поставлено завдання, визначається цільова аудиторія. Важливо зрозуміти для кого створюється ресурс, що замовник може запропонувати і як відреагує аудиторія на оффер. Визначення цільової аудиторії "диктує" свої правила, на основі отриманих даних формується структура сайту, контент, дизайн, функціонал тощо.

Далі проводиться маркетинговий аналіз, до якого включено аналіз конкурентів, сезонності товару чи послуги, діяльності та ніши, конкурентоспроможності пропозиції. Визначаються зачіпки та фішки, які допоможуть привернути увагу відвідувачів, і по завершенню розробляється технічне завдання і прототип сайту.

Технічне завдання (ТЗ) – це основа, яку покладається кожен фахівець, що у розробці [36]. Тому у складанні ТЗ участь замовника – необхідна. Воно обмовляється та редагується доти, доки клієнт дасть згоду та підпише документ. Тільки після цього проект перетворюється на стадію створення. Він включає детальні характеристики ресурсу:

- Побажання щодо дизайну (колірне оформлення, застосування фірмового стилю або його розробка, співвідношення графічних елементів до текстових);

- Семантичне ядро;

- Структуру сайту, кількість сторінок, категорій, блоків;

- Функціонал сайту (тільки стандартний або розробка додаткових модулів, докладний їх опис та цілі);

- Застосовувані технологій;

- Технічні вимоги до ресурсів.

На етапі формування технічного завдання також розробляється структура сайту, його навігація, кількість категорій та підкатегорій, їх послідовність розміщення тощо.

Всі етапи створення сайту є важливими для якісного функціонування ресурсу, але розробка дизайну – один з головних. Адже дизайн – це те, що бачить відвідувач насамперед, оцінює його та вирішує залишитися на сторінці сайту або закрити вкладку браузера.

Дизайнер ґрунтується на технічному завданні, малює кнопки, банери та інші графічні елементи. Іншими словами, той прототип, який був створений на першому етапі розробки сайту, набуває естетичного зовнішнього вигляду, виробляється в кольорах, обраних замовником. Якщо компанія має корпоративний стиль, то дизайн розробляється у відповідності. Або може спочатку розробитися фірмовий стиль, а потім - дизайн на його основі.

Важливо, що дизайнер розробляє дизайн не кожної сторінки, а шаблони кількох основних, використовуючи тенденції веб-дизайну. Якщо потрібні доопрацювання, дизайнер виконує їх і знову показує макет замовнику.

Верстальник за допомогою мови HTML переводить готовий дизайн у робочий проект. Ресурс отримує життя, стає динамічним, усі кнопки працюють. Ресурс стає кросбраузерним і правильно відображається у всіх існуючих інтернет-браузерах. На цьому етапі створюються стилі CSS [3, с. 81].

Далі ресурс підключається до системи керування. З її допомогою створюються сторінки, категорії та підкатегорії сайту, визначається порядок роботи вкладки меню, розставляються гіперпосилання. Ресурс отримує остаточну структуру, яку буде представлено відвідувачам. Іноді сайти можуть використовуватися без CMS (наприклад, лендинги), тому сайт просто верстається HTML і CSS мовами без прикрутки до движка. На цьому ж етапі верстаються категорії та підкатегорії, контент, який буде розміщено на сторінці. Велику увагу верстальник приділяє верстці картки товару для інтернет-магазину, яка повинна відповідати технічним та користувальницьким вимогам. На завершальному етапі верстки розробляється

адаптивна версія сайту. Вона не є обов'язковою, але рекомендована клієнтам, які бажають охопити мобільний трафік.

На етапах створення простого сайту (наприклад, односторінкового) у програмуванні немає потреби. Програміст підключається до роботи, якщо розробляється великий та складний проект. Завданням фахівця є розробка складних функцій: калькулятора, системи оплати за допомогою банківських карток, конвертер валюти, тобто всіх тих функцій, які не входять до стандартного пакету функціоналу.

Передостанній етап створення веб-сайту – заповнення сторінок графічним та інформаційним контентом [36]. Розміщується відео, фото, тексти та іншої інформації, яку зможе побачити чи прочитати відвідувач.

На основі семантичного ядра пишуться SEO-статті (якщо передбачається просування ресурсу SEO-методом), контент-менеджер розміщує графічні елементи у логічній структурі. Сторінки проходять внутрішню оптимізацію.

Найважливішу роль у процесі створення сайту відіграє його тестинг. Виконує роботу тестувальник, який моніторить функціональність ресурсу за низкою критеріїв та виявляє помилки, які мають бути усунені. Можна не виділяти вибір домену та хостингу, як окремий етап. Він необхідний, але може проводитися будьякої миті процесу створення сайту.

### **1.2. Розробка функціоналу сайту**

Функціонал сайту – це всі його опції та інструменти, які допомагають користувачам вирішувати певні завдання [36]. Різні складові функціоналу сайту в кінцевому підсумку призводять користувачів до цільової дії - купівлі товару, замовлення послуги тощо. Якщо пропрацюєте функціонал сайту до того, як приступите до вибору схеми кольорів, шрифтів, зображень, зможете уникнути багатьох помилок і заощадите час на переробках.

У створенні функціоналу сайту краще спиратися на принцип розробки сайту (рис. 1.1), запропонований експертом UX Джессом Гарреттом [2, с.11]. UX, тобто

user experience, з англійської перекладається як «досвід користувача» або «досвід взаємодії». UX-дизайн поєднує все, що можна реалізувати за допомогою функціональності та дизайну, щоб привести користувача до бажаної мети. UX - це про те, щоб користувачеві було зручно та приємно взаємодіяти з вашим сайтом. Щоб відвідувач сайту легко дійшов до логічної точки та зробив корисну дію, за якою він до вас звернувся: отримав необхідну інформацію, дізнався про розклад роботи компанії, ціну товару чи оформив передплату. У свою чергу, ця корисна дія буде підводити користувача до цільової дії для вас — купівлі.

Джесс Гарретт пропонує розділити роботу над функціональним наповненням сайту на п'ять рівнів: cтратегію - описати цілі та завдання сайту, вивчити цільову аудиторію; можливості — щоб дізнатися, які функції допомагають вирішувати завдання користувача; структуру — спроектувати архітектуру сайту в залежності від досвіду користувача; компонування – підготувати прототип сайту; поверхня – розробити дизайн сайту [2, с.15].

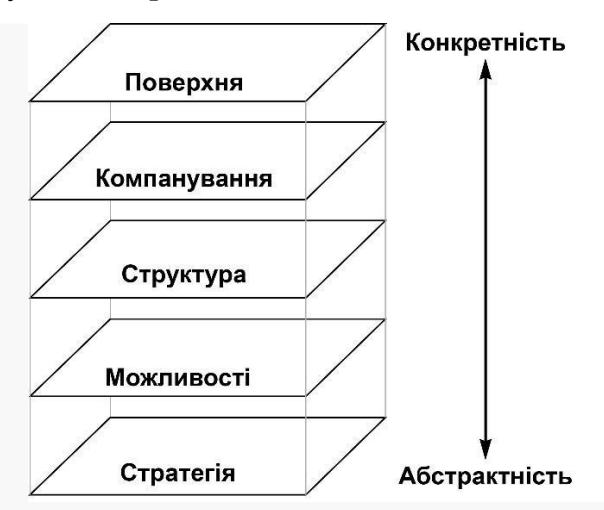

Рис. 1.1. Метод розробки сайту за допомогою п'яти рівнів UX Дж. Гарретта

Такий метод пропонується використовувати при розробці функціоналу сайту. Тільки щоб було зручніше орієнтуватися, спростимо ці рівні в кілька етапів: підготовка, проектування функціоналу сайту та реалізація. Почнемо з попереднього етапу. Він включає постановку завдань для сайту, аналіз цільової аудиторії, функціоналу сайту конкурентів тощо. Але необхідно пам'ятати, що

відвідувачам сайту має бути зручно взаємодіяти із сайтом, щоб поставлені завдання виконувались.

На наступному етапі необхідно з'ясувати, хто цільова аудиторія (ЦА) вашого сайту — клієнти, які прийдуть на сайт і вчинять цільову дію: куплять товар, замовлять послугу, підпишуться на оновлення. Не знаючи свою ЦА, власники сайту ризикують: чи функціонал виявиться провальним, чи бюджет буде витрачено на непотрібні опції та постійне доопрацювання. Зрозуміти та відсегментувати цільову аудиторію перед розробкою функціоналу сайту Марк Шеррінгтон пропонує за допомагою моделі 5W (рис.1.2), який вигадав і детально описав метод [12, c.124]. Для сегментації цільової аудиторії Марк Шеррінгтон пропонує відповісти на п'ять запитань:

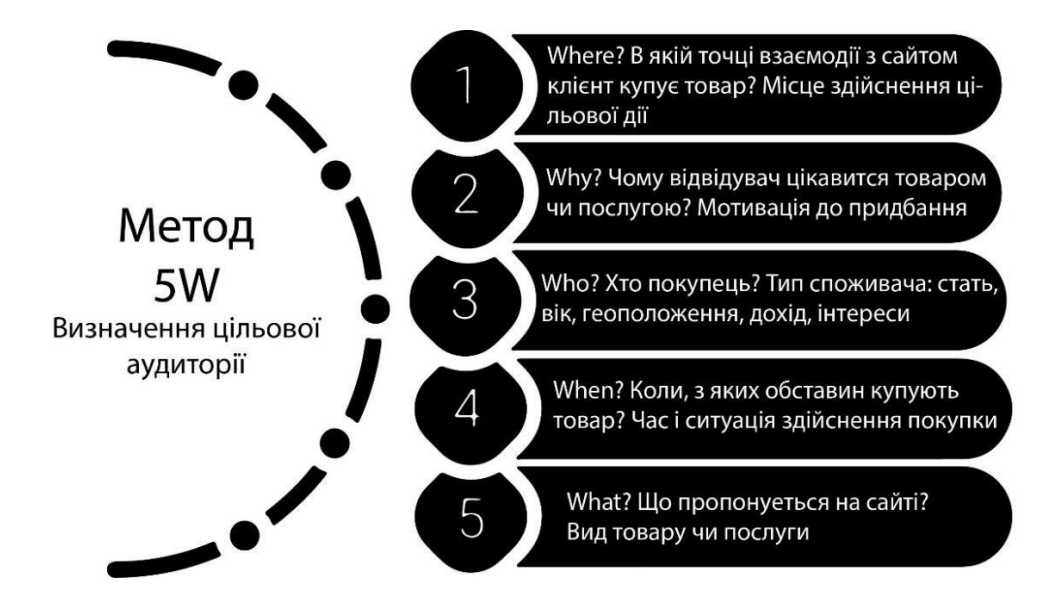

Рис. 1.2. Модель Шеррінгтона 5W [12, c.131].

І цілком нормально, якщо під час аналізу раптом виявиться, що у сайту є кілька категорій користувачів, і вони навіть не схожі одна на одну. Коли точно дізнаєтесь, як виглядає і що шукає потенційний клієнт сайту, визначте відповідь на кілька запитань:

- Що шукає клієнт на сайті? Можливо, він хоче подивитися на товар з усіх боків, для цього знадобилася б функція 360 °.

- На що звертає увагу, обираючи між вами та конкурентами? Припустимо, у конкурента немає форми зворотного зв'язку, а через перевантажені лінії неможливо додзвонитися менеджеру. Тоді наявність функції call back буде додатковим аргументом на вашу користь. Іншими аргументами можуть стати детальні описи товарів в інтернет-магазині, відеодемонстрація гаджета або детальна карта проїзду тощо.

- В якій послідовності відвідувач виконує дії? Багато залежить від того, як потенційний клієнт опинився на сайті і з якої сторінки почав знайомство з вашою компанією. А на всьому цьому шляху може стояти безліч функцій сайту, які допомагатимуть або навпаки перешкоджатимуть цільовій дії.

Найчастіше будь-який бізнес не є унікальним. Під час аналізу функціоналу сайтів конкурентів подивіться на їх сайти та знайдіть відповіді на такі питання: як вони реалізували ті чи інші завдання, в якому порядку вибудували функціональні блоки на сторінці, на чому акцентували увагу і де припустилися помилок. Для аналізу обирайте серед конкурентів найсильніших і найцікавіших — тих, чиїми послугами ви скористалися б самі. Після цього починайте аналіз основного функціоналу їх сайтів:

- накидайте зразкову структуру кожного конкурентного сайту та виділіть основні елементи інтерфейсу;

- оцініть кожен елемент та знайдіть його сильні та слабкі сторони;

- виберіть найкращі прийоми та позначте помилки, щоб не повторювати їх.

### **1.3. Історія розвитку та сучасні тенденції UI/UX дизайн веб-сайтів**

Прагнення слідувати тенденціям у галузі веб-дизайну так само помітно, як і скрізь. З року в рік з'являються нові рішення та терміни, які важко вимовити. Розглянемо в історії розвитку веб-дизайну ті загальні метаморфози, які відбулися у сфері дизайну сайтів, щоб простежити витоки та історію розробки веб-інтерфейсу.

Початком історії веб-дизайну є поява першого сайту. Тому початок свій вебдизайн бере з дев'яностих років, а саме з 1991 року.

Етап 1991-1993 роки. Перший сайт був опублікований 6 серпня 1991 року [11, c.13]. Для наших очей він виглядає абсолютно сухим. Але все, що могли мати перші сторінки у світі, - це посилання та текст (рис. 1.3).

## http://info.cern.ch - home of the first website

From here you can:

- · Browse the first website
- Browse the first website using the line-mode browser simulator
- · Learn about the birth of the web
- · Learn about CERN, the physics laboratory where the web was born

Рис. 1. 3. Приклад першого сайту

Про красу сайтів не говорили до 22 квітня 1993 року, коли вийшов перший графічний браузер Mosaic, який підтримував перегляд зображень [11, c.15]. Тож монотонний текст почав розбавляти яскравими картинками. Розробники сайтів були дуже задоволені і вирішили надалі максимально використовувати всі новини.

Етап 1994-1996 роки. У цей період сайти починають цвісти як бразильський карнавал. Через появу кольорових фонів. Це нововведення призвело до бурі подиву та швидкого використання дуже яскравих кольорів. Зараз існує міф, що якщо переглянути деякі з цих сайтів, то можна осліпнути. З роками на додаток до всього іншого на сайт можна було додавати різноманітні шрифти, включаючи Times New Roman та Courier New. Також був досягнутий прогрес у розміщенні GIF-файлів на популярних сторінках (рис. 1.4).

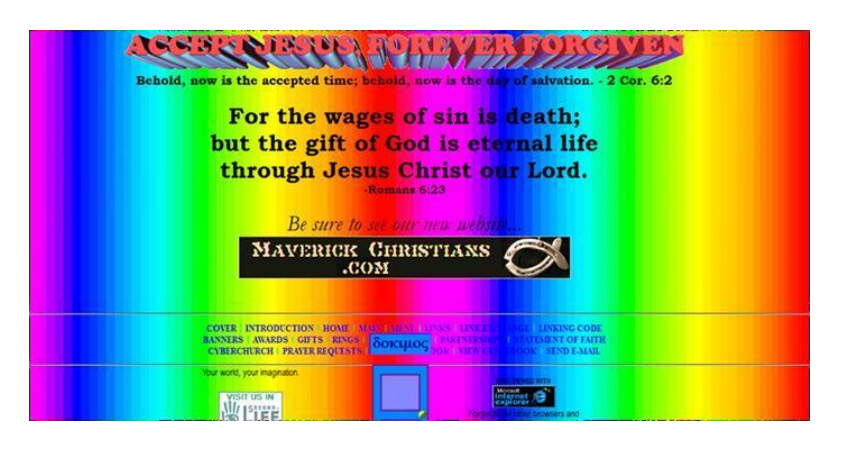

Рис.1.4. Приклад сайту з яскравими фонами 1997-1998 рр.

Після 1998 року виглядати так, як звикли відвідувачі сьогодні: сайти тепер будуються на основі табличних макетів, доданих ефектів та навігації за допомогою піктограм [11, c.22]. Технологія FLASH також активно розвивається, в результаті чого додаються «миготливі» скріншоти. І з ними, як і з попередніми фонами, іноді починаються серйозні перебори. Серед інших періодів цей період характеризується активним додаванням маркетингу до дизайну. Майже на кожному сайті можна було побачити яскраві рекламні банери з гучними гаслами (рис. 1.5).

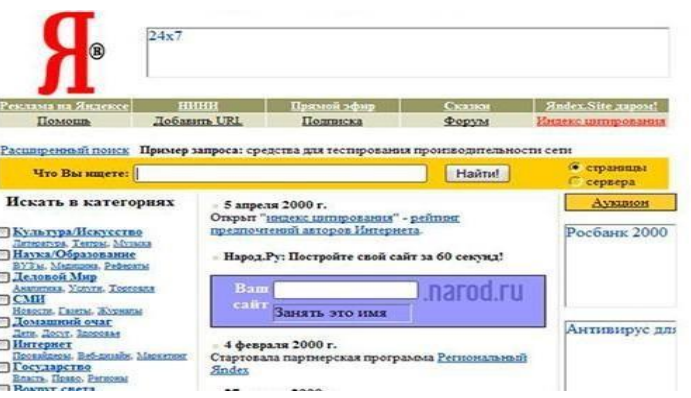

Рис. 1.5. Приклад першого сайту на основі табличних макетів

Етап 1999-2003 роки. На початку XXI століття в моді круглі кути, блискучі кнопки та градієнти веб-дизайну [11, c. 29]. Фони теплі, тепер вони стають однотонними. Можна сказати, що вони починають реалізовувати свої цілі безпосередньо і перестають привертати увагу тільки на фони. Веб-сайти більш функціональні та мають зручний інтерфейс (рис. 1.6).

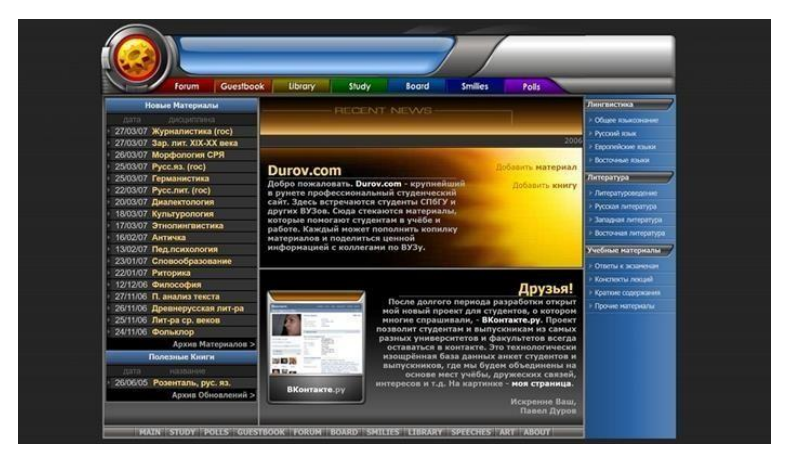

Рис. 1.6. Приклад сайту з округлими кутами

Етап 2004-2006 роки. Ось так починається велика ера Web 2.0 [11, c. 36]. З появою Web 2.0 у веб- дизайні стали віддавати перевагу тіням, яскравим значкам та м'яким кольорам кнопок та інтерфейсів. Він також фокусується на читаному у

тренді та функціональному вмісті та додає до анімованого вмісту (рис. 1.7).

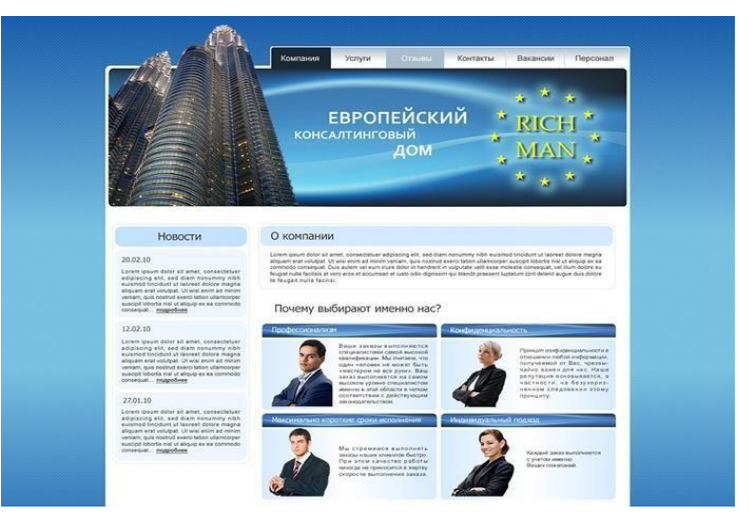

Рис. 1.7. Приклад сайту ери Web 2.0

Етап 2007-2010 роки. З цього періоду починається активний розвиток мобільних веб- додатків, і таким чином виникають мобільні веб-сайти [11, c. 38]. У цей період, простежується тенденція такої події, як «адаптивність». Розробляються перші соціальні мережі, і в результаті розміщення їхніх значків на веб-сайтах стає все більш поширеним. Активно впроваджується довгі макети сайтів. Такі явища, як стокові фотографії та скевоморфізм, є загальним явищем (рис. 1.8).

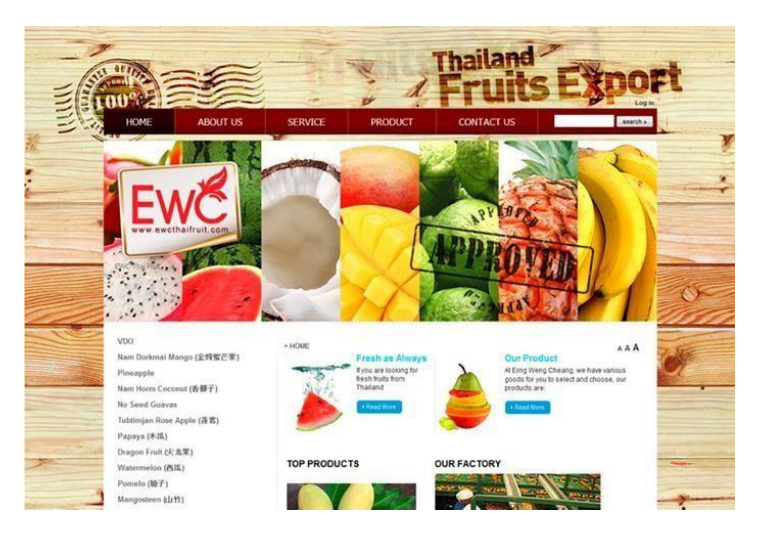

Рис. 1.8. Приклад сайту зі стоковими фото

Етапи 2011-2014 роки. За короткий час дизайнери зрозуміли, що найкращим вибором була простота, і почали використовувати новинки різних епох. І тоді любов серця до мінімалізму починає зростати. У цей період також з'являються такі тенденції дизайну, як плоский дизайн та паралакс [11, c. 49].

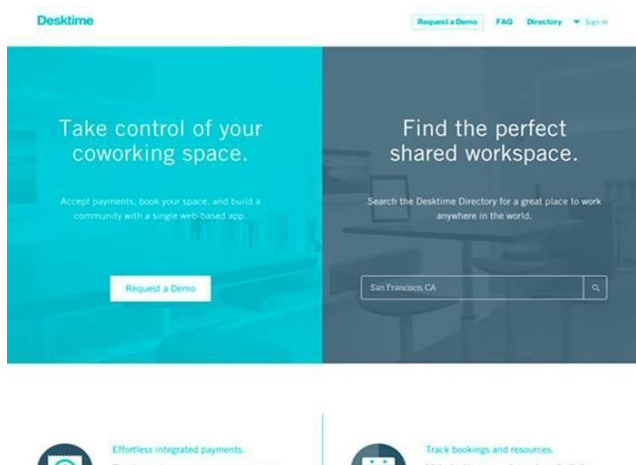

Особлива увага продовжує приділятися гнучкості сайтів (рис. 1.9).

Рис. 1.9. Приклад плоского сайту

Етап 2015-2021 роки. На той час світ веб-дизайну зупинився на виборі матеріального дизайну, мав графіку з високою роздільною здатністю на своїх сторінках і почалося впроваджуватися інтерактивність [11, c. 51]. Відео-контент та скролджекінг в цей період, особливо популярні. Дизайнери почали підкреслювати індивідуальність і тому віддавали перевагу унікальній графіці та авторським рисункам. Насправді більшість веб-сайтів, у тому числі і в автомобільній галузі, які відвідуємо зараз, є представниками цього періоду.

UX/UI дизайн 2022-2023 рр. - це 2 взаємопов'язані поняття: UX - User Experience і UI - User Interface [11, c. 63]. Важливо розуміти, в чому ідея кожного з напрямків під час створення дизайну сайтів, додатків, інших продуктів, де взаємодіють користувач та інтерфейс.

Ігнорування розвитку та тенденцій в області UX/UI-дизайну неминуче призводить до падіння ефективності вашого сайту або мобільного додатка, що спричиняє суттєві втрати прибутку компанії, а в нинішніх умовах часом призводить до загибелі бізнесу. Тому необхідно слідкувати за актуальними трендами UX/UI-дизайну, серед яких є тренди 2022-2023 року:

1. Реалістичні текстури. Довгий час у моді були гладкі ізометричні об'єкти та неприродні градієнти. У цьому році настав час повернення реалістичних текстур.

Однак тут потрібно бути досить акуратними, оскільки є ризик привернути зайву увагу користувача до обгортки та відвернути його від покупки.

2. М'які тіні та плаваючі елементи. М'які тіні та ніби підвішена в повітрі графіка – одна з інноваційних тенденцій дизайну, що формує оригінальний вигляд за рахунок візуальної багатошаровості. Ефект глибини вигідно відрізняє сайт від варіантів із традиційним плоским та незмінним дизайном, створює відчуття легкості та зорового проникнення у зображення. Працювати це може не лише із зображеннями, а й з текстами.

3. Суцільні рамки одноколірного простору. Зауважимо, що це не новий тренд, подібні макети давно є трендом у веб-дизайні. Макети з повним вильотом під обрізку давно зарекомендували себе у веб-дизайні. Сьогодні особливо популярні тверді структури та гра з різними способами використання порожнього, найчастіше білого простору. Структурність та чисте обрамлення наділяє дизайн ефектом, що викликає відчуття стабільності, порядку та акуратності.

4. Використання 3D-елементів. 3D-технології стають все доступнішими і набувають широкого поширення. Ви, напевно, все частіше зустрічаєте 3D-моделі товарів (рис.1.10), які можна розглядати під кутом 360°, паралакси з об'ємною анімацією, які запускаються по скролу та багато інших елементів на різних сайтах. Так, наприклад, набирають популярності технології VR/AR, додаючи ефектність тривимірним елементам за рахунок доповненої реальності.

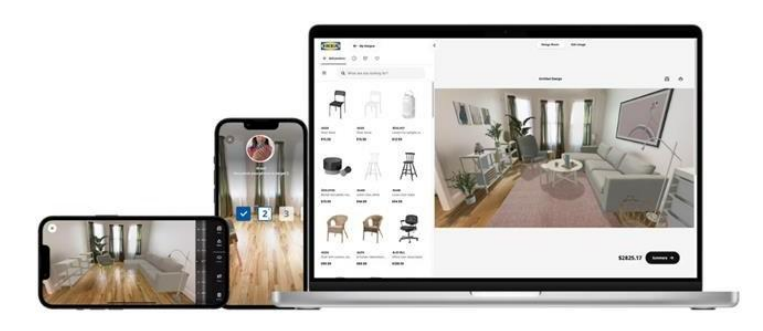

Рис.1.10. IKEA Kreativ – додаток з 3D моделями для створення точної копії свого будинку та заповнення меблями з магазину

5. Голосовий інтерфейс. До популярних технологічних трендів UX/UI дизайну останніх років відносяться голосові чат-боти та віртуальні помічники. Впровадження в дизайн сайту голосового інтерфейсу користувача допомагає виділитися серед конкурентів і розширити охоплення аудиторії.

6. UX-копірайтинг та мікротекст. Тексти на сайтах зазнають змін стилю, стаючи все більш неформальними, живими та цікавими. Основною метою тут є спроба стати ближче до користувача, увійти з ним у діалог, викликати емоції та отримати зворотний зв'язок. Для вироблення відповідної стилістики спілкування важливо добре знати свою цільову аудиторію.

7. Понад мінімалістична навігація (рис.1.11). Поширення великої кількості мобільних пристроїв та тенденція до скорочення текстового наповнення, змусили дизайнерів пристосуватися до дуже маленьких пристроїв та невеликого обсягу уваги. Одним із результатів такого пристосування стало спрощення навігації, яка стає гранично мінімалістичною.

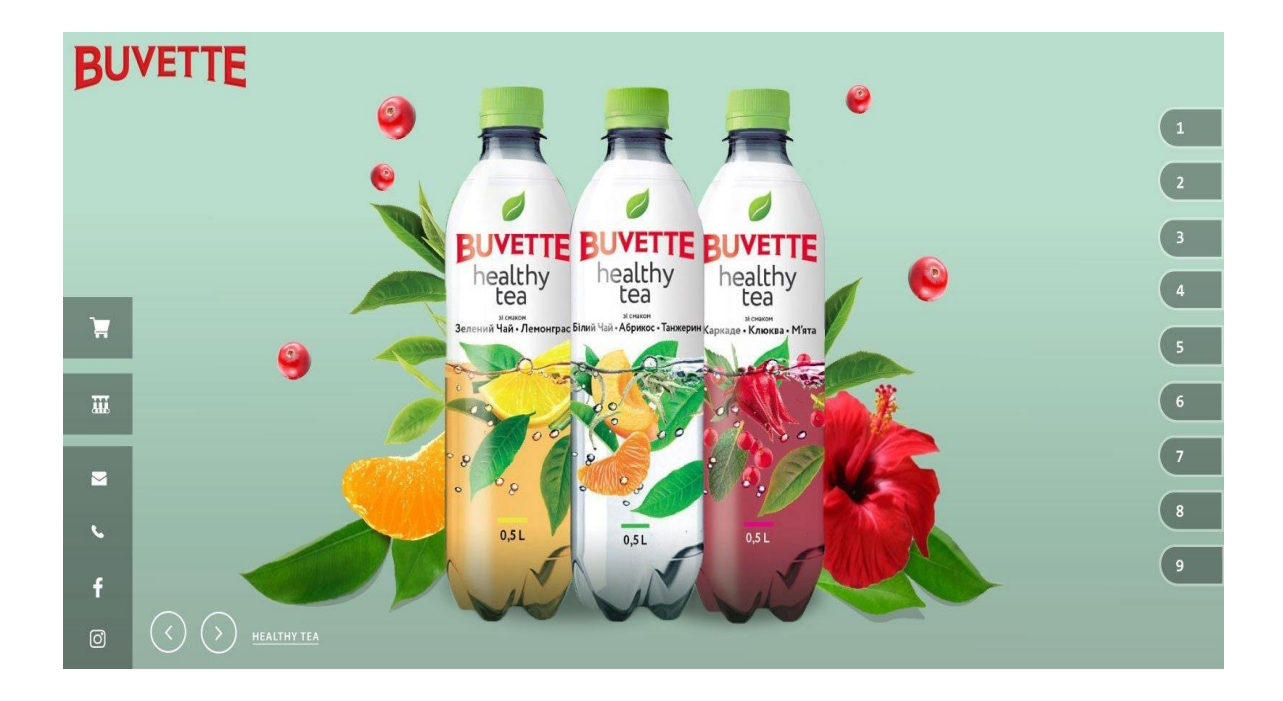

Рис. 1.11. Дизайн сайту бренду Buvette з мінімалістичною навігацією

8. Використання анімаційних елементів. Анімовані ілюстрації та іконки – ще один тренд UX/UI дизайну цього року. Будь-які дрібні анімовані деталі в інтерфейсі, особливо, де вони доречні, будуть великим плюсом. При використанні

великих анімацій краще обмежити їх застосування по відношенню до 1-2 дій, а невеликі елементи акуратно використовуватиме заохочення дій, що ведуть до мікроконверсій [39]. Але важливо розуміти, що може підійти саме для сайту вашого бізнесу.

### **Висновки до першого розділу**

Сучасний UX дизайн визначає "досвід користувача" - яке враження отримує людина від роботи з інтерфейсом, чи досягає необхідної мети, як він це робить. UI дизайн – це інтерфейс користувача, тобто зовнішній вигляд і дизайн. Щодо сайтів, UI визначає, наскільки читабельним буде текст, чи зможе людина бачити та потрапляти на кнопки тощо. Одним з найважливіших інструментів, що підвищує конверсію, є грамотний та якісний UX/UI дизайн, який робить ресурс привабливим та інтуїтивно зрозумілим для користувача. UX/UI дизайн ставить за мету довести користувача до певної логічної точки в інтерфейсі.

Після аналізу сайтів конкурентів буде розпочата розробка функціоналу власного сайту на основі інформації, яку зібрали на попередньому етапі згідно цілей та завдань сайту, портрету ЦА, інформації, яку дізналися про функціонал конкурентних сайтів тощо. Найчастіше структуру сайту подають у вигляді дерева. Основні сторінки структури – великі гілки, додаткові – відгалуження від них. "Головна" сторінка буде стовбуром дерева, а великими гілками - розділи "Про компанію", "Послуги", "Контакти", "Блог". Розділи всередині основних сторінок зображуються відгалуженням. Структуру сайту необхідно зробити логічною та зрозумілою. Пам'ятайте, що інтернет-користувачі з кожним роком стають більш примхливими і не хочуть розумітися на заплутаному меню, шукати кнопки оформлення замовлення. Другого шансу зробити клієнтом відвідувача сайту може не бути, тому розробити зручний функціонал сайту – це основне завдання під час розробки сайту. Далі необхідно підготувати ескіз із функціональними блоками цільових сторінок сайту, використовуючи сервіси для розробки інтерфейсів та прототипування UX/UI дизайну сайту.

# **2. АНАЛІЗ КОНКУРЕНТНОГО СЕРЕДОВИЩА САЙТІВ З РЕКЛАМИ КОМЕРЦІЙНОЇ ТЕХНІКИ**

#### **2.1. Аналіз сайтів конкурентів з реклами комерційної техніки в Україні**

Створення графічного дизайну та користувацького інтерфейсу веб-сайту – це трудомісткий і тривалий процес, який відбувається в кілька етапів, в міру проходження яких ідеї замовника перетворюються в реальний функціонуючий сайт. Етапи розробки веб-сайту, як правило, виконуються послідовно, тому, вкрай важливо дотримуватися черговості етапів і розуміти, що будь-які несподівані і неузгоджені заздалегідь зміни чи правки можуть значно вплинути на ефективність роботи.

Роботу над кожним проектом слід проводити в строгій відповідності з приведеними нижче етапами робіт з розробки користувацького інтерфейсу або вебсайту.

1 етап. Визначення цілей створення користувацького інтерфейсу веб-сайту. Це найважливіший етап в розробці веб-сайту, оскільки не можна досягти мети, якщо її немає або вона неправильно визначена. Від цілей буде залежати весь подальший процес створення користувацького інтерфейсу або веб-сайту, кожен його етап. Правильно поставлена мета – це вже половина успіху. Перш, ніж приступити до розробки, необхідно проаналізувати тему, вивчити сайти потенційних конкурентів. І якщо конкурентів визначено та проаналізовано у розділі дослідження нижче, то мету визнчаємо зараз.

Так метою формування графічного дизайну інформаційно-рекламного сайту truckua є створення системи кольорового зображення з ретельно підібраними яскравими кольорами, які б також відповідали стандартам цифрової доступності та контрасту.

2 етап. Складання технічного завдання Розробка користувацького інтерфейсу або веб-сайту є доволі складним процесом, який вимагає детальної інформації про майбутній проект. Для досягнення повного взаєморозуміння із замовником

необхідно правильно складене технічне завдання, в якому будуть відображені всі поставлені завдання. У процесі створення такого проекту проводиться поетапне узгодження виконуваних робіт, що дозволяє зробити сайт, який відповідає всім вимогам клієнта. На цьому етапі розробник спільно з замовником визначаються з умовами щодо реалізації проекту, а саме:

1. Складання технічного завдання та бріфу з попередніми вимогами до користувацького інтерфейсу або веб-сайту (Додаток А). Технічне завдання, як мінімум, має містити такі пункти:

- тип користувацького інтерфейсу або веб-сайту (лендінг, візитка, каталог, корпоративний, магазин тощо);

- структура користувацького інтерфейсу або веб-сайту (які сторінки повинні бути на сайті);

- функціонал користувацького інтерфейсу або веб-сайту (пошук, каталог, стрічка новин);

- стиль дизайну (витриманий, молодіжний, в темних тонах), колірна гама, потреба у створенні нового бренду (логотип, слогани, фірмові кольори та шрифти).

2. Визначення рамок бюджету, оцінювання фінансових витрат на розробку веб-дизайну.

3. Визначення команди дизайнерів та розробників.

4. Узгодження часу на реалізацію проекту.

3 етап. Технічні аспекти проектування користувацького інтерфейсу. На цьому етапі визначається архітектура користувацького інтерфейсу або веб-сайту, файлова та логічна структура сторінок. Архітектура веб-сайту є основною організацією клієнтської та серверної частин користувацького інтерфейсу або веб-сайту, їх взаємозв'язок та зв'язок з кінцевим користувачем. Продумана і зручна файлова структура допомагає розробнику оптимізувати роботу, а також буде зрозумілою для інших фахівців, що працюють над проектом. Логічна структура користувацького інтерфейсу або веб-сайту – це внутрішній устрій користувацького інтерфейсу або веб-сайту, його «кістяк», розташування сторінок, розділів, підрозділів, додаткових матеріалів.

4 етап – розробка макета дизайну користувацького інтерфейсу або вебсайту Цей етап поділяється на кілька підетапів:

4.1. Генерація ідей дизайну. Набір ідей надається замовнику у вигляді ескізів з текстовими поясненнями.

4.2. Розробка попереднього макета дизайну головної сторінки.

4.3. Виправлення зауважень замовника (якщо є), доробка макета до завершеного вигляду.

4.4. Розробка внутрішніх сторінок за аналогічним алгоритмом. У макеті повинні бути промальовані всі блоки, які будуть на сайті. Якщо до моменту розробки дизайну текстові та графічні матеріали ще не готові, можна використовувати довільний текст, але не можна залишати в макеті порожні місця.

5 етап – HTML-CSS верстка Залежно від цілей і завдань користувацького інтерфейсу або веб-сайту, верстка повинна задовольняти деяким вимогам. Зазвичай, ці вимоги такі:

- Кросбраузерність – сторінки повинні однаково відображатися в популярних браузерах (Mozilla Firefox, Google Chrome, Opera, Internet Explorer, Safari тощо).

- Адаптивність під різні розміри екрану та мобільні пристрої.

- Гнучкість верстки – можливість легко додавати/видаляти блоки інформації на сторінки.

- Швидкість обробки коду браузером.

- Валідність – відповідність до різних стандартів.

- Семантична коректність – логічне і правильне використання елементів HTML.

6 етап – програмування і система керування контентом (CMS) Це чисто технічний етап, на якому реалізується весь функціонал користувацького інтерфейсу або веб-сайту. Вимоги до цього етапу визначаються в технічному завданні.

7 етап – заповнення контентом (інформацією) На цьому етапі відбувається наповнення користувацького інтерфейсу або веб-сайту якісним, професійним контентом. Всі матеріали користувацького інтерфейсу або веб-сайту, будь то

тексти чи графіка повинні вписуватися в загальну концепцію користувацького інтерфейсу або веб-сайту, відповідати його цілям і задачам.

8 етап – тестування і виправлення помилок Тестування працездатності користувацького інтерфейсу або веб-сайту може проводити як розробник, так і замовник. Найкращий варіант – це спільне тестування.

9 етап – публікація в Інтернеті. На цьому етапі для користувацького інтерфейсу або веб-сайту обирається доменна адреса, хостингова площадка, розгортання адміністративної частини або системи управління контентом, фізичне перенесення інформації. Здійснюються тестові перевірки в реальних умовах.

10 етап – просування користувацького інтерфейсу або веб-сайту і реклама в Інтернеті. Після остаточного завершення робіт над сайтом потрібно залучати на нього відвідувачів.

Один із нескладних сайтів – це сайт-візитка. Насправді це візитівка компанії в мережі. Його основна мета - надати короткий огляд компанії, щоб привернути увагу відвідувачів (рис. 2.1).

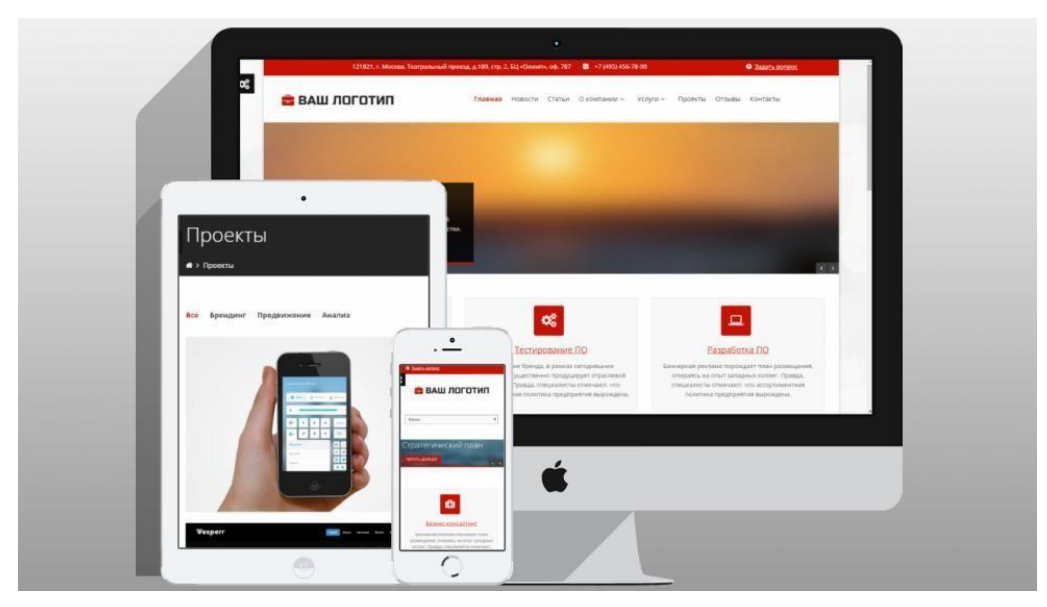

Рис. 2.1. Приклад сайту-візитки

До речі, веб-сайт візитка - це вдалий спосіб взаємодії з клієнтом. Як правило, такий сайт складається з 1-3 сторінок, у нашому випадку з однієї сторінки.

Особливості, які повинні бути на сайті-візитці:

короткий зміст та стримана презентація;

- дизайн UX зручний та продуманий;
- адаптивність сайту для різних пристроїв;
- висока швидкість завантаження сайту;
- стійкість ресурсів.

Простіше кажучи, сайт візитки - це електронна "візитка", яка описує діяльність компанії. Більшість сайтів візитних карток, знайдених в Інтернеті, мають 1-3 окремі сторінки.

Основним елементом сайту-візитки є головна сторінка, яка повинна містити всю необхідну інформацію про компанію. Зокрема, це слайдери з текстовим вмістом та зображенням. Важливим елементом домашньої сторінки є логотип компанії, який максимально чітко і точно відображає сферу діяльності.

Друга сторінка або розділ сайту-візитки розповідає історію послуг, які зазвичай надає компанія. Інформація подана у вигляді тексту та фото. На сторінці можна заповнити форму зворотного зв'язку, за допомогою якої відвідувач надсилає заявку, яку отримує на пошту власника сайту. Остання сторінка або розділ містить контактну інформацію, адресу, посилання на соціальні мережі та іншу корисну інформацію, яка може знадобитися людині, яка відвідує сайт, для зв'язку з компанією.

Інтернет-візитка – це обличчя компанії, перше, на що зверне увагу наш потенційний клієнт. По-перше, сайт-візитка – це проект, основною метою якого є пошук нових клієнтів через Інтернет.

Переваги сайту-візитки явні:

 заощадження на рекламному бюджеті. Відвідувачі знайдуть веб- сайт компанії в Інтернеті по ключовим запитам. Особливості сайту дозволяють розміщувати більше інформації, ніж у в рекламному блоці в газеті чи журналі, буклетах, листівках, публікаціях тощо. Можливо заощадити таким чином, оскільки можна розмістити на сайті більше інформації, ніж в альтернативних засобах оповіщення клієнта;

 «Офіс в прямому ефірі», доступний цілодобово. Відвідувачі веб- сайту, тобто потенційні клієнти, можуть отримати всю необхідну інформацію в будь-який

час і їм не потрібно звертатися до справжнього офісу, щоб отримати відповіді на свої запитання;

 можливість швидкого оновлення інформації на сайті. Наприклад, це може бути інформація про ціни, адреси, контактні телефони тощо. За допомогою Інтернет-ресурсу ця інформація буде миттєво оновлюватися, а клієнти будуть повідомлені своєчасно;

 якщо є веб-сайт у бізнесі - це позитивна риса будь якої компанії. Адже більшість клієнтів шукають інформацію переважно в Інтернеті;

 сайт-візитка може стати додатковим джерелом доходу. Якщо ресурс дуже відвідуваний, то його власник має чудову можливість додатково заробити на банерній рекламі на своєму сайті;

 якщо є веб-сайт в Інтернеті, то можливо проводити повноцінні рекламні кампанії. Йдеться не лише про збільшення популярності бренду, а й про збільшення доходу.

На автомобільному ринку сайт є інформаційним інструментом та засобом продажу легкових і комерційних автомобілів, рекламною площадкою для просування додаткових послуг компаній. Легкові автомобілі – це транспортні засоби, що призначені для індивідуальних перевезень пасажирів, мають від 2 до 9 місць, включаючи місце водія. Комерційні автомобілі - це різні види вантажних авто, серед яких найпоширенішим видом машин є автомобілі для доставки і переміщення вантажів. Функціональне призначення комерційного автомобіля перевезення різних вантажів по Україні та за її межами. На ринку України широко представлені різні види і ТМ вантажних автомобілів (табл. 2.1).

Ринок вантажного автотранспорту в Україні стихійно структурований і продаж вантажних авто знайшла сегментну спеціалізацію, яку можна умовно розділити за напрямками:

- планові розпродажі великих транспортних компаній, що виробляють ротацію свого парку вантажних автомобілів;

- покупка автомобілів на сайтах автопродажі;
# Таблиця 2.1.

# Класифікація комерційних автомобілів на ринку України

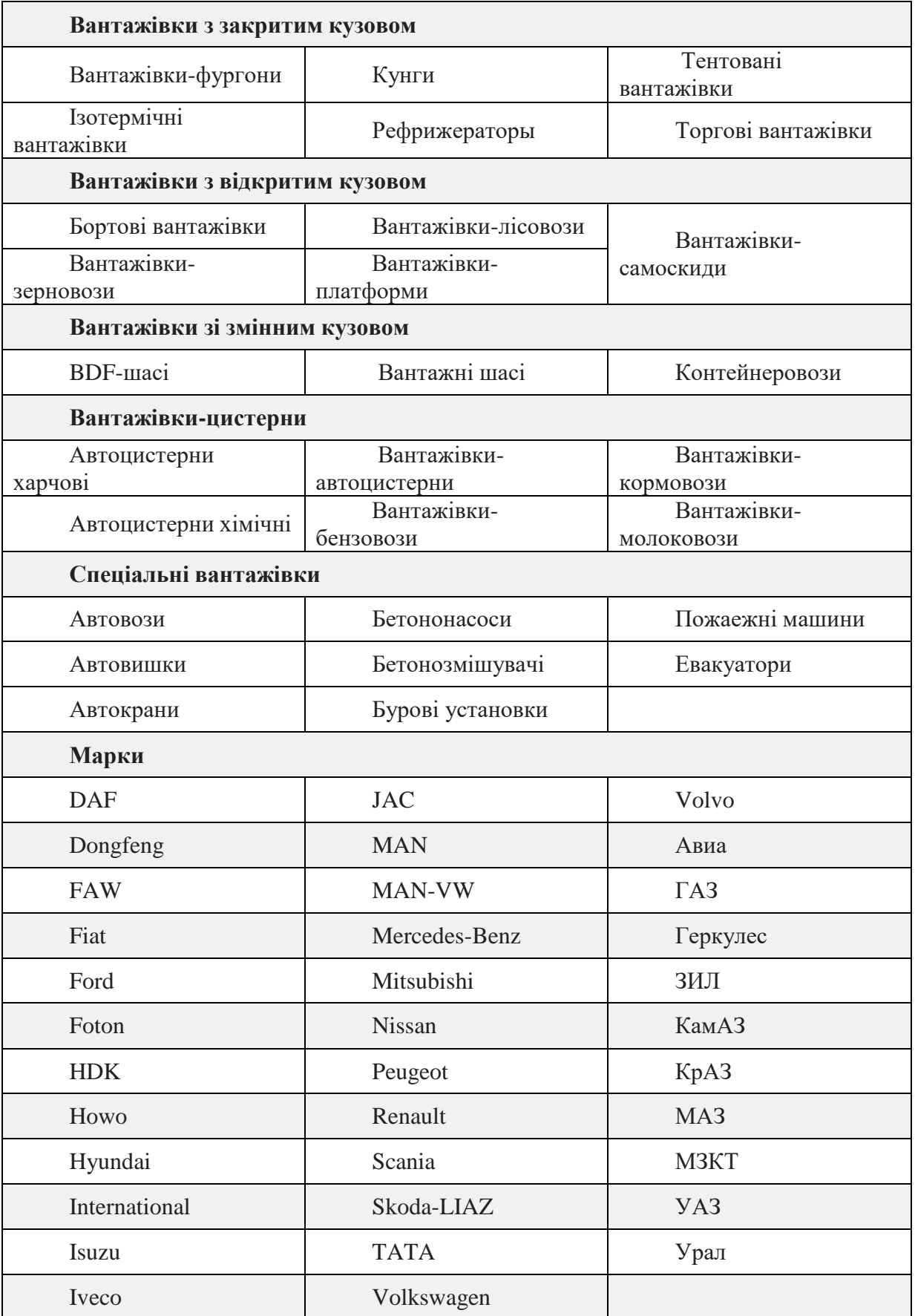

- купівля за приватними оголошеннями продажу вантажних авто;

- покупка недорогих авто за зниженою ціною на вторинному ринку;

- покупка нових вантажівок по вартості оптовиків на торгових майданчиках в Києві та інших обласних центрів України по каталогу;

- продаж найдешевшого митного конфіскату і заставного банківського майна на аукціонах;

- покупка автомобілів на сайтах автопродажі;

- купівля за приватними оголошеннями продажу вантажних авто;

- покупка недорогих авто за зниженою ціною на вторинному ринку;

- покупка нових вантажівок по вартості оптовиків на торгових майданчиках в Києві та інших обласних центрів України по каталогу;

- продаж найдешевшого митного конфіскату і заставного банківського майна на аукціонах.

Загальний ринок комерційних автомобілів України останнім часом активно розвивається, що обумовлено не тільки необхідністю оновлення парку автотранспортних засобів, зважаючи на високий рівень зносу, але і в зв'язку з розвитком економіки країни, промисловості і галузі вантажоперевезень. За повідомленням асоціація "Укравтопрому", з початку 2022 року український парк комерційних автомобілів було поповнено на 11,5 тис. нових машин, що на 11% більше, ніж за аналогічний період в 2021 році.

Водночас, у лютому 2022 року в Україні було зареєстровано 1017 нових комерційних автомобілів, що на 1,2% менше, ніж роком раніше. До лідерської п'ятірки місяця увійшли наступні бренди Renault, Fiat, Mercedes-Benz, Volkswagen, Ford.

Загальна тенденція збільшення ринку комерційних автомобілів на українському автомобільному ринку підтверджує актуальність рекламного та інформаційного просування тематики цієї галузі в тому числі в мережі Інтернет. Основною цільовою аудиторією ринку комерційних автомобілів є юридичні особи для В2В продажів, серед яких 78% складає транспортні та будівельні компанії (fleet owners), комунальні держкомпанії. Ця частина ринку здійснює масові закупівлі

комерційної техніки, реєструє її, здійснює обслуговування, юридичний супровід тощо. Саме в цьому великому сегменті ринку передбачаються максимальні рекламні та маркетингові бюджети на залучення потенційних покупців, і він дає максимальне зростання продажів. Також тут спостерігається максимальне залучення інвестицій для розвитку компанії.

Тільки акуратний і грамотний підхід, що спирається на знання вашої цільової аудиторії і враховує її вже наявний досвід, допоможе підібрати і впровадити ті нововведення, які з високою ймовірністю будуть позитивно сприйняті аудиторією і призведуть до підвищення конверсії на сайті.

Представники відділу закупівель та маркетингу таких компаній і є основною цільовою аудиторією сайту проекту truckua.com.ua. Так як у більшості випадків закупівлі комерційної техніки відбуваються на основі тендеру і контракти укладаються безпосередньо з українським представником виробника бренду, то на сайтах потрібна максимальна інформація щодо вантажної техніки, включаючи технічні характеристики та аналітичні звіти. Це логічно, якщо врахувати, що одночасно можливі закупівлі великої партії автомобілів. Виходячи з потреб ринку і визначається функціонал та мета нашого проекту.

Отже, метою та результатом проекту є розробка веб-дизайну сайту-візитки truckua.com.ua для ринку комерційної техніки та забезпечення присутності рекламно-інформаційних матеріалів компанії в мережі Інтернет на ринку вантажної комерційної техніки та автобусів, надання аналітичної інформації про існуючі проекти та послуги компаній-замовників.

Основною перевагою компанії TruckUA визначено те, що сайти конкурентів спеціалізуються більше на рекламуванні легкової автомобільної техніки і опосередковано на інформуванні про комерційну техніку без детальної аналітики по брендам автомобілів.

Під час аналізу конкурентного середовища компанії TruckUA визначено два основних сайти конкурентів: сайт компанії «Автопортал» - autoportal.ua (рис. 2.8) та сайт компанії «Автоконсалтинг» - autoconsulting.ua (рис. 2.9).

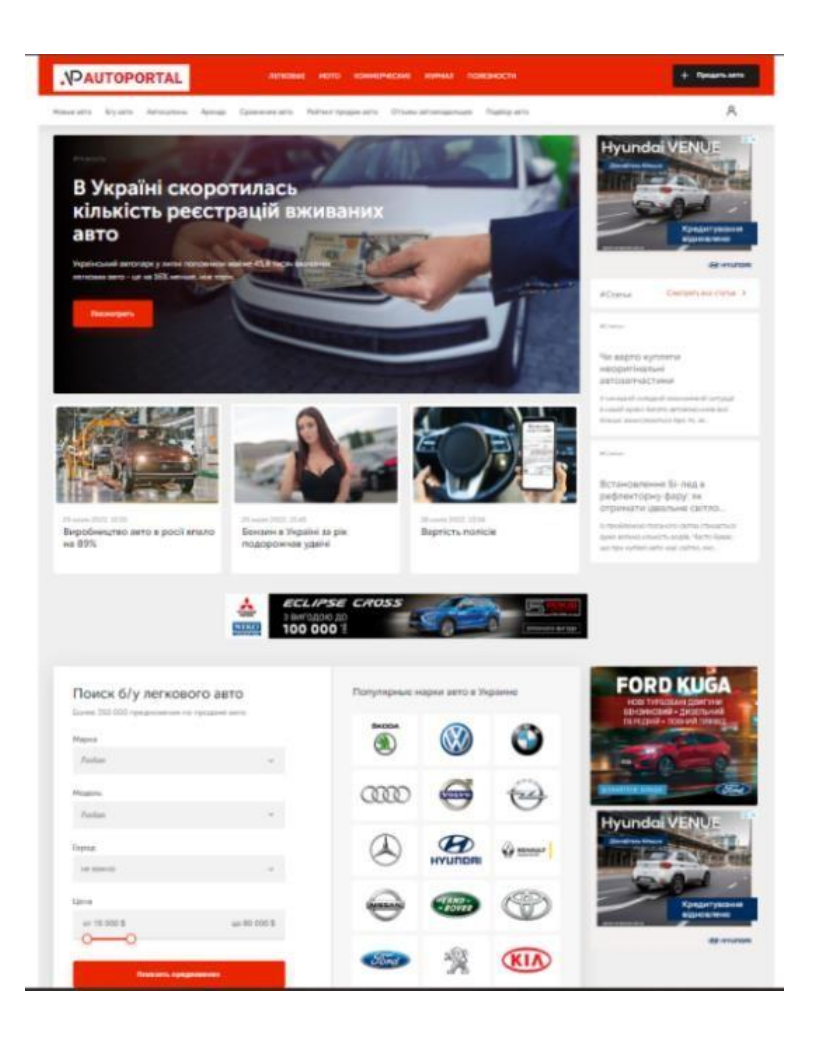

### Рис. 2.8. Приклад сайту компанії Автопортал

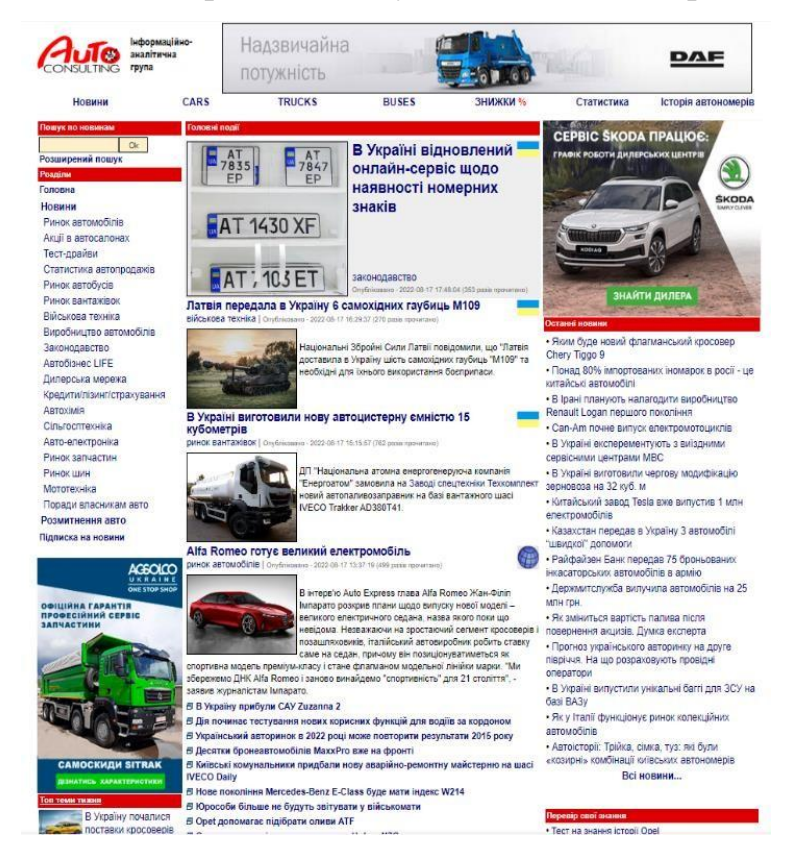

Рис. 2.9. Приклад сайту компанії Автоконсалтинг

Під час конкурентного аналізу проводимо порівняння сайтів для встановлення певних критеріїв у UI/UX дизайні, які позначаються як «так/ні» або «+/-». Результати аналізу зібрано у порівняльну таблицю (табл.2.2).

#### Таблиця 2.2.

### Конкурентний аналіз UI/UX дизайну сайтів

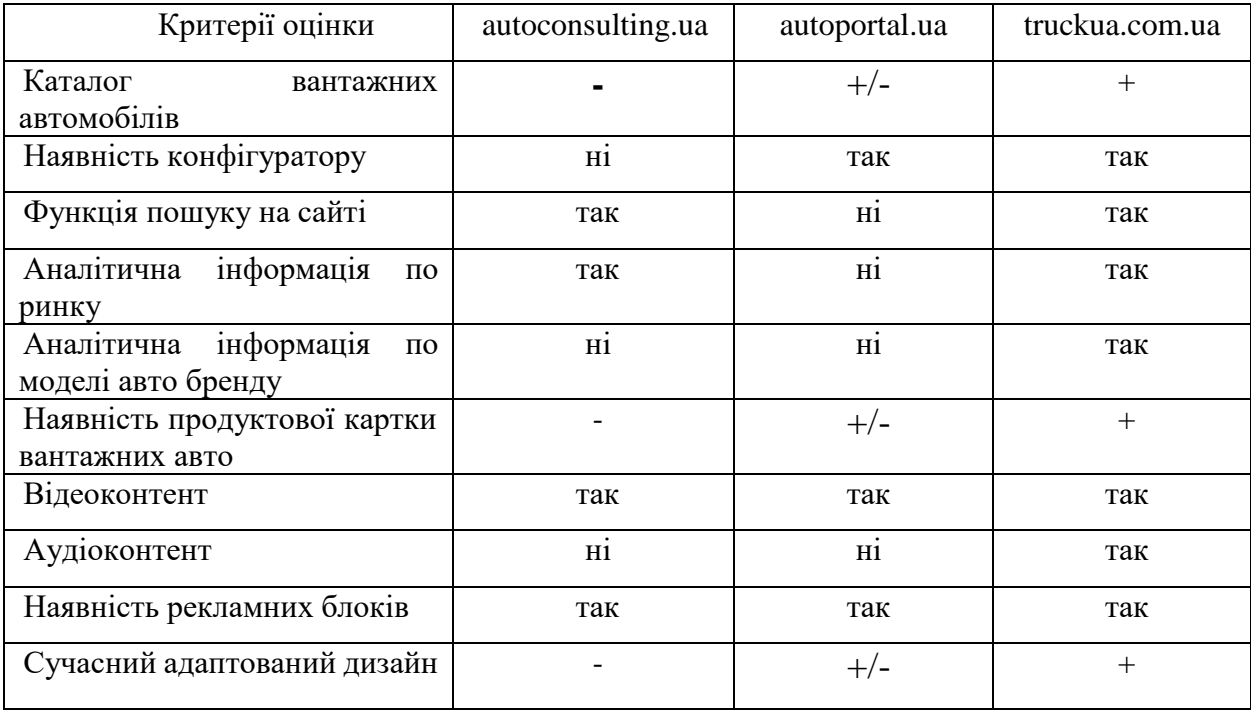

Основною перевагою компанії TruckUA визначено те, що сайти конкурентів спеціалізуються більше на рекламуванні легкової автомобільної техніки і опосередковано на інформуванні про комерційну техніку без детальної аналітики по брендам автомобілів.

Виходячи з конкурентного аналізу, визначаємо завдання проекту сайту truckua.com.ua, а саме:

1. Створити рекламно-інформаційне поле про комерційну техніку в Україні з актуальним контентом про бренди вантажних автомобілів, що постійно оновлюється.

2. Сформувати «корисний» контент для сегменту В2В, який допоможе прийняттю рішення для купівлі комерційної техніки компанією.

3. Розробити аналітичний інтернет-портал в Україні для якісної реклами комерційної техніки та формування аналітичних обзорів.

4. Відео-продакшн та професійні тест-драйви комерційної техніки.

5. Надати можливість побачити особам, що приймають рішення, аналітичну довідку за моделлю бренду в розрізі конкурентів.

6. Розмістити інформацію про всі моделі бренду партнера.

## **2.2.Визначення особливостей графічного дизайну веб-сайту з реклами комерційної техніки**

Дизайн веб-сайту – це сукупність графічних елементів, шрифтів та кольорів, реалізованих на цьому веб-сайті [9]. Основне завдання дизайну сайту – поєднати всі блоки інформації та залишити приємне враження на відвідувача. Насправді, дизайн визначає загальний стиль сайту, допомагаючи відвідувачеві з першого погляду зрозуміти, що його тут чекає. Добре розроблений дизайн – один із важливих факторів, що визначає доступ до веб-сайта.

Як правило, графічний дизайн сайту – це його зовнішня оформлення, яке покликане як мінімум для того, щоб не залякати відвідувача Інтернет-ресурсу і максимально залучити його. На думку досвідчених експертів, хороший дизайн сайту – це ненав'язливий дизайн, який не відволікає відвідувача від головного – цільової інформації. Кожен, хто отримує доступ до будь-якого Інтернет-ресурсу, в першу чергу шукає потрібну їм інформацію. І в цьому випадку будь-яка відволікаюча інформація (дуже яскравий, нав'язливий дизайн сайту, непотрібна анімація, спливаючі рекламні вікна) лише заважатиме досягти головної мети – отримати необхідну інформацію.

При розробці Інтернет-проекту слід звернути увагу на такі питання.

1. Візуальний графічний дизайн. Здається, що потрібно заповнити сторінку красивою та яскравою графікою та результат гарантований. Але ні – можливо, це матиме зворотний ефект. Такі сайти часто викликають у відвідувача неприємні візуальні відчуття. Крім того, той факт, що сайт перенасичений картинками та іншими графічними елементами, може перешкодити відвідувачеві знайти потрібну інформацію. Тут важливо знайти золоту середину між кольором сайту та його

функціональністю. Також слід звернути увагу на простоту читання сайту: шрифти повинні бути досить великими, а колір тексту – контрастний, щоб відвідувач не втомлювався переглядати сторінки сайту.

2. Ексклюзивність та оригінальність сайту. Під час роботи над дизайном сайту можна використовувати два різні підходи: створення ексклюзивного дизайну або використання шаблону. У першому випадку витрачається більше грошей і часу на розробку дизайну, ніж на другий. Крім того, використання шаблону швидше і зручніше, ніж ексклюзивний дизайн. У цьому випадку спеціалісту потрібно лише налаштувати існуючий шаблон на свій смак.

3. Відповідність сайту технічним вимогам. Сторінки сайту повинні завантажуватися швидко і виглядати добре навіть із видаленими зображеннями. Крім того, сайт повинен бути сумісним з найпопулярнішими браузерами (Google Chrome, Internet Explorer, Opera, Mozilla Firefox). Приймаючи рішення щодо дизайну, потрібно надати дизайнеру чітке технічне завдання на створення сайту, що включає приклади успішної роботи у потрібному стилі та кольорі. Існує макет, який називається результатом роботи дизайнера, в якому є можливість вносити зміни протягом усього проекту.

4. Сайт – це візитна картка компанії. Як відомо, зустрічають по одягу, а це означає, що про солідність організації судять за дизайном її сайту. Авторитетний дизайн Інтернет- ресурсу відображає індивідуальний стиль компанії, допомагаючи їй виділитися серед конкурентів. Тому вам не потрібно економити на дизайні сайту. У цьому випадку ціль виправдовує засоби.

При розробці веб-сайту було вирішено використовувати шаблон WordPress, з метою залучення клієнтів і грамотного розташування елементів, в ході роботи блоки шаблону були замінені та дещо змінилося розташування деяких елементів сайту. Було вирішено використовувати шаблон, бо самостійне написання зайняло б набагато більше часу, вимагало більше витрат, та могло погано вплинути на кінцевий результат.

Згідно результатів аналізу сайтів конкурентів визначимо структуру сайту перед розробкою основного дизайну та фірмового стилю (рис. 2.10). Структура

сайту повинна бути логічною та зрозумілою, і відвідувачі із задоволенням на нього заходитимуть. Треба пам'ятати, що інтернет-користувачі з кожним роком стають більш примхливими і не хочуть розбиратися у заплутаному меню, шукати кнопки оформлення замовлення тощо. Другого шансу зробити клієнтом відвідувача сайту може не бути, тому розробити зручне функціональне меню сайту – наше основне завдання на цьому етапі.

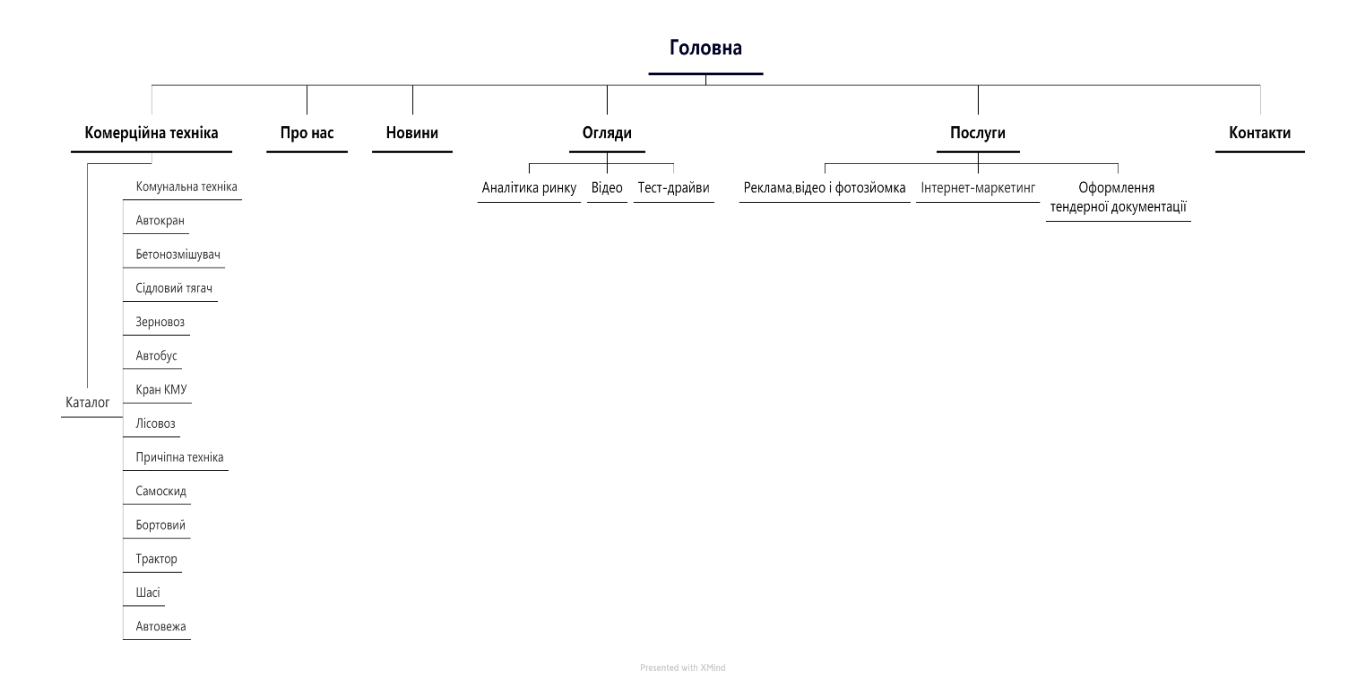

Рис. 2.10. Схема структури сайту truckua.com.ua

Аналогічне сприйняттю кольору будь-якого предмуту відбувається у користувача й прийняття рішення, чи залишитися на сторінці, побачивши сайт. Дизайн ресурсу - перше, що впадає у вічі людині, а саме колір оцінюється найпершим.

Все більше досліджень доводять, що колір часто відіграє визначальну роль при ухваленні рішення. Наприклад, результати дослідження С. Сінгх (Satyendra Singh) показують, що покупець лише за 90 секунд формує думку про продукт, причому 62-90% цієї взаємодії визначається тільки кольором.

Вибір стилю сайту з погляду його колірного виконання має безпосередньо залежати від цільової аудиторії, її вікової категорії, роду занять, переваг та інтересів. Тому для проекту сайту компанії TruckUA було обрано наступна

кольорова гама: темно-синій, помаранчевий та жовтий (рис. 2.11). Як додаткові кольори використали сірий (код - #423f42) і його відтінки для шрифтів та елементів і білий колір (код - #ffffff).

Синій колір досить часто використовується у веб-дизайні завдяки тим емоціям, з якими він асоціюється. Синій колір виражає довіру, порядок, викликає почуття спокою, безтурботності [26, с.115]. Можна спостерігати використання цього кольору великими компаніями, для яких важливі прозорість і довіра, наприклад, Facebook і PayPal.

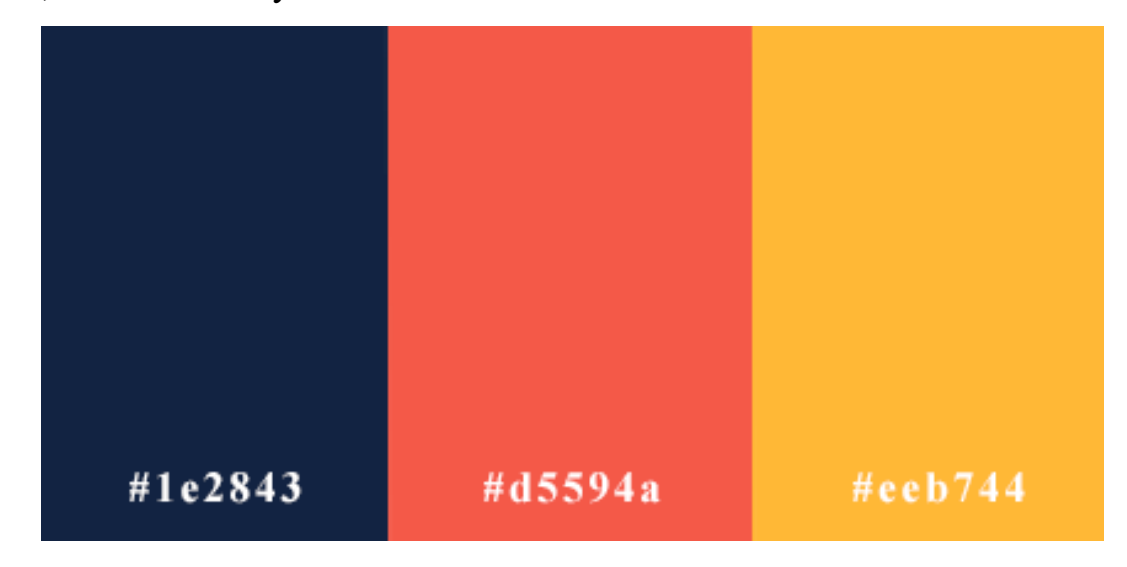

Рис. 2.11. Основні кольори фірмового стилю сайту truckua.com.ua Помаранчевий колір пов'язаний з імпульсивністю, енергією, активністю, конкуренцією [26, с.116]. Найбільш часто він зустрічається в візуальних образах спортивних команд та автомобільних брендів. Помаранчевий колір використовується для повідомлень, до яких важливо привернути увагу з огляду на їх актуальності і обмеженості у часі – як це робить Amazon. Жовтий – це колір попередження, залучення уваги. Недарма можемо спостерігати в навколишньому середовищі різні попереджувальні знаки жовтого кольору [26, с.117]. Тому використовувати даний колір у нашому проекті у великих кількостях не будемо, тільки на кнопках, на яких необхідно привернути увагу. Рясне використання білого кольору на сайті здатне створити відчуття простору, свободи. Використання білого простору є важливим елементом дизайну і активно застосовується в популярному плоскому (flat) і матеріальному дизайні.

Логотип компанії є органічним елементом фірмового стилю компанії та повністю відповідає тематиці сайту (рекламування комерційної техніки) та назви компанії TruckUA (рис. 2.12).

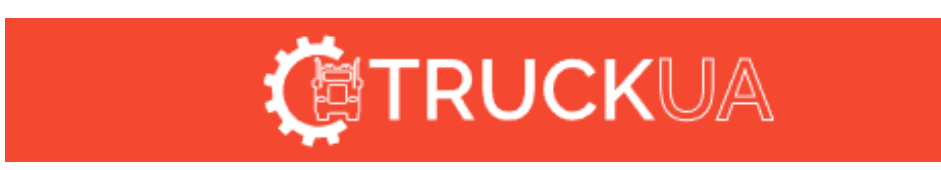

Рис. 2.12. Візуалізація логотипу компанії TruckUA

Основні елементи – зображення вантажівки та елементу запчастини вказує на автомобільну галузь. А назва компанії чітко считується TruckUA.

Основний шрифт на сайті проекту обрано відповідно шрифту логотипу та має назву Montserrat (рис. 2.13).

Згідно опису Чемеріса Г. шрифт Montserrat - геометричний, без засічок, в стилі гротеск [11, c. 124]. Цей вид шрифту був розроблений аргентинським графічним дизайнером Джульєтою Улановскі та випущений у 2011 році. Джульєту надихнули плакати, вивіски та розмальовані вікна першої половини двадцятого століття, які можна побачити в історичному районі Монтсеррат у Буенос-Айресі.

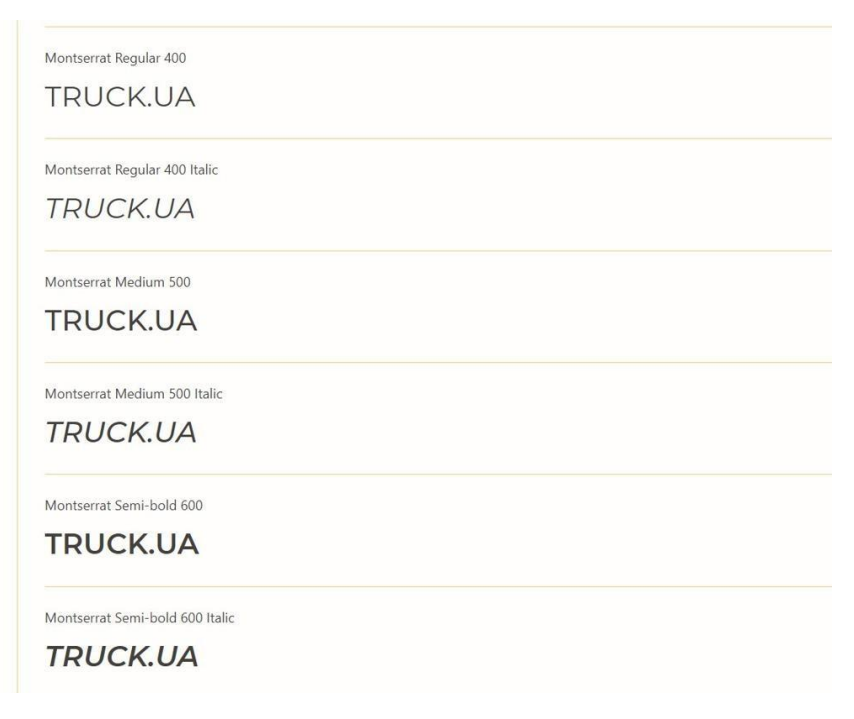

Рис. 2.13. Приклад написання шрифту Montserrat

За словами провідного дизайнера Улановського, це функціональний і сучасний алфавіт, який може використовуватися в різних сферах – від видавництва до корпоративного світу. Вона називає це «геометричним шрифтом із сміливими оптичними налаштуваннями» [11, c. 130].

Перевагою шрифту Montserrat - безкоштовна альтернатива іншим подібним шрифтам без зарубок, таким як Gotham або Avenir. Незважаючи на те, що в основному його можна побачити на веб- сайтах і в онлайн-медіа, його висока читабельність і легкість масштабування роблять шрифт Montserrat придатним для друкованих матеріалів, таких як брошури, вивіски та навіть книги [11, c. 125].

Автомобільну тематику сайту підкреслюють графічні дизайнерські елементи, що надають унікальності дизайну та функціональності у використанні. Наприклад, на головній сторінці виділяється графічне зображення автомобільного вузлу вантажівки у блоці конкурентних переваг послуг компанії (рис. 2.14).

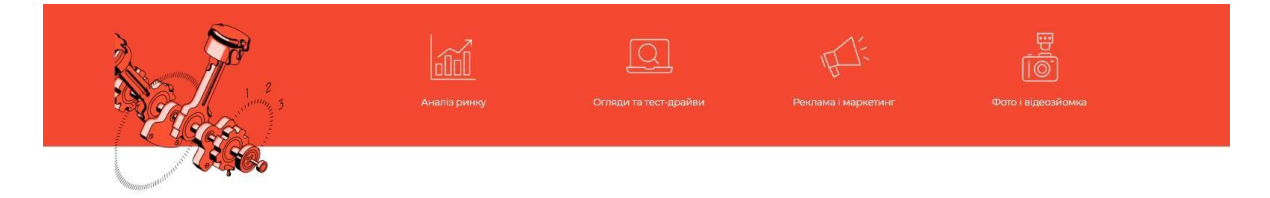

Рис. 2.14. Приклад візуалізації блоку унікальних переваг послуг TruckUA Також на головній сторінці можна побачити фільтр - види комерційних автомобілів за типом призначення у вигляді унікальних зображень іконок вантажівок (рис.2.15).

Комерційна техніка

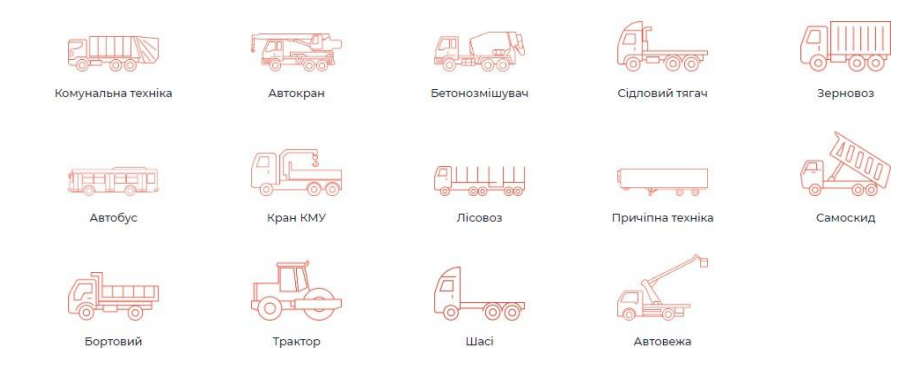

Рис. 2.15. Приклад візуалізації фільтру для комтехніки на сайті - truckua.com.ua

Адаптивність – одна з основних вимог до сучасних сайтів. Ресурс повинен однаково добре відображатися на екрані комп'ютера, планшета, смартфона (рис. 2.16). Для цього створюється гнучка конструкція та використовується гнучка компоновка. В результаті процес веб-розробки стає більш складним, що вимагає додаткових ресурсів. Але результат вартий інвестицій: сайт добре розміщений на всіх основних мобільних пристроях, гарантує повне охоплення аудиторії.

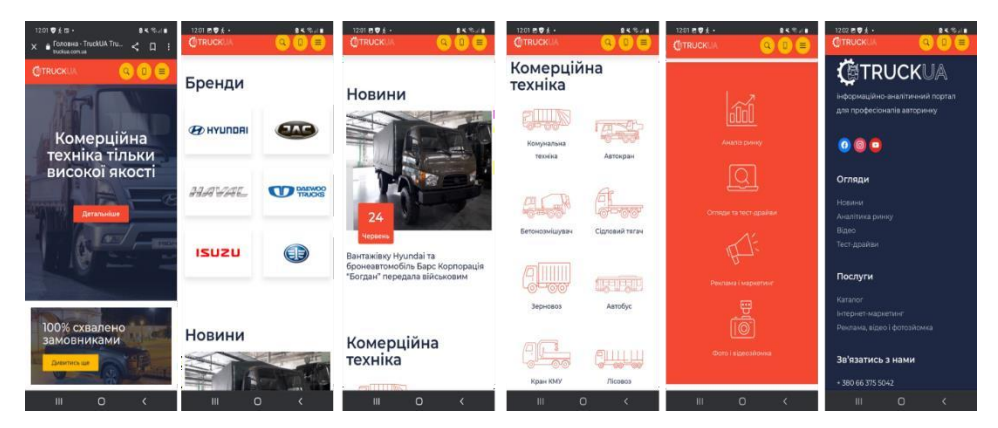

Рис. 2.16. Приклад адаптивного дизайну сайту truckua.com.ua – Головна сторінка

Адаптивна верстка сайту – це метод створення веб-сторінок, який автоматично підлаштовується під розмір та орієнтацію екрана пристрою та їх дизайн змінюється залежно від дій користувача як на десктопі (Додаток Б) так і на мобайлі (Додаток В). Метою адаптивного дизайнерського макету є забезпечення зручності та конвертації сайту під час завантаження на різні пристрої, особливо на мобільні з невеликими екранами.

#### **2.3. Оцінка розробки інформаційного сайту з реклами автотехніки**

Визначення ціни дизайну інформаційного сайту з реклами автотехніки truckua.com.ua починається з визначення витрат на його розробку. Спочатку розрахуємо трудовитрати на розробку даного продукту.

Отже, трудовитрати визначаються за формулою:

$$
T = t_{n3} + t_c + t_{\partial} + t_{\epsilon} \,, \tag{2.1}
$$

де *tпз* - трудовитрати на формулювання постановки задачі;

*t<sup>с</sup>* - трудовитрати на розробку структури;

*t<sup>д</sup>* - трудовитрати на розробку дизайну;

### *t<sup>м</sup>* - трудовитрати на підготовку матеріалу.

Розрахунок трудовитрат наведено у таблиці 2.3.

#### Таблиця 2.3.

#### Розрахунок трудовитрат

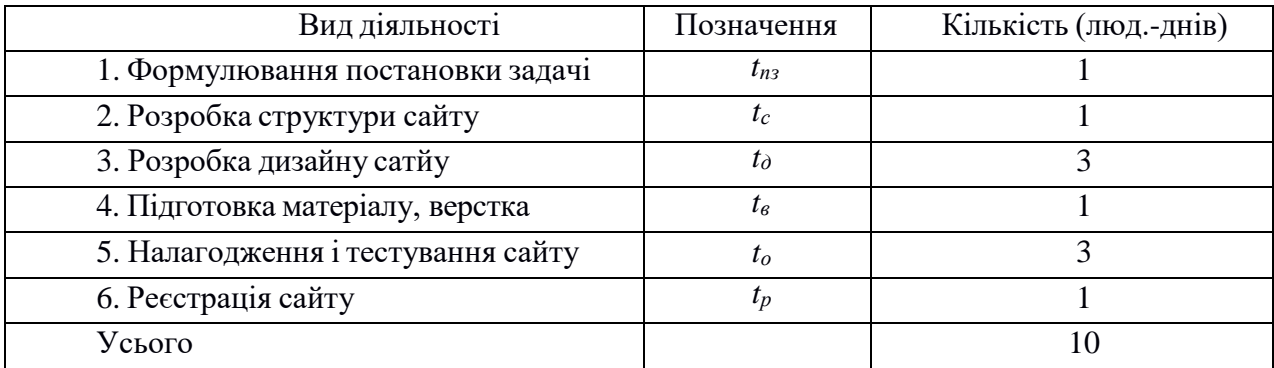

Середньомісячна заробітна плата обчислюється за формулою:

$$
3 \text{ cep. } \text{дH.} = \frac{3 \text{ cep. } \text{mic}}{\text{d} \text{y}} \tag{2.2}
$$

де Зсер.міс. – середньомісячна заробітна плата;

*Д* – кількість робочих днів за місяць.

Місячна зарплата дизайнера становить 30000 грн., отже, середньоденна зарплата ( *Зсер*.*дн*. ) дизайнера становить:

$$
3 \text{ cep. } \mu = \frac{30000}{22} = 1363,64 \text{ rpm.}
$$

Дизайнер виконує етапи 3 та 4, що загалом становить 4 людино-дні, а саме  $4\times1363,64$  грн. = 5454,56 грн.

Загальна зарплата розробника за весь період виконуваної роботи становить:

Місячна зарплата розробника становить 45000 грн., отже, середньоденна зарплата ( *Зсер*.*дн*. ) розробника становить (грн.):

$$
3 \text{ cep. } \mu = \frac{45000}{22} = 2045,45 \text{ rpm.}
$$

Розробник виконує етапи 1, 2, 5 та 6, що становить 6 людино-днів. Загальна зарплата розробника за весь період виконуваної роботи становить:

#### $6 \times 2045,45$  грн. = 12272,7 грн.

Отже, загальні витрати на заробітну плату працівників становлять 17727,26грн. Розраховується вартість оренди комп'ютера. Кожен робочий день на розробку витрачалося 8 годин. На весь обсяг робіт комп'ютерного часу знадобилося 7 днів. Таким чином, в цілому необхідно 7 днів х 8 год = 56 годин машинного часу. Вартість однієї години оренди комп'ютера становить 7 грн.

Повна вартість оренди комп'ютера: 56 год х 7 грн. = 392 грн.

Загальновиробничі витрати: (гаряча / холодна вода, каналізація, освітлення, опалення) складають приблизно 900,00 грн. /міс. Це 90 грн. на одну людину в день. Отже, за 9 днів роботи загальновиробничі витрати складуть:

9 дн. х 90 грн. = 810 грн.

Адміністративні витрати прийняті 10% від основної заробітної плати. Витрати на збут не закладаються, тому що сайт розробляє та ж фірма, яка забезпечує контекстну рекламу.

У таблиці 2.4 наведено розрахунок калькуляції собівартості і ціни розробленого сайту.

#### Таблиця 2.4.

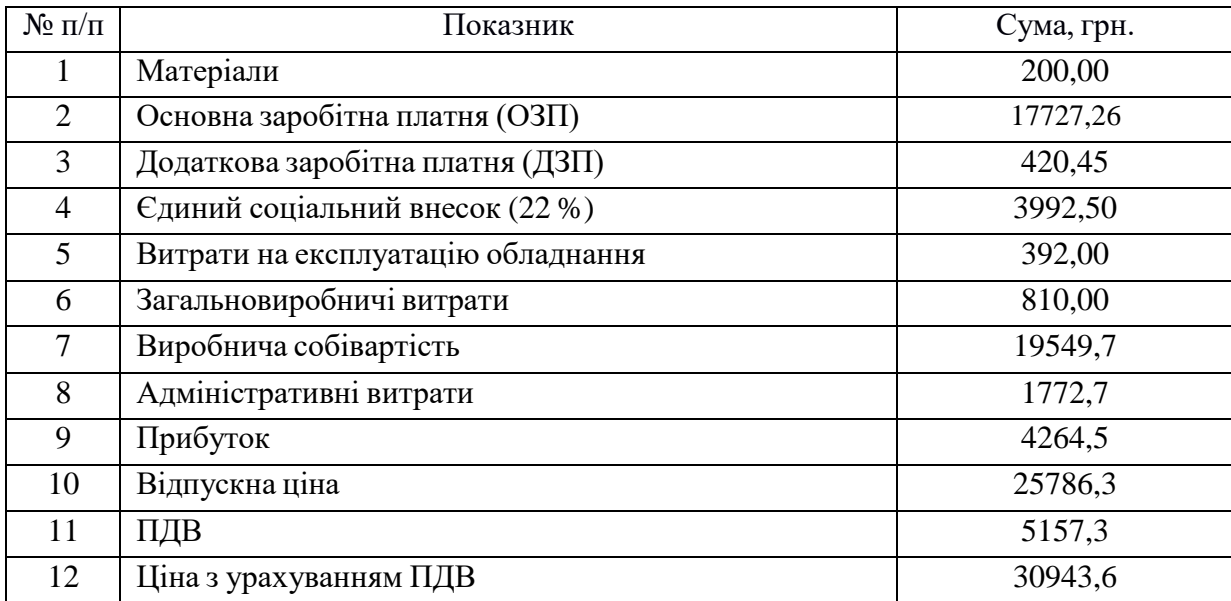

#### Зведений розрахунок вартості розробки

Таким чином, ціна сайту з урахуванням ПДВ становить 30943,6 грн. Така вартість сайту - це середній показник на ринку розробки аналогічного IT продукту згідно єдиних вимог – технічного завдання. Для отримання загальних витрат на розробку сайту, до витрат на розробку електронного видання додатково необхідно додати витрати на рекламу, але це не обов'язково.

#### **Висновки до другого розділу**

Проаналізувавши усі стандарти, правила та тенденції 2022 року у теоретичній частині, було створений новий дизайн веб-сайту truckua.com.ua, підібрана колірна схема, створенні самостійно зображення, так щоб вони підходили за стилістикою один до іншого та до тематики сайту, обрана гарнітура тексту та шрифти для розміщення текстової інформації, також було визначено загальний стиль веб-сайту, що дотримується тенденцій цього року, до того ж сайт забезпечений адаптивністю під різні пристрої та правильністю відображення елементів сайту.

Основною перевагою компанії TruckUA є спеціалізація на комерційній техніці, відмінно від конкурентів, які більше фокусуються на легковій автомобільній техніці. Проект сайту truckua.com.ua має на меті створення рекламно-інформаційного поля про комерційну техніку в Україні з актуальним контентом про бренди вантажних автомобілів. Сайт також має включати "корисний" контент для сегменту В2В, який допоможе компаніям прийняти рішення щодо купівлі комерційної техніки. Окрім того, планується розробка аналітичного інтернет-порталу, який буде включати аналітичні обзори та якісну рекламу комерційної техніки. Проект передбачає створення відео-продакшну та професійних тест-драйвів комерційної техніки для надання можливості ознайомитись з нею особам, що приймають рішення. Також планується надання аналітичної довідки про моделі бренду в розрізі конкурентів для осіб, що приймають рішення. Всі моделі бренду партнера будуть розміщені на сайті для інформування потенційних покупців. Отже, компанія TruckUA прагне створити веб-платформу, яка буде фокусуватись на комерційній техніці, надаючи актуальну інформацію, аналітику, відео-контент та допомагаючи прийняти рішення щодо купівлі комерційних автомобілів українським компаніям.

# **3. РОЗРОБКА ДИЗАЙН-МАКЕТУ САЙТУ В СФЕРІ РЕКЛАМИ КОМЕРЦІЙНОЇ АВТОТЕХНІКИ**

## **3.1. Вдосконалення прототипування веб-сайту з реклами комерційної техніки truckua.com.ua**

Прототип у веб-дизайні - це спрощений макет сторінки сайту у вигляді начерку, ескізу або html-документа, що відображає компоненти майбутнього вебсайту: меню, кнопки, форми тощо. Прототипом може бути статичне зображення або динамічний HTML-документ.

Створення прототипу сайту - це, відповідно, процес створення прототипу. Це робиться для того щоб:

- 1. Якісно продумати розміщення необхідних блоків та елементів конструкції;
- 2. Побачити майбутню концепцію сайту;
- 3. Правильно організувати навігаційну систему на сайті;
- 4. Розглянути можливості взаємодії з відвідувачами сайту.

Крім того, розробка прототипу сайту може заощадити час розробки проекту та зменшити кількість вдосконалень, які можуть відбутися, якщо функціональність сайту не відповідає вимогам замовника. Представивши прототип, клієнт знає, чого очікувати в результаті, і розробник переконується в меті та вимогах. Створення прототипу починається з аналізу вмісту, який є структурою майбутнього сайту. Детальний опис інтерфейсу та інші деталі тут не важливі, основною метою на цьому етапі є створення компетентної структури для взаємодії з відвідувачами.

Вимоги до прототипів сайту:

- швидке створення прототипів;
- простота внесення змін до прототипу;
- інтерактивність;

- доступність – це можливість оцінки прототипу клієнтом, програмістом, менеджером та іншими;

- деталізація (в деяких випадках).

При формуванні прототипів можна дотримуватися принципу структури вебсторінки F-патерна, який враховує найпоширеніші дії руху очей користувача, коли йдеться про переглядання блоків контенту (рис.3.1).

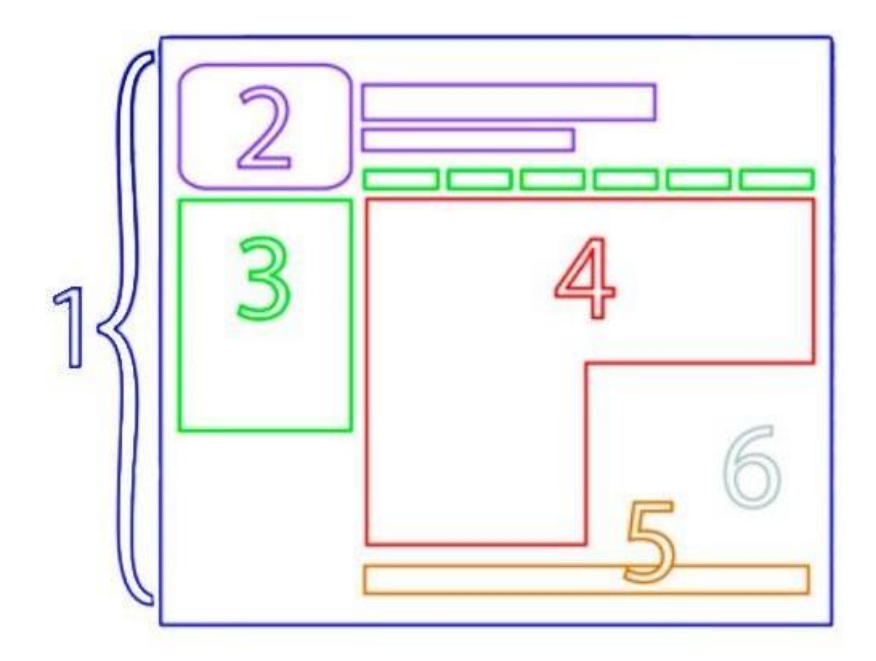

Рис. 3.1. Приклад структури веб-сторінки

Основна поведінка читання є досить послідовною на багатьох сайтах і за різних завдань. Такий шаблон читання схожий на літеру F і має такі принципи:

1. Загальна структура веб-сторінки складається з декількох блоків, які порізному сприймаються очима користувача.

2. Найчастіше у верхньому лівому куті розташовують логотип і поряд назву компанії або головний текст.

3. Найкраще сприймається зелена зона в структурі веб-сторінки, на якій в сайдбарі розташовують основні структурні компоненти, а зверху – хедер сайту з головним меню.

4. Розміщення головного контенту - посилання у місцях найбільшої концентрації читацької уваги в червоній зоні будуть найкраще сприйняті користувачами.

5. В оранжевій зоні найчастіше розташовують футер сайту з дублюванням інформації головного меню, контактні телефони та адресу, внутрішні основні лінки

6. Найгірше сприймається при прогляданні контенту на сайті сіра зона, тому в ній можна розмістити інформацію, на якій не треба робити акцент.

І наприкінці треба враховувати, що F-подібний макет прототипу зручний для більшості користувачів, тому що вони читають зверху донизу та зліва направо все своє життя.

Серед видів прототипування виділяють наступні:

1. Прототип на папері. Це найпростіший і найшвидший спосіб створити ескіз сайту. На додаток до швидкості та простоти, його переваги включають масштабованість шляхом додавання та видалення елементів, можливість коментування, всі деталі та зручність для всіх учасників. Крім того, для цього зображення макету не потрібні спеціальні графічні редактори або програмне забезпечення. Недоліками цього підходу є відсутність інтерактивності, необхідність перемальовувати під час внесення змін та непрофесійний вигляд.

2. Прототипи на дошці. Головна його перевага - масштаб прототипу. Є можливість внести зміни, відтворити, але великим мінусом є обмежені можливості для учасників проекту.

3. Створення прототипу та карти сайту за допомогою спеціального програмного забезпечення. Найпоширенішими тут є Figma, Axure Pro, Microsoft Visio, Adobe Photoshop, Webflow. Figma – це графічний редактор для співпраці. У Figma є можливість працювати онлайн або скачати додаток на комр'ютер У ньому ви можете створити прототип сайту, інтерфейс програми та обговорювати редагування зі своїми колегами в режимі реального часу. Після того, як намальовали екрани, то є можливість їх поеднати та зробити прототип клікабельним (рис. 3.2).

Webflow – це візуальний елемент, який перетворює дизайнерські рішення у готовий до використання код. Він розроблений, щоб дозволити дизайнерам і розробникам та будь-кому загалом створювати повністю адаптивні веб-сайти. За

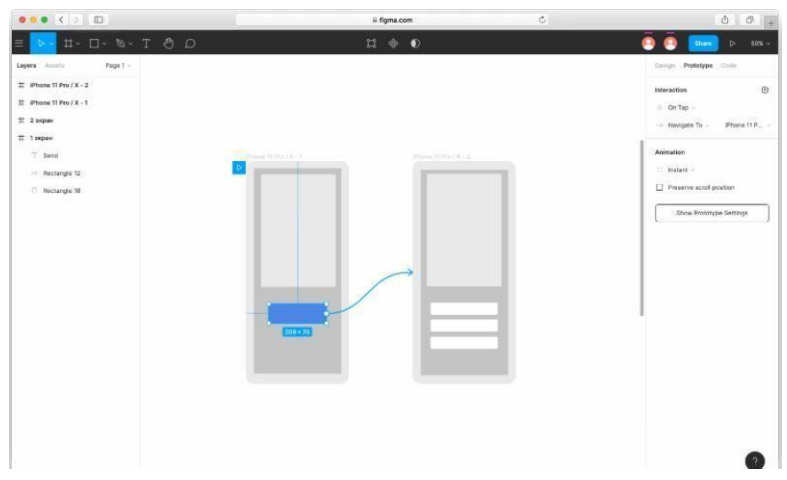

його допомогою є можливість оживити дизайни за допомогою прототипування.

Рис. 3.2. Приклад прототипування в Figma

4. Створення прототипу за допомогою онлайн-сервісів. В даний час таких сервісів багато. За допомогою цієї послуги є можливість швидко створити прототип, який не гірший за створений у спеціальній програмі.

Вибираючи метод-прототипування, слід звертати увагу на ситуацію. Якщо потрібен прототип "для себе", тоді доречна паперова версія, але якщо потрібна естетична версія з інтерактивними елементами, то слід скористатися комп'ютерними програмами або сервисами з дуже високим вибором.

Для прототипування проекту сайту реклами комерційної техніки truckua.com.ua обрано створення прототипу сайту за допомогою програмного забезпечення Webflow, для обробки растрових зображень для нашого веб-сайту була обрана програма Adobe Photoshop, програму Adobe Illustrator було обрано для створення векторних елементів сайту як для десктопній версії (рис.3.3, рис. 3.4, Додаток Г) так і для мобільної версії (Додаток Д).

Під час протипування веб-сайтів необхідно також враховувати операційну систему, на якій переважно буде переглядатися сайт цільовою аудиторією. Linux, Windows або macOS є домінуючими операційними системами у розміщенні вебсайтів, і хоча одна операційна система (ОС) лідирує з суттєвим відривом, відмінності між ними з точки зору функцій та програм є мінімальними, тому вибір не є однозначним.

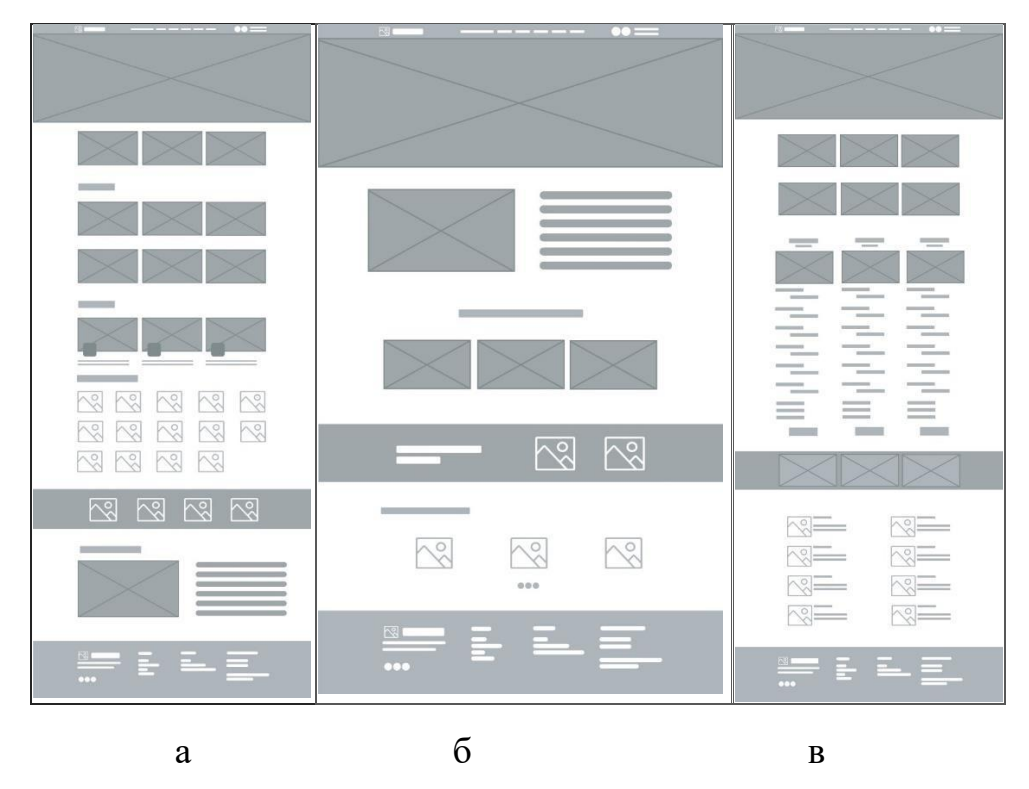

Рис. 3.3. Приклади прототипу сторінок сайту truckua: а – головна; б – про нас; в – послуги

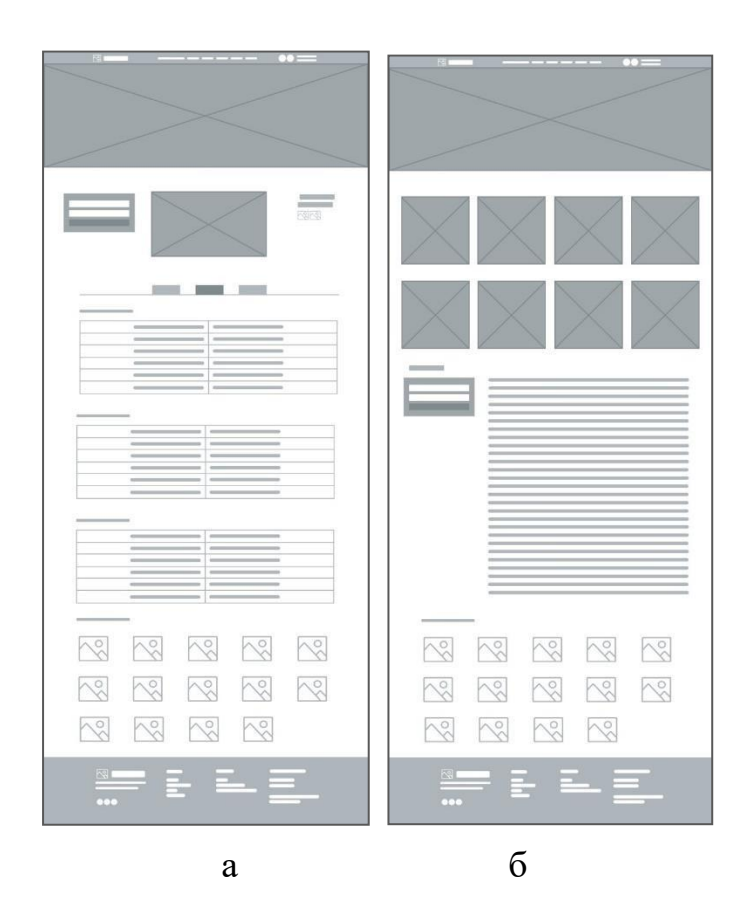

Рис. 3.4. Приклади прототипу сторінок сайту truckua: а – картка моделі; б – сторінка бренду

Операційна система macOS за своїм походженням і принципом роботи близька до Linux, а ядро macOS засноване на ядрі Unix, попереднику Linux, тому буде простіше в освоєнні для користувачів Ubuntu або будь-якого іншого популярного Linux-дистрибутива. Сучасні версії macOS призначені для використання на архітектурі x86-x64, на відміну від старих, тому технічно нічим не відрізняється від Windows або ОС на базі ядра Linux. Однією з переваг macOS над продуктами лінійки Windows є більш простий і впорядкований механізм управління встановленими додатками.

Графічний інтерфейс Windows Server такий же, як і звична настільна версія. Але це не означає, що керувати сервером під управлінням Windows теж так просто. Перегляд браузера, запуск програм та документування - це одне, а робота з вебсервером та його файлами під Windows, зовсім інше. Сьогодні Windows Server - це дуже складна операційна система, яка підтримує багато функцій. Навіть на звичайному сайті мінливість розміщення набагато вища. Грубо кажучи, в Windows можна розмістити складний веб-проект одним клацанням миші. Крім того, сам Windows Server на даний момент є найбільш ресурсоємною системою. Це означає, що частина майбутніх ресурсів VDS повинна бути витрачена на потреби системи, що вплине на кінцеву вартість. Також треба мати на увазі, що для Windows Server потрібна платна ліцензія.

Вважається, що Linux вибирають лише досвідчені системні адміністратори та веб-розробники – з можливістю ручного налаштування сервера без графічного інтерфейсу на консолі. Це пов'язано з основними недоліками ОС. Насправді цей недолік легко усунути встановленням панелі управління. Простіше кажучи, ця оболонка налаштування сервера на веб-сайті має зручний інтерфейс, який дозволяє розгортати веб-сайти та керувати ними через браузер.

Таким чином, систему Windows було обрано для нашого проекту за простим принципом, бо це сучасна система, яка забезпечена усім необхідним для веброзробки, та яка більше підходить для використання програми з управляння контентом на сайті (CMS) – WordPress, на платформі якої основана розробка сайту truckua.com.ua.

## **3.2. Розробка графічного дизайну інформаційно-рекламного сайту truckua**

Досягнення правильного кольорового контрасту - складне завдання, особливо тому, що колір неймовірно суб'єктивний і дуже впливає на сприйняття продукту. Тому розроблений UI/UX-дизайн сайту компанії TruckUA повинен бути зручним, у першу чергу, для користувачів (рис.3.5). Отже, необхідно визначити, наскільки основні кольори дизайну сайту truckua відповідають стандартам контрасту.

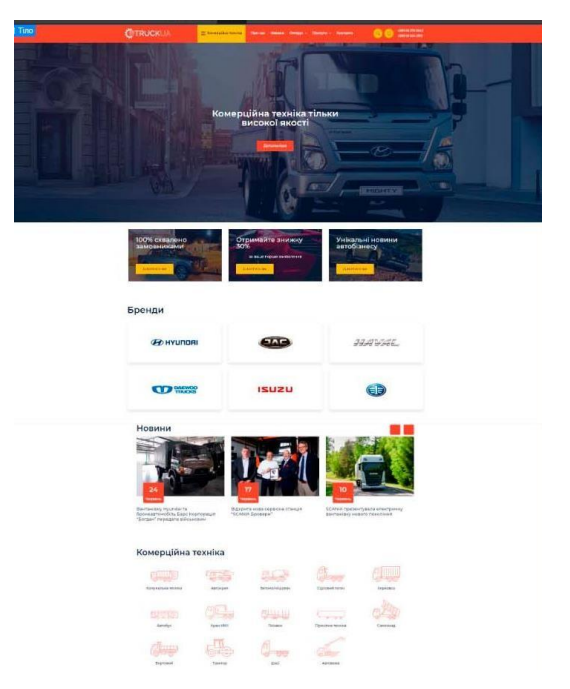

Рис.3.5. Частина UI-дизайну головної сторінки сайту truckua

Для вирішення завдання доступності веб-сторінки існує стандарт Web Content Accessibility Guidelines (WCAG) та посібник з доступності веб-контенту 2.1 (діє з липня 2018 року), в якому є розділ 1.4.3 «Контрастність», присвячений контрасту кольорів [25, с. 244]. Згідно стандартів WCAG візуальне подання тексту та зображень тексту має коефіцієнт контрастності не менше 4,5:1, а саме:

1. Текст на сторінці або зображенні повинен мати коефіцієнт контрасту не менше 4,5:1.

2. Для збільшеного тексту коефіцієнт контрасту повинен мати значення не менше 3 : 1. В ідеалі це значення має бути не менше 4,5 : 1. Збільшеним вважається текст розміром 18 пікселів, або 14 пікселів з напівжирним зображенням [25, с. 245].

За допомогою методу розрахунку коефіцієнтів контрастності кольорів дизайну сайту зможемо виконати основні завдання цифрової доступності та досягнути мети дослідження.

З метою визначення ступеня контрастності тексту відносно фону UI-дизайну сайту розрахуємо Коефіцієнт контрасту (Contrast Ratio), який, згідно зі стандартом WCAG, вираховується за формулою:

$$
(L1 + 0.05) / (L2 + 0.05), \tag{3.1}
$$

в якій: L1 - відносна яскравість найсвітлішого кольору.

L2 — відносна яскравість темного кольору [25, с. 246].

Проведемо розрахунки для сайту компанії TruckUA та визначимо, чи відповідає UI-дизайн сайту міжнародним стандартам стосовно використання основних кольорів фірмового стилю та кольорів тексту. Вибір стилю сайту з погляду його кольорового виконання має безпосередньо залежати від цільової аудиторії, її вікової категорії, роду занять, переваг та інтересів. Тому для дизайну сайту компанії TruckUA було обрано наступна кольорова гама: темно-синій, помаранчевий та жовтий (рис. 3.6). Як додаткові кольори тексту використали сірий (код - #423f42) і його відтінки для шрифтів та елементів і білий колір (код - #ffffff) (рис. 3.7).

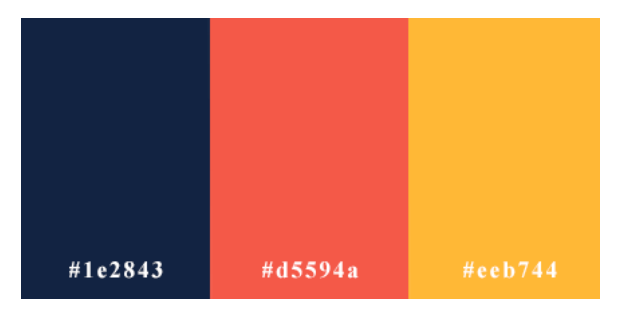

Рис.3.6. Основні кольори фірмового стилю сайту truckua

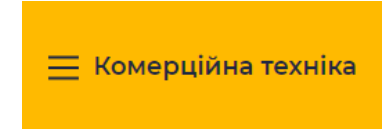

Рис.3.7. Приклад кольорового рішення, елементу UI-дизайн

Отже, за формулою беремо значення двох кольорів, додаємо значення інших двох кольорів, до них константу, ділимо та отримуємо результат. Але необхідно взяти не просто RGB значення кольору, а їхню відносну яскравість. Відносною яскравістю вважається коефіцієнт від нуля до одиниці, де 0 є чорним кольором, а білим 1 кольором. Для отримання цього значення використовується наступна формула:

$$
L = 0,2126 \times R + 0,7152 \times G + 0,0722 \times B.
$$

Найскладніший момент тут - отримання необхідних значень R (red), G (green), B (blue). Для цього потрібно виконати дві операції над кожним із кольорів [25, с. 247].

По перше, розрахуємо Contrast Ratio одного з елементів дизайну сайту truckua - жовтого фону (код - #eeb744) та сірого кольору шрифту (код - #423f42) і визначимо, наскільки така контрастність кольорів відповідає стандартам WCAG (рис.3.8).

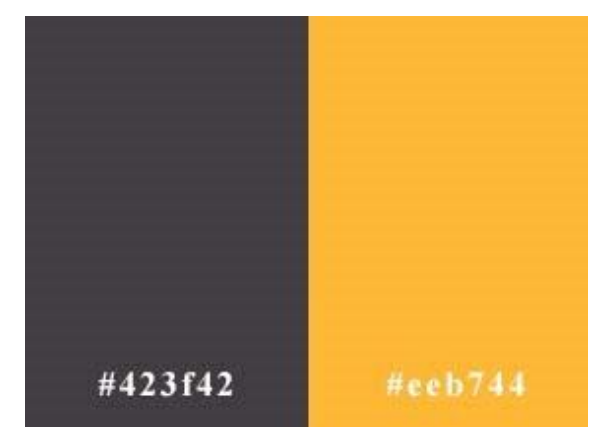

Рис.3.8. Кольори сайту truckua, приклади UI-дизайну

Тепер можна отримати відносну яскравість кольору фону: R= 238, G=183, B=68. Дані значення записані у шістнадцятковій системі та спочатку їх необхідно перевести до десяткової системи.

- $\cdot$  R sRGB = 238 / 255 = 0.93
- $\cdot$  G sRGB = 183 / 255 = 0.72
- $\cdot$  B sRGB = 68 / 255 = 0.27

Після цього виконуються такі операції:

- 1) Якщо R sRGB  $\leq 0.03928$ , to R = R sRGB / 12,92. Iнакше R =  $((R \, sRGB + 0.055) / 1.055)$  ^ 2.4.
- 2) Якщо G sRGB  $\leq$  0,03928, to G = G sRGB / 12,92. Iнакше G = ((G sRGB + 0,055) / 1,055) ^ 2,4.
- 3) Якщо B sRGB  $\leq$  0,03928, to B = B sRGB / 12,92.
	- Iнакше B = ((B sRGB + 0,055) / 1,055) ^ 2,4.
- $\cdot$  R = ((0.93 + 0.055) / 1.055) ^ 2.4 = 0.84
- $\bullet$  G = ((0.72 + 0.055) / 1.055) ^ 2.4 = 0.49
- $\bullet$  B = ((0.27 + 0.055) / 1.055) ^ 2.4 = 0.06

Підсумкове значення відносної яскравості (L1):

$$
0.2126 \times 0.84 + 0.7152 \times 0.49 + 0.0722 \times 0.06 = 0.533
$$

Другим етапом розрахуємо відносну яскравість кольору шрифта:

 $R = 66$ ,  $G = 63$ ,  $B = 66$ .

Переведемо значення до десяткової системи:

- R sRGB =  $66 / 255 = 0.26$
- G sRGB =  $63 / 255 = 0.25$
- $\cdot$  B sRGB = 66 / 255 = 0.26
- $\cdot$  R = ((0.26 + 0.055) / 1.055) ^ 2.4 = 0.06
- $\bullet$  G = ((0.25 + 0.055) / 1.055) ^ 2.4 = 0.05
- $\bullet$  B = ((0.26 + 0.055) / 1.055) ^ 2.4 = 0.06

Підсумкове значення відносної яскравості (L2):

 $0.2126 \times 0.06 + 0.7152 \times 0.05 + 0.0722 \times 0.06 = 0.054$ 

Використовуючи отримані значення відносної яскравості, можна визначити коефіцієнт контрасту. Як було зазначено раніше, коефіцієнт контрасту обчислюється за формулою 3.1:

$$
(L1 + 0.05) / (L2 + 0.05)
$$
, **в** якій:

L1 — відносна яскравість найсвітлішого кольору.

L2 — відносна яскравість темного кольору.

Найсвітлішим (L1) буде вважатися колір, у якого відносна яскравість вища. Підставимо значення у формулу:

Contrast Ratio = 
$$
(0,533 + 0,05) / (0,054 + 0,05) = 0,583/0,104 = 5,6
$$

Також це значення може бути подане так: 5,6 : 1. Таке значення Коефіцієнту контрасту вище, ніж мінімально допустиме та вписується в рамки стандарту WCAG.

Наступним етапом необхідно визначити Коефіцієнти контрасту інших кольорів фірмового стилю сайту truckua. Для зручності можна використовувати онлайн програму - аналізатор кольорового контрасту от TPGi для перевірки ступеня кольорового контрасту UI-дизайну, яка є одним із найкращих інструментів, що дозволяє самостійно визначати рівні контрастності [25, с.248]. Результати розрахунку Коефіцієнти контрасту програма TPGi вже візуалізує у вигляді співвідношення отриманих коефіцієнтів з нормативними даними стандарту WCAG (рис.3.9).

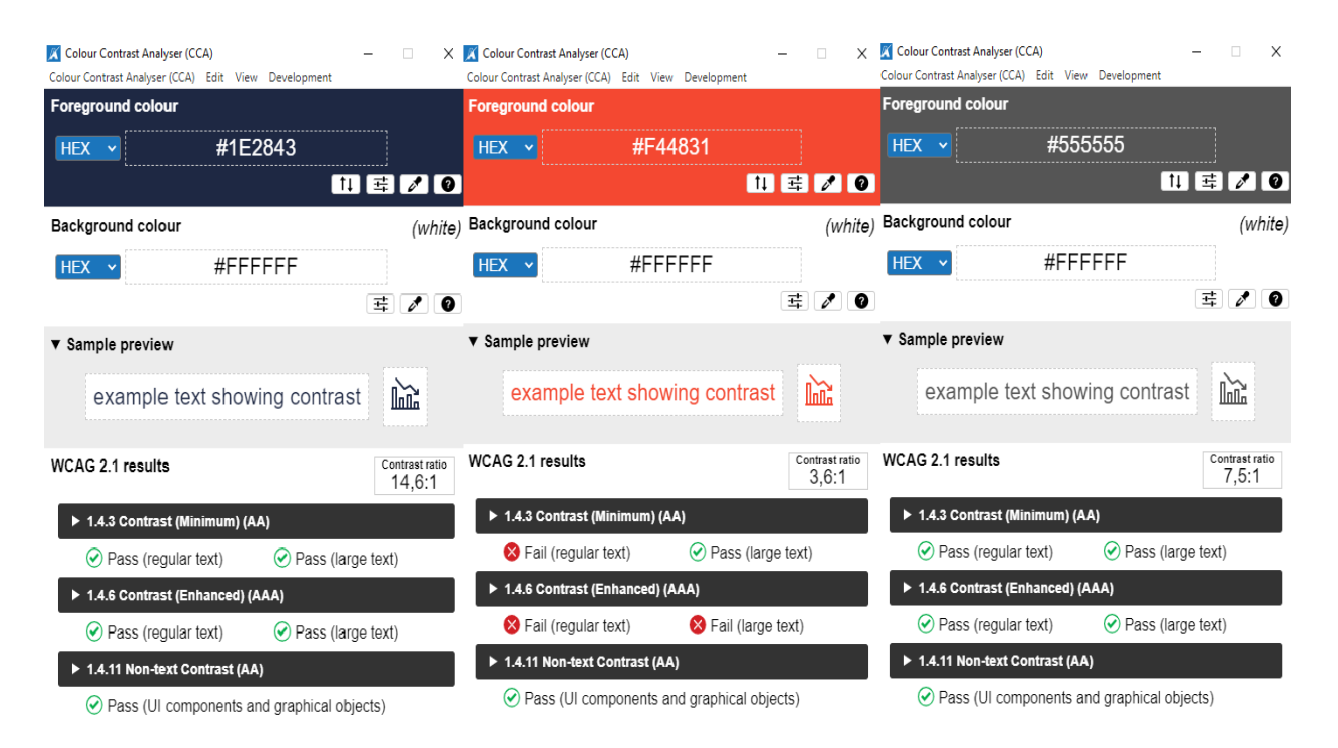

Рис. 3.9. Результати визначення Коефіцієнт контрасту фірмових кольорів та шрифтів сайту truckua

Отже, в цілому, поняття "контрасту" використовується для опису об'єктів UIдизайну, які сильно відрізняються один від одного. Якщо йдеться про візуальне сприйняття, контраст зазвичай пов'язаний з різницею у кольорі або освітленні, що дозволяє чітко розмежовувати елементи. У дизайні контраст виступає як один з ключових факторів, що впливають на візуальну ієрархію і можливість вивчення сторінки сайту. На прикладі UI-дизайну компанії TruckUA правильне застосування контрасту дозволило створити такий інтерфейс, побачивши який користувачі відразу розуміють, які елементи відіграють головну роль, а які є другорядними (рис.3.10).

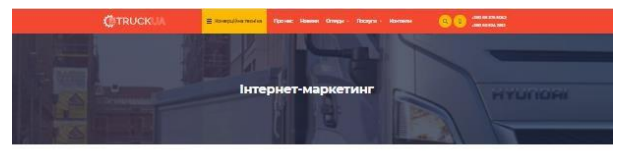

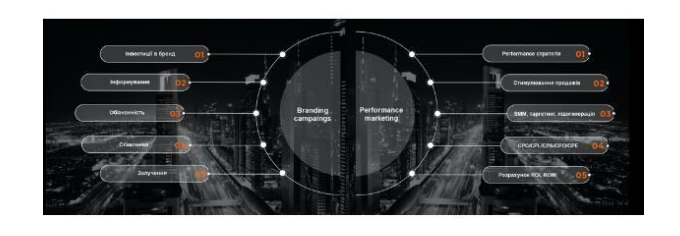

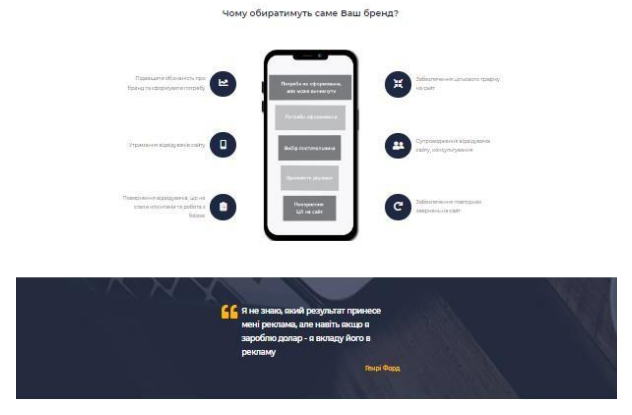

Рис. 3.10. Приклад UI-дизайну сторінки Послуги – Інтернет-маркетинг

За результатами розрахунків визначено, що фірмові кольори UI-дизайну сайту truckua відповідають стандарту контрастності WCAG 2.1, а саме деталізуємо кофіцієнти Contrast Ratio за певними кольорами:

- кофіцієнт жовтого фону (код - #eeb744) та сірого кольору шрифта (код - #423f42) – 5,6:1. Даний показник більше, ніж повинен бути коефіцієнт контрасту по стандарту - не менше 4,5:1;

- кофіцієнт синього фону (код - #1e2843) та білого кольору шрифта (код - #ffffff) - 14,6:1. Даний показник більше, ніж найвищий коефіцієнт контрасту по стандарту - не менше 7:1;

- кофіцієнт сірого фону (код - #555555) та білого кольору шрифта (код - #ffffff) - 7,5:1. Даний показник більше, ніж коефіцієнт контрасту по стандарту WCAG - не менше 7:1;

- кофіцієнт помаранчевий фону (код - #f44831) та білого кольору шрифта (код - #ffffff) - 3,6:1. Даний показник менше, ніж повинен бути коефіцієнт контрасту по стандарту - не менше 4,5:1, але більше коефіцієнту контрастності , що не менше 3: 1 по відношенню до сусідніх кольорів. Для збільшеного тексту такий показник кофіцієнту контрасту може бути допустимим. Збільшеним вважається текст розміром 18 пікселів, або 14 пікселів з напівжирним зображенням.

Кольоровий вид контрасту — один із найзвичніших і найпомітніших для людського ока. Він працює, якщо кольори суттєво відрізняються один від одного. Такий контраст застосовується у UI-дизайну сайту truckua, щоб зробити максимально помітними CTA-кнопки та інші найважливіші елементи навігації та одразу привернути до них увагу користувачів сайту. CTA-кнопки - це інтерактивний елемент інтерфейсу користувача, мета якого — спонукати користувача здійснити певну дію [25, с. 248].

Таким чином, UI-дизайн сайту truckua є зручним для людей з порушеннями зору та основні кольори сайту будуть «читабельними» для багатьох інших користувачів з маленькими моніторами. Додатково для користувачів з вадами зору колірний контраст буде допомагати розрізняти текстові та нетекстові елементи.

Отже, щоб зробити сайт максимально доступним та зручним для людей з певними обмеженнями, потрібно налаштувати компоненти UI/UX дизайну та коду сайту. Згідно з ініціативою цифрової доступності, багато сучасних сайтів та вебінструментів розроблено без урахування потреб людей з обмеженими можливостями та є недоступними для них.

## **3.3. Розміщення контенту в інформаційних модулях веб-сайту з реклами комерційної техніки**

Послідовна та логічна структура веб-сайту є важливим фактором, що впливає на лояльність користувачів. Вибір відповідної конструкції робиться на стадії проектування і залежить від призначення сайту. Структурування представлене на сайті, здійснюється на двох рівнях: внутрішньому та зовнішньому.

Внутрішня структура визначає логічні посилання між веб-сторінками, в SEO це називається внутрішнім посиланням. Добре продумана внутрішня структура, дозволяє уникнути ситуацій, таких як перехід на сторінку на сайті більше ніж в 3 кліки.

Зовнішня структура насправді є схемою навігації, записаною в дизайні сайту. За допомогою посилань відвідувачі отримують доступ до інформації, яку надає сайт. Ретельно розроблена зовнішня структура не тільки полегшує навігацію по сторінках, але й допомагає просувати сайти в пошукових системах.

З типових структур для сайту truckua.com.ua була обрана лінійна структура сайту з горизонтальною композицією розташування інформації, бо наш сайт багатосторінковий. Сторінки сайту мають просту і природну структуру, яка постійно пов'язана між собою (рис. 3.11).

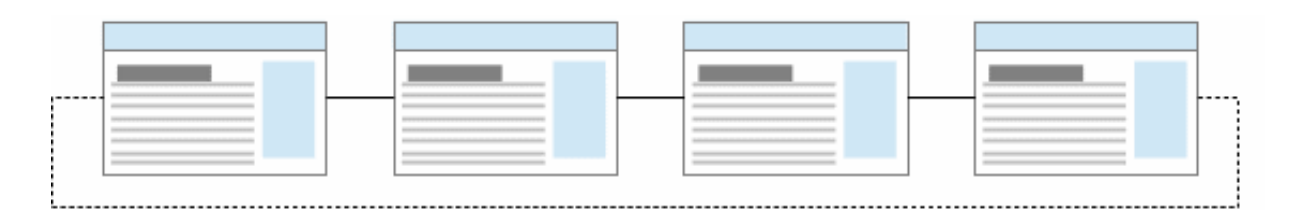

Рис. 3.11 – Інформаційна структура сайту (лінійна)

На такому веб-сайті навігація в основному зводиться до вказівки на посилання на попередню та наступну сторінки - при переході через них користувач, здається, гортає книгу. Інформація на сайті представлена у вигляді секцій, блоків та кнопок або інформаційних блоків (рис. 3.12).

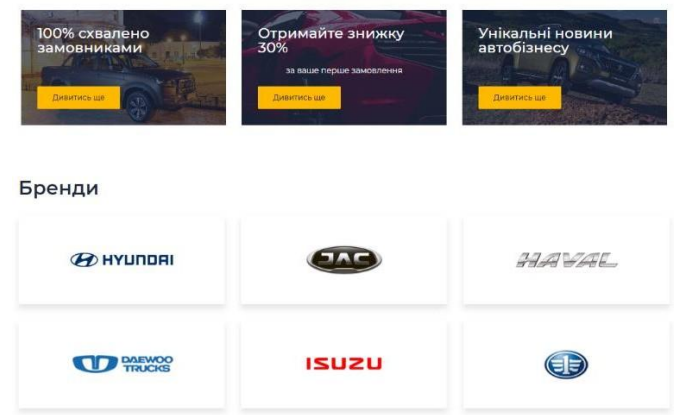

Рис. 3.12 – Приклад секцій та блоків сайту truckua.com.ua

Інформаційні блоки – це елементи веб-сайту, які надають користувачам інформацію про діяльність компанії, умови придбання, доставки або оплати тощо.

Користуючись текстом на сайті, користувач дізнається основну інформацію про діяльність компанії і, отже, приймає рішення про покупку. Якщо не приділяти достатньо уваги розробці текстового контенту, відвідувачі сайту не знатимуть про переваги та пропозиції, запропоновані компанією, не зрозумітимуть, як взаємодіяти з продуктом тощо. Для правильного оформлення текстових блоків потрібно перше і найголовніше – звернути увагу на типографіку. Читабельні шрифти, яскраві заголовки, пробіли – все це допомагає користувачеві легко зрозуміти інформацію (рис.3.13).

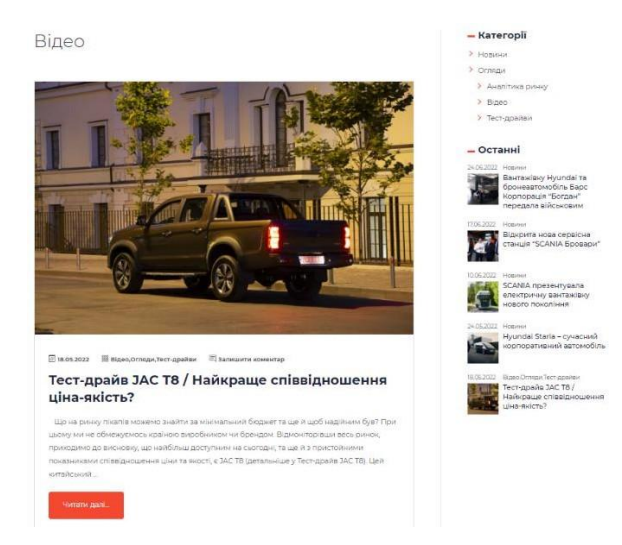

Рис. 3.13. Приклад оформлення заголовку та тексту Доцільно використовувати різноманітні піктограми та зображення при

розробці текстового змісту. Вони звертають увагу користувача на елементи, полегшуючи розуміння тексту за допомогою асоціацій (рис. 3.14).

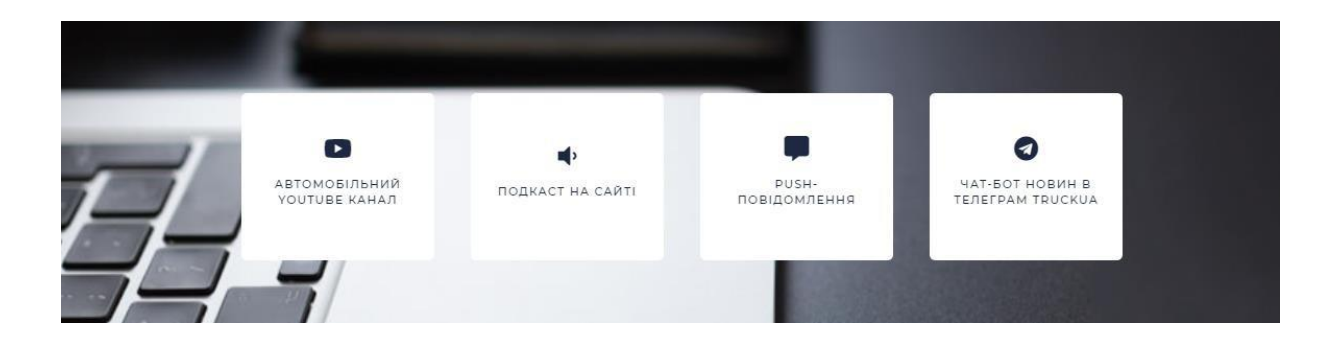

Рис. 3.14. Приклад оформлення переваг компанії TruckUA

Ще одним важливим блоком на сайті є заклик до дії. Наприклад, підписка на розсилки новин, замовлення рекламних послуг тощо (рис. 3.15). Цей елемент також може бути включений в інформаційний блок. Зараз у дизайні спостерігається тенденція робити посилання на користувача максимально чіткими та стислими.

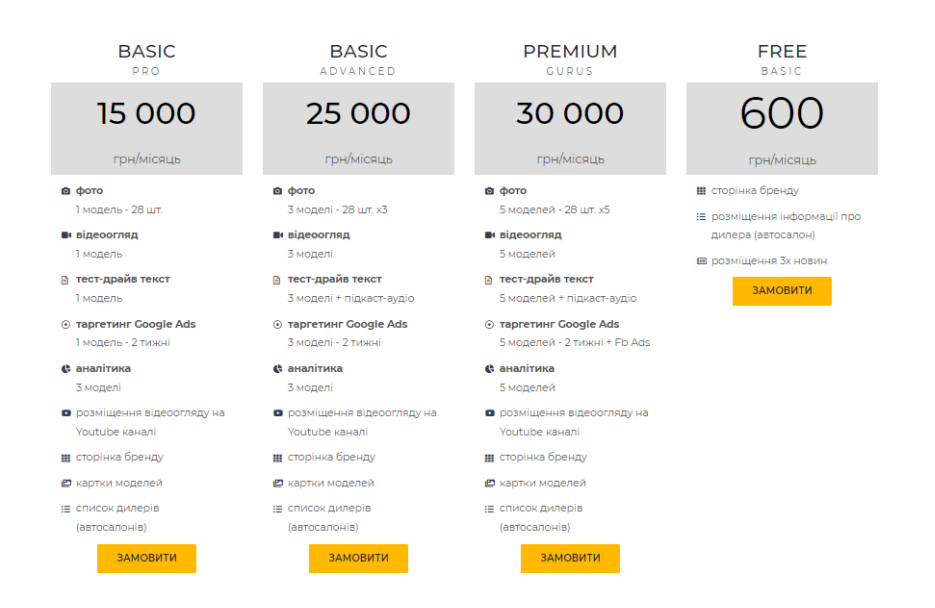

Рис. 3.15. Приклад оформлення блоку рекламних послуг

Зокрема, потрібні інфоблоки на картках продуктів. На картці товару інфоблоки у вигляді описів та детальних характеристик відіграють важливу роль,

оскільки є ключовим фактором у прийнятті рішення користувачем (рис. 3.16).

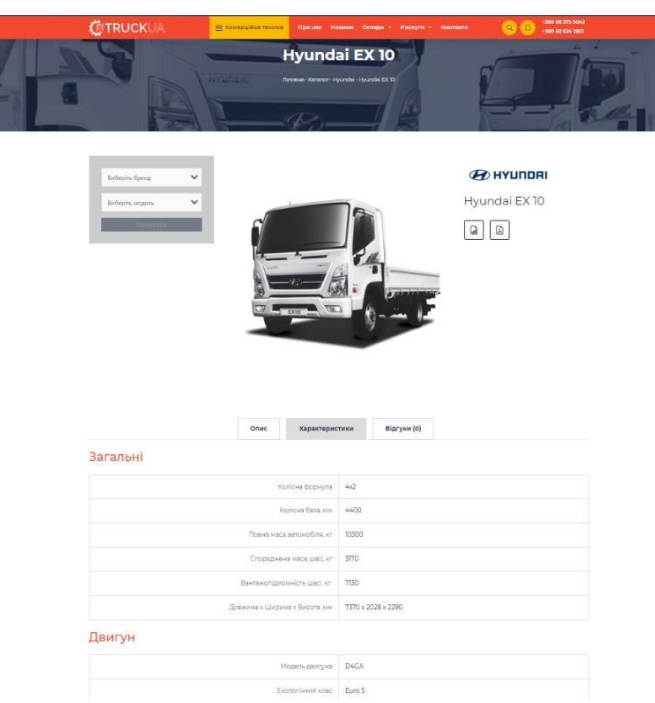

Рис. 3.16. Приклад дизайну картки товару вантажного автомобіля

Створюючи дизайн інфоблока на картках товару, дизайнер повинен врахувати наступне:

1. Зміст тексту. У цьому випадку текст та його зміст є головним у дизайні інфоблоків. Текст повинен бути зрозумілим для користувача та відповісти на його запитання. Це не завжди відповідальність дизайнера, але це впливає на використання веб-сайту в цілому.

2. Розташування блоків. Важливо, щоб опис та заклик до дії знаходились у полі зору користувача. Картки товару повинні мати чітку структуру та логічний розміщення інформації. Використовуйте заголовки, підзаголовки та візуальні розділювачі, щоб організувати дані про автомобіль та зробити їх легкими для сприйняття.

3. Іконки та картинки. Щоб полегшити користувачеві отримання інформації та навігацію сторінкою, можна використовувати картинки та іконки.

4. Графічна інформація. В результаті виконаної роботи на сайті було правильно і гармонійно розміщена текстова та графічна інформація, анімаційні

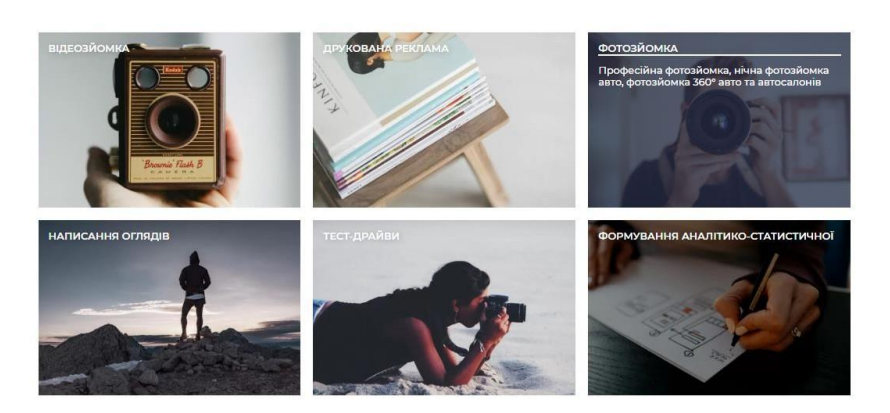

Рис. 3.17. Приклад блоку з анімацією сайту truckua.com.ua

5. Візуальна привабливість та унікальність фото-контенту. Картки товару автомобілів повинні бути привабливими та привертати увагу відвідувачів сайту. Використовуйте відповідні фотографії високої якості, які чітко демонструють автомобілі з різних кутів. Унікальний якісний контент настільки ж важливий, як і фото демонстрація товару. Відео огляди (тест-драйви) комерційної техніки на сайті сприяють приймати відповідні рішення цільовою аудиторією з приводу рекламування на сайті truckua.com.ua (рис. 3.18).

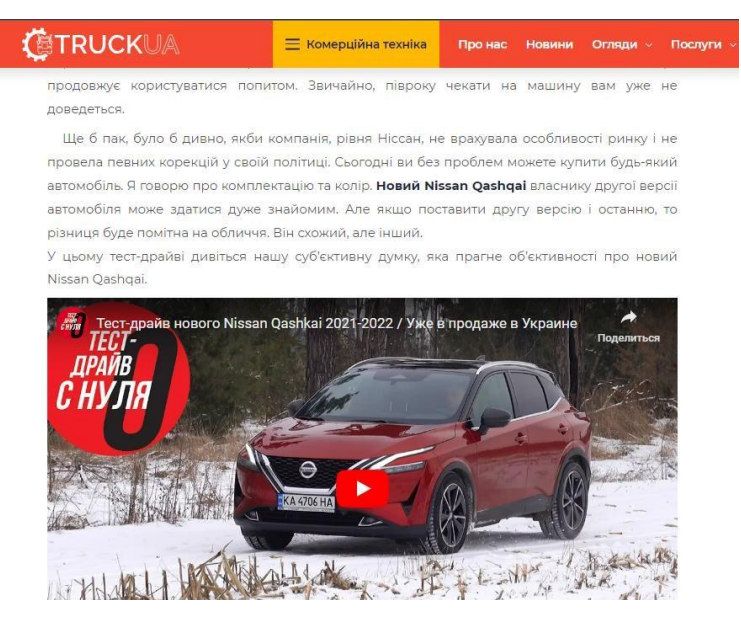

Рис. 3.18. Приклад відео – тест-драйв авто на сайті truckua.com.ua

6. Кольорова гармонія. Для картки товару сайту truckua обрано палітра, яка відповідає фірмовим кольорам бренду та створює гармонійну атмосферу.

Використовуються також додаткові кольори, які підкреслюють якості та характеристики автомобілів, без використання надмірно яскравих або комбінацій, що не відповідають стандарту WCAG 2.0.

7. Мобільна сумісність. Забезпечте, щоб картки товару автомобілів були оптимізовані для мобільних пристроїв. Враховано розмір екрану та розміщення елементів на маленьких пристроях, щоб забезпечити зручну навігацію та читання інформації.

Ще на етапі прототипування планується розміщення контенту в інформаційних модулях веб-сайту з урахуванням цифрової доступності для всіх користувачів сайту. Тобто контент стає більш доступним для тих, хто має психічні або фізичні проблеми, що ускладнюють використання традиційного типу сайту. Зрештою, цифрова доступність – одна з основних цілей стратегії інклюзивного дизайну сучасного сайту.

Компанія Microsoft пропонує класифікацію людей, яка орієнтується на тип обмеження можливостей, яке може бути постійне, тимчасове або ситуативне (рис. 3.19). Люди, які повністю втратили слух, і ті, у кого це тимчасово – із-за інфекційної хвороби та тимчасового ускладнення, і ті, хто просто працює у галасливому барі, всі вони опиняються на мить приблизно в тій самій ситуації.

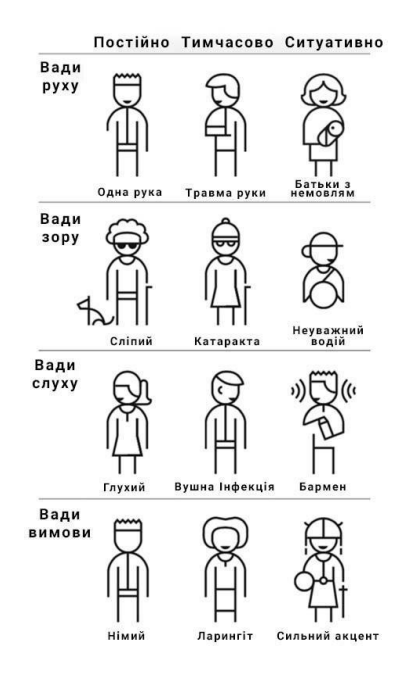

Рис. 3.19. Класифікація Microsoft людей з обмеженими можливостями [47] Це, знову ж таки, про те, що доступний адаптивний сайт може бути корисним

для багатьох людей, у тому числі і з обмеженими можливостями.

Для того, щоб зробити сайт truckua.com.ua максимально доступним та зручним для людей з обмеженнями можливостями, потрібно враховувати налаштування певних компонентів в UI/UX дизайну. Щоб приймати обґрунтовані рішення, потрібно витратити деякий час вивчення типи потенційних користувачів і цікавитися людьми з обмеженими можливостями. Зокрема, набір інструментів Microsoft Inclusive Design закликає дизайнерів брати до уваги винятки у цільової аудиторії, досліджувати важкодоступні частини сайту та отримувати статистичну інформацію з А/В тестування дизайну.

Відео, аудіо та інші мультимедійні елементи, необхідні для забезпечення високого рівня взаємодії з користувачем з вадами слуху та підвищення залученості на веб-сайті. Очевидно, що користувачі з проблемами зі слухом можуть дивитися відео, але не чують з нього жодних звуків. Враховуючи це, краще надати відвідувачам сайту якнайбільше способів зрозуміти ваш контент. Наприклад написання субтитрів у відеороликах або надання користувачам можливості читати текстом аудіофайли замість того, щоб прослуховувати їх., як зроблено на сайті truckua.com.ua (рис. 3.20).

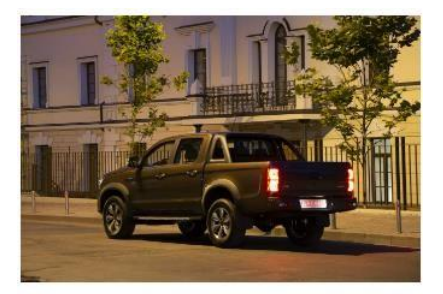

Тест-драйв ЈАС Т8 / Найкраще співвідношення ціна-якість? .<br>Til Tort-nnağısı III Ran

.<br>до висновку, що найбільш дос<br>к співвідношення ціни та якості. ri, « JAC TB (geranskiuse y Te .<br>Эт цілкам може змус k, Pord Danger, a також is

Рис. 3.20. Приклад текстового тест-драйву автомобіля Для юзерів з неврологічними проблемами необхідно продумувати UI/UX

дизайн всіх активних елементів до дрібниць, особливо що стосується відео, анімації та слайдерів на сайті. Тому на сайті truckua.com.ua не використовується слайдери або анімацію, а тільки статичні банери (рис. 3.21).

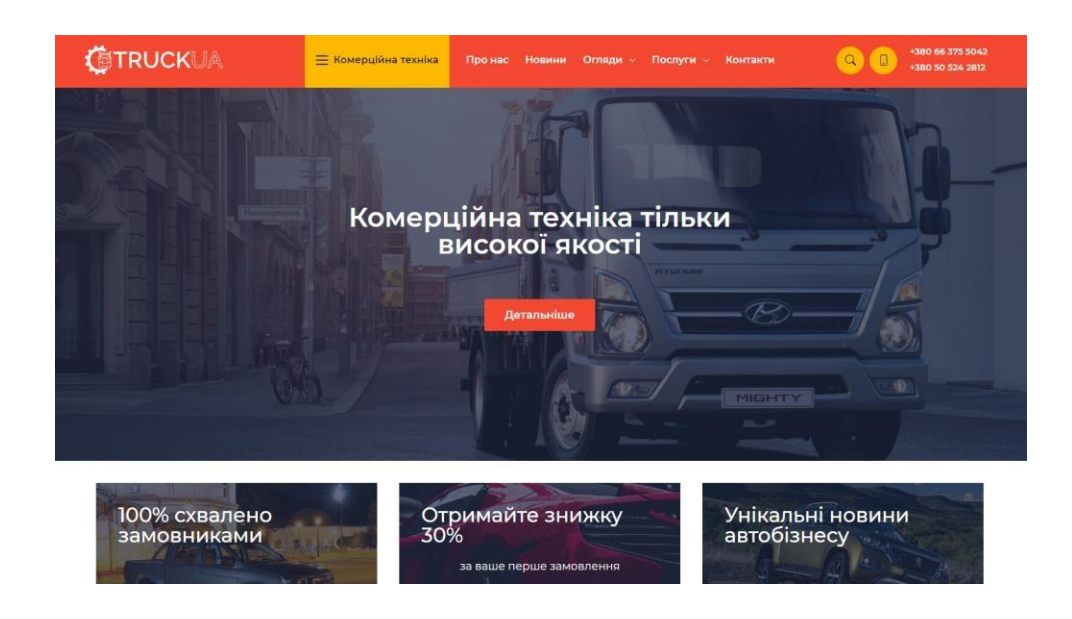

Рис. 3.21. Приклад банера на головній сторінці сайту

Для мобільних додатків дизайнерам необхідно враховувати можливості користувачів з фізичними проблемами, особливо що стосується використання свайпу чи натискання на певні дрібні іконки або кнопки. Тому що людям із м'язовими проблемами може бути важче використовувати кнопки та посилання на маленькому екрані. Коли ж справа доходить до веб-сайтів на десктопі, фізичні та рухові порушення визначаються також неможливістю використання миші.

У користувачів з вадами зору має місце зсув домінантного аналізатора; посилюється роль слухового, тактильного, кінестетичного аналізаторів. У здорової людини до 95% інформації надходить через зоровий канал, звуковий супровід відіграє допоміжну роль, доповнюючи візуальну інформацію. Для людей з вадами зору візуальні ефекти є недоступними, обмін інформацією здійснюється переважно через аудіоканал. А відтак усі повідомлення системи мають бути озвучені. У розробці сайту можливе використання програм, які зчитують текст сайту з екрану
за допомогою синтезатора. Замість візуальних ефектів виступають акустичні, наприклад використання аудіо-підкастів візуального контенту (рис. 3.22).

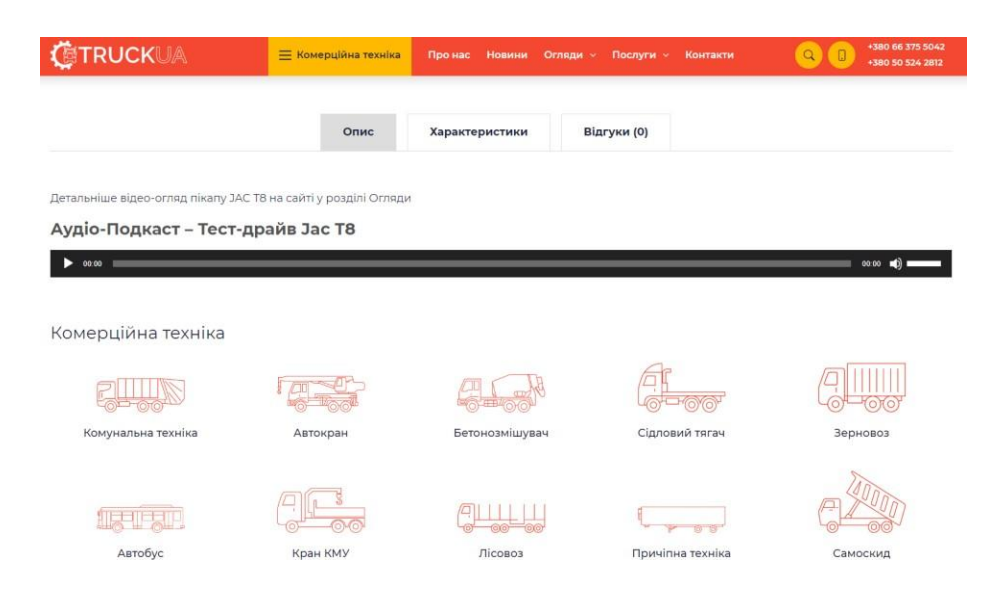

Рис. 3.22. Аудіо-підкаст в карточці товару на сайті truckua.com.ua

Отже, метою цифрової доступності та інклюзивного UI/UX дизайну створити найкращий досвід як для здорових людей, так і для людей з обмеженими можливостями, щоб вони також могли комфортно користуватися сайтом. Для цього будь-якому бізнесу треба забезпечити всі необхідні засоби, враховуючи специфіку та нюанси взаємодії людей з обмеженими можливостями із сайтом. На жаль, багато власників веб-сайтів та дизайнерів не враховують належних стандартів цифрової доступності веб-сайтів під час їх створення. Або вони просто не знають, які інструменти їм потрібно використовувати, щоб зробити свої вебсайти доступними. В даному дослідженні розглянуті передові методики інклюзивного веб-дизайну та адаптації інтерфейсу серед яких виділили: додавання альтернативних текстів до відео, обирання контрасних кольорів відносно до кольору шрифтів, використання заголовків для структурування контенту, уникання невеликих розмірів шрифту, розробка навігації за допомогою клавіатури, додавання субтитрів у відео або текстовий опис для доступності мультимедіа, постійне А/В тестування дизайну сайту на відповідність стандартам цифрової доступності.

#### **3.4. Обгрунтування нових можливостей UI/UX дизайну сайту**

В останні роки використання штучного інтелекту (AI) у веб-дизайні стає все більш популярним. Однією з найвідоміших форм штучного інтелекту, яка використовується у веб-дизайні, є нейронні мережі. Нейронна мережа — це тип алгоритму машинного навчання, який може розпізнавати шаблони в даних і використовувати їх для прогнозування чи класифікації [46]. У дизайні веб-сайтів UI/UX нейронні мережі можна використовувати для покращення взаємодії з користувачем шляхом створення персоналізованого та адаптивного дизайну.

Що стосується дизайну веб-сайту, нейромережі можна використовувати для покращення взаємодії з користувачем кількома способами. Одним із найпоширеніших застосувань є створення персоналізованого унікального дизайну на основі даних користувача – технічного завдання. Наприклад, нейронна мережа може аналізувати історію веб-перегляду відвідувачів, пошукові запити та активність у соціальних мережах, щоб створити Landing Page, адаптовану до інтересів і вподобань цільової аудиторії (рис. 3.23).

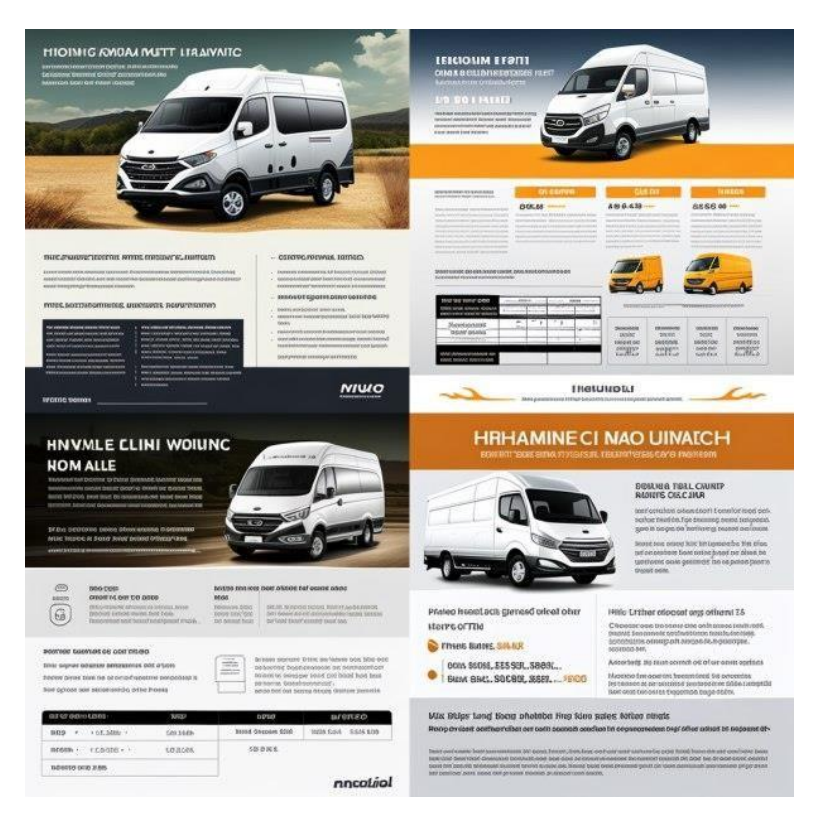

Рис. 3.23. Приклади дизайнів Landing Page, що створена AI

Ще одне використання нейромереж у дизайні UI/UX — це створення адаптивних дизайнів банерів для головної сторінки сайту або фото товару для картки товару, які адаптуються до різних розмірів екрана та пристроїв (рис. 3.24). Це особливо важливо в сучасному світі, де користувачі отримують доступ до вебсайтів із різноманітних пристроїв, включаючи смартфони, планшети та настільні комп'ютери. Нейронна мережа може аналізувати розмір екрана та тип пристрою, щоб оптимізувати дизайн і макет веб-сайту для кожного користувача.

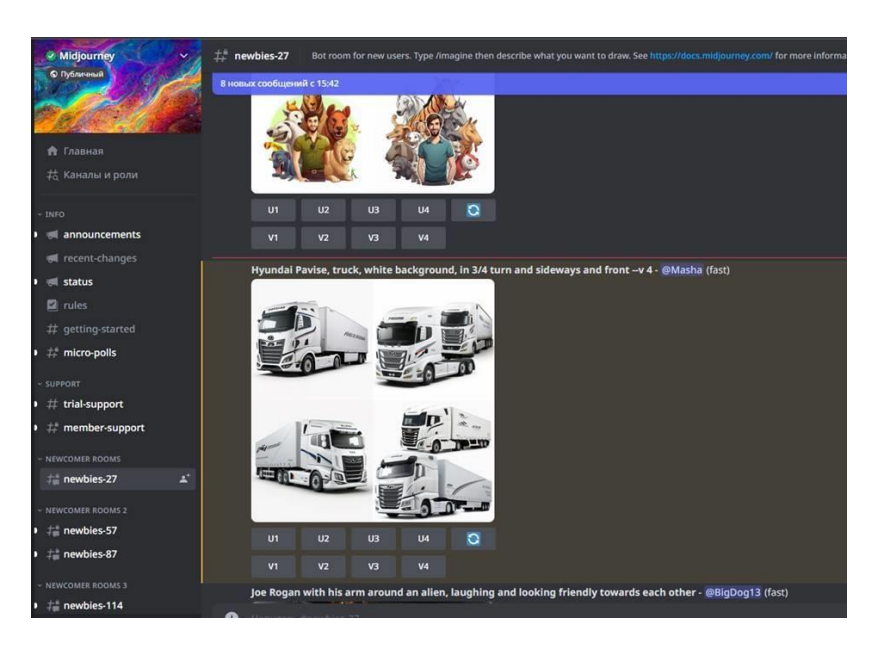

Рис. 3.24. Приклади макетів вантажних автомобілів, що створено AI

Нейронні мережі також можна використовувати для оптимізації макета та дизайну веб-сайту, щоб покращити залучення користувачів і коефіцієнт конверсії. Аналізуючи поведінку користувачів і взаємодію з веб-сайтом, нейронна мережа може визначити області, які потребують покращення, і запропонувати зміни в дизайні. Наприклад, якщо користувачі постійно натискають певний продукт, але не роблять покупки, нейронна мережа може запропонувати змінити сторінку продукту, щоб покращити коефіцієнт конверсії.

За допомогою нейромережі можна створювати не тільки повноцінні зображення, а векторні іконки. Іконка — це дизайнерська абстракція певної речі або зображення. Традиційно в дизайні використовують програму Adobe Illustrator

для створення іконок або значків з різними типами ліній, шириною ліній, кольорами, формами та відношеннями фігури до фону.

Один з варіантів формування іконок – необхідно взяти існуючі змінені 1500 значків як навчальні дані для нейронної мережі, яка навчається та вирішує, якого кольору наступний піксель, швидше за все, буде. Якщо верхня половина зображення вводиться в нейронну мережу, нижня половина може швидко згенерувати другу частину цього зображення. На основі такої техніки спочатку малюємо ескізи іконок. Потім поміщаємо їх (частину) в нейромережу і отримуємо зображення результату зворотного зв'язку та продемонструємо результат у виді приклада іконок для сайту комерційної техніки (рис. 3.25).

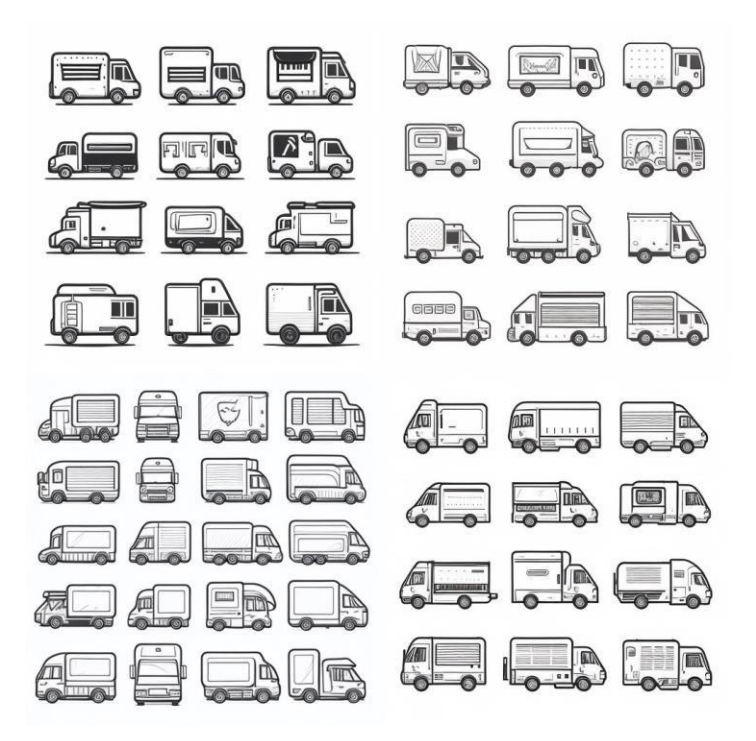

Рис. 3.25. Приклади іконок вантажних автомобілів, що створено AI

Мережа Midjourney є потужним інструментом, який дозволяє створити векторний стиль іконки для користувача дизайну інтерфейсу. За допомогою інструментів можна створити легкий та інтуітивний дизайн інтерфейсу сайту, або можна швидко створити іконку, яка буде ідеально представляти об'єкт товару або послуги. Але необхідно підкреслити, що створюється базисний концепт, на основі

якого можна створити більш деталізовані варіанти, що будуть виділятися в інтерфейсі сайту.

Пропонуємо алгоритм роботи, як можна використовувати нейромережу Midjourney для формування зображень для дизайну сайту:

1. По-перше потрібно завести обліковий запис у Discord. Це робиться за кілька хвилин.

2. Необхідно зайти на сайт Midjourney та натиснути Join the beta. Вас одразу перекине в Discord, де потрібно буде приєднатися до каналу.

3. Вибирайте в меню ліворуч кімнату newbies, пишіть у чаті «/imagine», а потім вбивайте свій запит англійською мовою. Можна написати все, що завгодно, крім візуалізації явно заборонених речей. Втім, нейромережа попередить, якщо виявить, що хтось намагаєтеся обійти її правила.

4. Мережа Midjourney надішле в чат готове зображення за кілька секунд. Знайти його можна буде в папці повідомлень, яка знаходиться праворуч зверху.

Після того, як буде згенеровано 4 зображення за запитом, їх можна збільшити або змінити за розміром (рис. 3.26).

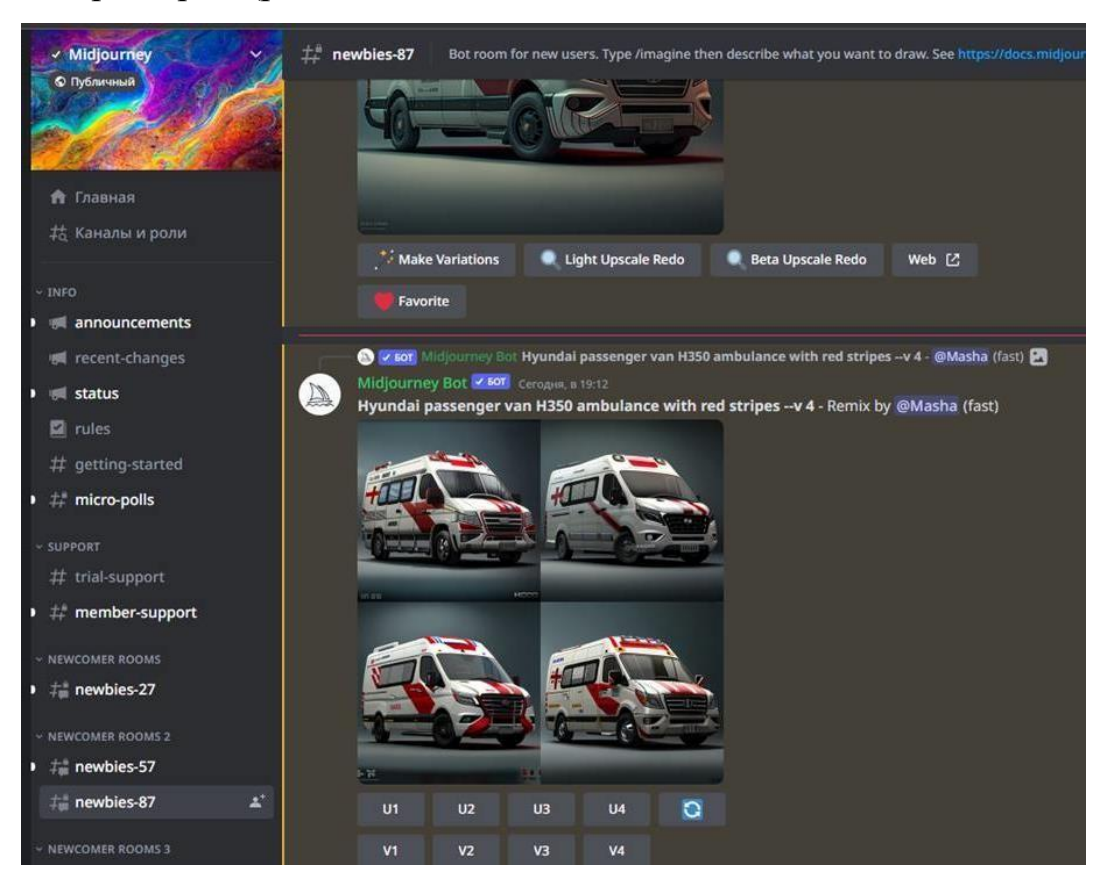

Рис. 3.26. Приклади банерів медичних автомобілів, створено в Midjourney

Для цього потрібно просто у повідомленні перейти до відповіді нейромережі в чаті і скористатися доступними кнопками. Кнопки з буквою U зроблять Upscale потрібної картинки, тобто збільшать її якість. А кнопки з літерою V запропонує інші варіанти вибраного зображення. Усі створені зображення будуть доступні на цій сторінці.

Для візуалізації та оптимізації інформації під час розробки дизайну веб-сайтів часто використовують інфографіку, наприклад розроблену за допомогою Midjourney (рис. 3.27).

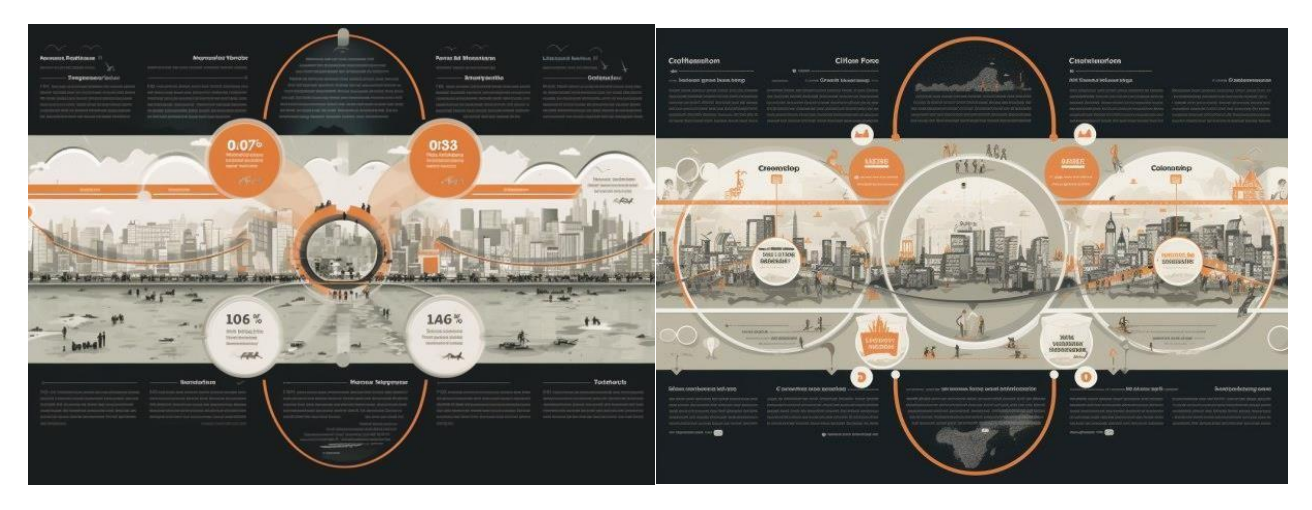

Рис. 3.27. Приклади інфографіки, створено в Midjourney

Інфографіка — це потужний візуальний інструмент дизайну, які ефективно передають інформацію, роблячи складні дані більш доступними [36]. Завдяки прогресу в технологіях, особливо нейронних мереж, тепер можна використовувати їх можливості для створення привабливої інфографіки на основі даних. Визначено перелік кроків, які треба зробити для розробки інфографіки за допомогою AI:

Крок 1. Необхідно визначити мету та зібрати дані для майбутньої інфографіки. Почніть із чіткого визначення мети вашої інфографіки. Визначте ключове повідомлення, яке хочете донести, і цільову аудиторію. Далі треба зібрати відповідні дані, які підтверджують повідомлення в інфографіці. Переконаємося, що дані точні, надійні та отримані з надійних джерел, бо ці дані стануть основою для інфографіки.

Крок 2. Попередня обробка та аналіз даних. Щоб зробити дані придатними для обробки нейронною мережею, їх потрібно попередньо обробити. Треба очистити дані, видаливши будь-які невідповідності, помилки чи відхилення. Нормалізуємо дані, якщо необхідно, щоб забезпечити послідовний масштаб різних змінних, та проаналізуємо їх, щоб отримати уявлення та визначити шаблони, які можуть покращити візуальне представлення інфографіки.

Крок 3. Спроектуйте архітектуру нейронної мережі. Тепер настав час розробити архітектуру нейронної мережі, яка перетворить зібрані дані на візуально привабливу інфографіку. Залежно від складності даних можна вибрати з різних архітектур нейронних мереж, наприклад згорткових нейронних мереж (CNN) для даних зображень або рекурентних нейронних мереж (RNN) для послідовних даних. Розробляючи архітектуру, враховуйте формат введення та виведення даних.

Крок 4. Навчання нейронної мережі. Спочатку будемо навчати свою нейронну мережу, використовуючи попередньо оброблені дані. Для цього розділемо дані на набори для навчання та перевірки, щоб оцінити ефективність моделі. Визначимо відповідні функції втрат і алгоритми оптимізації для управління процесом навчання. Налаштуємо гіперпараметри, такі як швидкість навчання та розмір пакету, щоб оптимізувати продуктивність моделі. Для необхідності треба повторювати процес.

Крок 5. Створення інфографіки. Після навчання нейронної мережі можна використовувати її для створення інфографіки. Введемо відповідні дані в навчену модель і створемо візуальне представлення на основі вивчених закономірностей. Нейронна мережа може генерувати візуальні елементи, такі як діаграми, графіки чи ілюстрації, які ефективно передають інформацію в естетично привабливий спосіб. У тому числі додамо можливість використання кольорових схем, шрифтів і методів компонування, щоб підвищити загальну візуальну привабливість.

Крок 6. Уточнення та налаштування. Після початкової генерації необхідно перегляньти та вдосконалити створену інфографіку. Треба звернути увагу на чіткість інформації, злагодженість візуальних елементів, загальний дизайн. Далі

переходимо до процесу налаштування інфографіки відповідно бренд-буку бренду чи вимог дизайну.

Крок 7. Розміщення інфографіки на сайті. Після остаочного формування інфографіки, необхідно зберегти її в потрібному форматі, наприклад PNG або JPEG. Переконайтеся, що інфографіку оптимізовано для різних платформ і пристроїв, враховуючи такі фактори, як розмір файлу та якість зображення. І розміщення данної інфографіки та адаптація її під загальний дизайн сайту.

Але треба пам'ятати, що Midjourney – це додатковий інструмент дизайнера, який хоче стимулювати креативність у своїй роботі. Так, це популярний сервіс для спілкування серед дизайнерів та геймерів. Доречі, нейромережа Midjourney - це далеко не перша і не єдина нейромережа, здатна генерувати зображення на основі текстових запитів. Світ вже вражали нейросітки OpenAI DALL-E та Google Imagen.

Нейромережа з розробки GIF-анімації - ще один інструмент для формування яскравого контенту, який збільшує відсоток конверсій. Банери GIF-анімації стали популярною формою візуального контенту в Інтернеті, передаючи переглядачам контенту повідомлення та емоції у компактному та привабливому форматі. Завдяки досягненням у галузі штучного інтелекту (АІ) та глибокого навчання тепер можна використовувати ці технології для автоматичного створення GIF-анімацій (рис. 3.28).

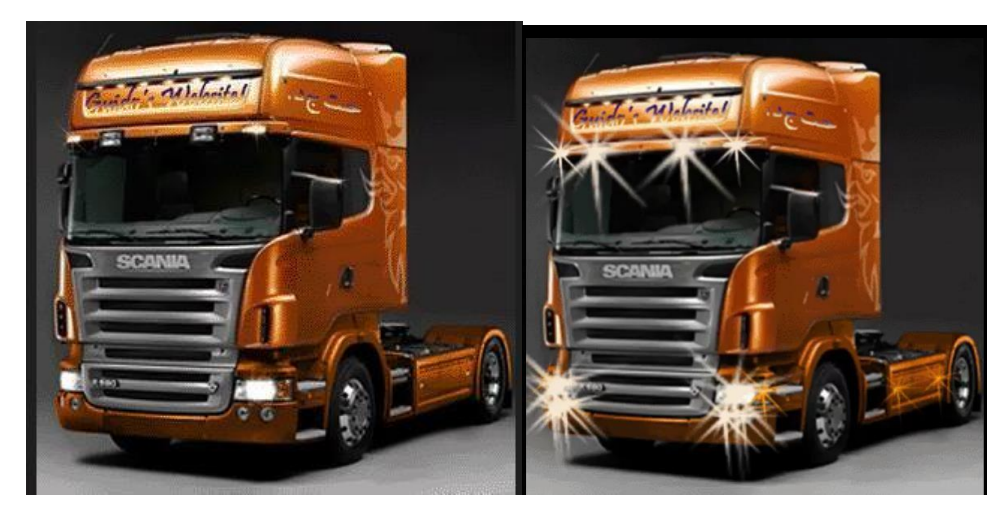

Рис. 3.28. Статистичні зображення GIF-анімації, створено АІ Для розробки GIF-анімації за допомогою нейромережі на етапі збору і підготовки даних необхідно:

1. Розпочати зі збору набору даних анімованих послідовностей або кадрів, які відповідають темі чи концепції вашої бажаної GIF-анімації. Переконайтеся, що набір даних різноманітний і відповідає стилям анімації, які ви хочете досягти. Попередньо обробіть кадри, змінивши їх розмір до узгодженого розміру та закодувавши у відповідний формат, наприклад зображення RGB.

2. Визначте текстовий контекст, який супроводжуватиме вашу GIF-анімацію. Це може бути опис, заголовок або набір ключових слів. Витягніть релевантний текстовий контекст і попередньо обробіть його, перетворивши на числове представлення, як-от вбудовування слів або одноразове кодування.

3. Розробіть архітектуру нейронної мережі, придатну для створення GIFанімації. Популярним вибором є рекурентна нейронна мережа на основі RNN. Кодер RNN обробляє текстовий контекст, а декодер RNN генерує кадри анімації.

4. Навчіть нейронну мережу, використовуючи набір даних парних послідовностей тексту та кадрів анімації. Визначте відповідні функції втрат, такі як комбінація втрат мови (наприклад, крос-ентропія) і втрат на основі зображення (наприклад, середньоквадратична помилка або втрата сприйняття). Оптимізуйте параметри моделі за допомогою алгоритмів зворотного поширення.

5. Коли модель буде навчена, можна генерувати GIF-анімацію, використовуючи нові текстові дані. Передайте введений текст через навчений кодувальник, щоб отримати закодоване представлення. Ініціалізуйте декодер стартовим сигналом і кодованим представленням. Генеруйте кадри за допомогою декодера та механізму уваги, доки не буде згенеровано сигнал завершення або досягнуто максимального обмеження кадру. Об'єднайте згенеровані кадри в GIFанімацію за допомогою відповідних бібліотек або автоматизованих інструментів.

6. Перегляньте створену GIF-анімацію та оцініть її якість. Розгорніть модель, налаштувавши гіперпараметри, змінивши процес навчання або зібравши додаткові дані, якщо необхідно. Повторюйте цей процес доки не отримаєте найкращий результат.

7. Створивши GIF-анімацію, можна покращити її якість, застосувавши такі методи постобробки, як налаштування частоти кадрів, додавання переходів або

накладання тексту. Переконайтеся, що кінцева GIF-анімація є візуально привабливою та має заплановане повідомлення. Протестуйте готову GIF-анімацію на веб-сайті, щоб охопити бажану аудиторію та визначити результати конверсії.

Так, завдяки нейромережі та глибокому навчанню, створення GIF-анімації стало доступнішим та ефективнішим, ніж це було раніше. Є ще багато можливостей нейромережі для майбутніх покращень у дизайні. Безпосередньою модифікацією може бути додавання 3D-анімації. Крім того, це є темою, яка потребує подальших досліджень, є пошук кращої парадигми для спільної творчості дизайнера та нейромережі.

Створення логотипу онлайн за допомогою AI позбавляє необхідність займатися цим процесом дизайнера. Не треба правити макети і довго чекати, поки внесуть редагування у макет замовники. Але є і мінуси - деякі нейромережі роблять спрощений дизайн (рис. 3.29).

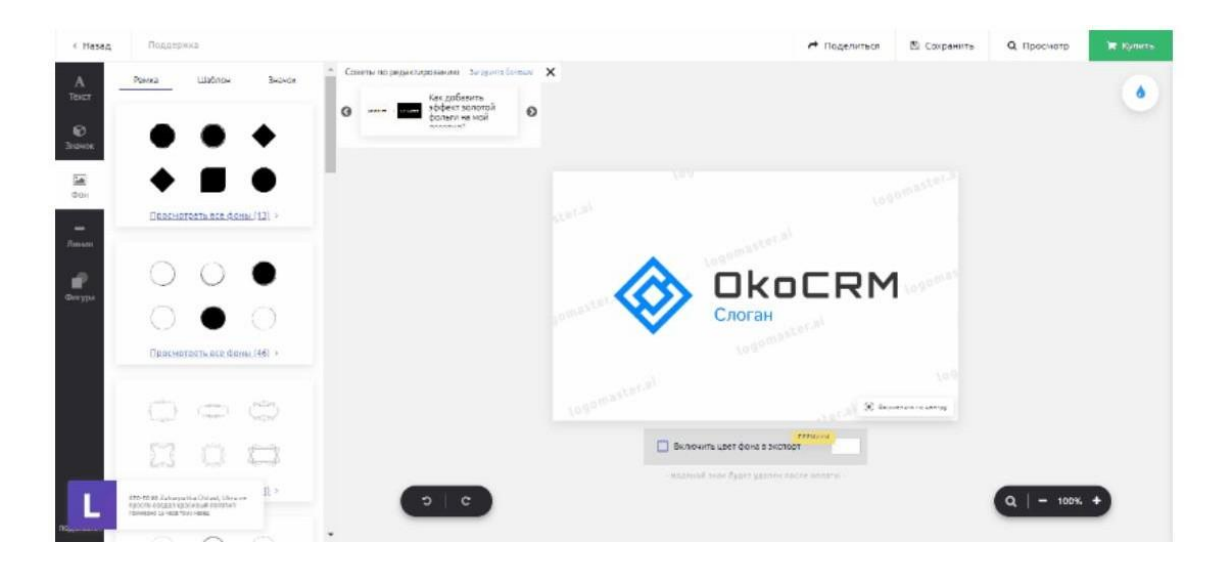

Рис. 3.29. Приклад розробки логотипу за допомогою Logomaster AI

За допомогою сервісу Logomaster AI можна працювати без реєстрації, але щоб завантажити готовий дизайн без водяних знаків, потрібно купувати платний тариф. Для створення логотипу через нейромережу потрібно зробити кілька кроків:

1. Ввести назву компанії.

2. Вибрати категорію: брендинг продукту, компанії, бізнесу або персональний бренд.

3. Вибрати кілька сюжетів для логотипів, які подобаються.

4. Вибрати кольори.

5. За бажанням можна ввести слоган компанії, який редагується: налаштувати колір, змінювати фон, текст, значки.

За допомогою нейромережі є можливість легко згенерувати опис для картки товару сайту. Сформувати текст для товару так, щоб він містив усі переваги та особливості, важливі для покупця, а також SEO-ключі, допоможе AI. Впоратися з цим завданням зможе нейромережа ChatGPT від компанії OpenAI (рис. 3.30).

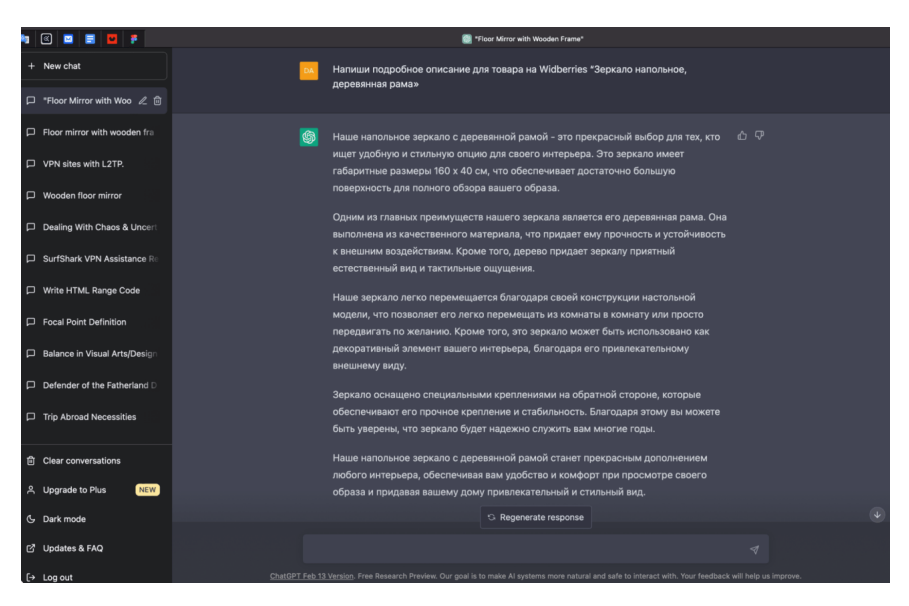

Рис. 3.30. Приклад формування контенту за допомогою ChatGPT

Алгоритми даної нейромережі можуть обробляти запити від користувачів і генерувати осмислені тексти українською та іноземною мовами.

Використовувати ChatGPT для формування контенту сайту можна так:

- створювати багато варіантів рекламних креативів;
- формувати відповіді на питання або відгуки;
- написати SEO-тексти з потрібним набором ключових слів;

- розробити описи - варіанти застосування товару або доопрацювати вже готовий контент;

- підготувати переклади вже готового контенту тощо.

Використання нейромережі полегшує не тільки роботу дизайнера, а й зменшує вартість розробки дизайну сайту, що пов'язана зі зменшенням трудовитрат дизайнера, які визначаються за формулою 2.1. Оновлений розрахунок трудовитрат показує, що собівартість на розробку дизайну сайту зменшилися в 3 рази, наведено у таблиці 3.1.

#### Таблиця 3.1.

#### Оновлений розрахунок трудовитрат

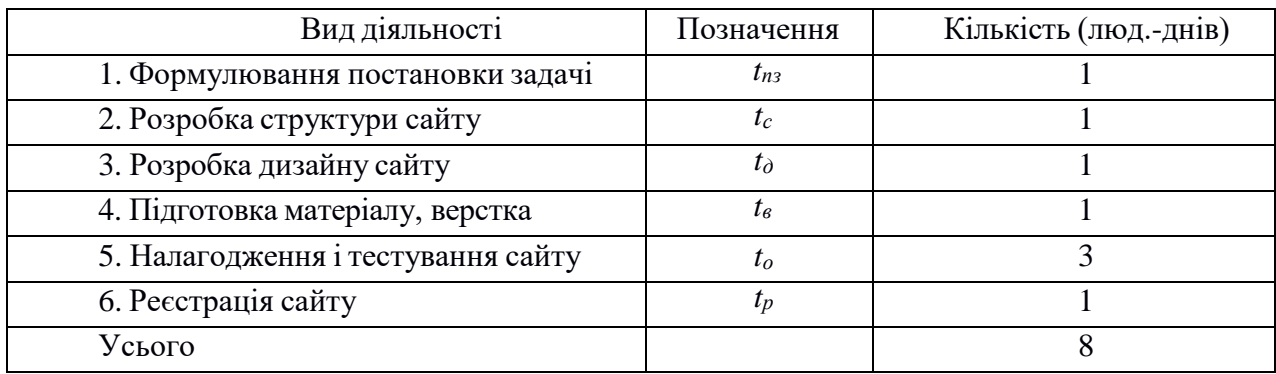

Виходячи з того, що середньомісячна заробітна плата обчислюється за формулою 2.1:

$$
3 \text{ cep. } \text{дH.} = \frac{3 \text{ cep.} \text{mic}}{\text{A}}
$$

де Зсер.міс. – середньомісячна заробітна плата;

*Д* – кількість робочих днів за місяць,

а місячна зарплата дизайнера становить 30000 грн., то середньоденна зарплата (*Зсер*.*дн*. ) дизайнера становить:

$$
3 \text{ cep. } \pi = \frac{30000}{22} = 1363,64 \text{ rph.}
$$
   
Виконує етапи 3 та

4, що загалом після оптимізації робочого часу становить 2 людино-дні, а саме:

$$
2 \times 1363,64
$$
 rph. = 2727,28 rph.

Таким чином, на підставі розрахунків можна побачити, що використання

інструментів з можливостями UI/UX дизайну за допомогою нейромережі значно економлять час та вартість дизайнерських послуг, а саме на 50% (табл. 3.2).

#### Таблиця 3.2.

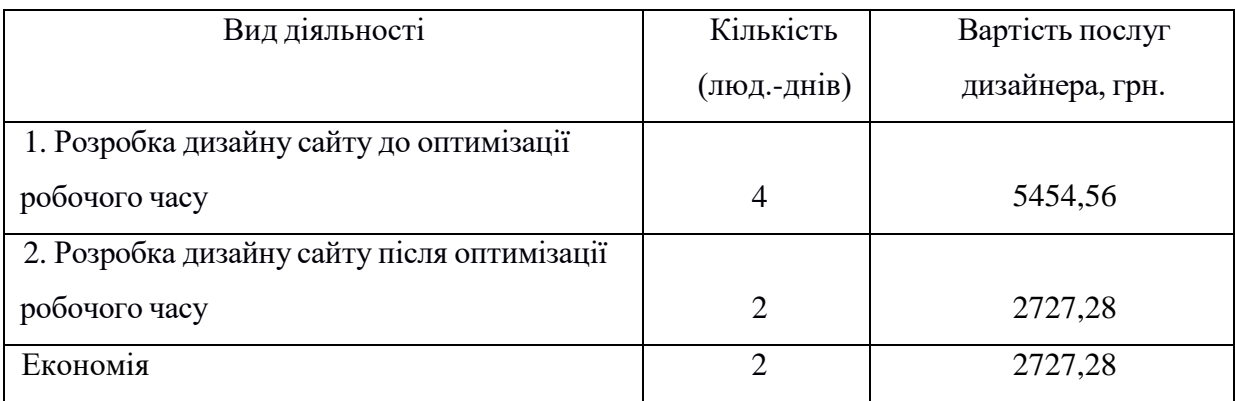

### Економія часу та витрат на з/п дизайнера

#### **Висновки до третього розділу**

Цей факт підтверджує, що використання нейромереж у розробці UI/UX дизайн сайту комерційної техніки виявляється дуже ефективним засобом. Завдяки тому, що нейромережі можуть аналізувати великі обсяги даних та виявляти складні зв'язки між поведінкою користувачів і дизайном сайту, це дозволяє створювати більш інтуїтивно зрозумілі та зручні інтерфейси сайтів.

Використання нейромереж може допомогти не тільки в оптимізації роботи дизайнера щодо створення дизайн-проектів відповідно технічному завданню, а й вирішити проблеми, пов'язані зі взаємодією з інтерфейсом. Наприклад, вони можуть аналізувати візуальні елементи та допомагати визначити оптимальне розташування та колір кнопок, розміщення тексту, зображень тощо, що сприяє поліпшенню навігації та зрозумілості сайту.

І нарешті застосування нейромереж в дизайні може покращити процес тестування та оцінки користувацького досвіду. AI-технології можуть аналізувати поведінку користувачів на сайті, збирати дані про їх взаємодію та пропонувати варіанти покращення інтерфейсу. Це дозволяє швидше виявляти проблемні моменти та забезпечувати постійне вдосконалення UI/UX дизайну.

#### **ВИСНОВКИ**

Результатом кваліфікаційної роботи є розробка дизайну інформаційноаналітичного сайту truckua.com.ua для реклами комерційної техніки, який займається просуванням вантажної техніки на українському автомобільному ринку, з метою ознайомлення клієнтів з компанією, заохочування їх до відвідування сайту, просування послуг клієнтів компанії та присутності її в мережі інтернет. UI/UX дизайн сайту підготовлено з урахуванням особливостей цільової аудиторії та тенденцій 2022-2023 року.

Під час роботи над проектом, розробки - сайту компанії TruckUA, були вирішені наступні проблеми:

- визначення теоретичних аспектів у розробці дизайну веб-сайтів;
- аналіз конкурентного середовища та визначення особливостей графічного дизайну веб-сайту з реклами комерційної техніки;
- формування фірмового стилю та логотипу для сайту компанії;
- зручна система навігації;
- оптимальна структура сторінки;
- вибір програмного забезпечення для створення сайту;
- вибір шрифтів та їх розмірів, вдале колірне рішення;
- підготовка авторських графічних зображень;
- дотримання єдиного стилю сайту візитка та створення картки товару;
- доцільне розміщення головних та другорядних елементів на сторінці;

 створення практичної функціональності сайту за рахунок інформаційноаналітичного блоку;

 розробка дизайнерського рішення складних блоків та наявність елементів анімації відповідно міжнародним стандартам компанії WCAG 2.0.

Результати визначення теоретичних аспектів у розробці дизайну веб-сайтів в сфері реклами комерційної автотехніки, які розкрито у даному проекті, є ключовим етапом для успішної реалізації даного проекту. Розуміння основних принципів та

аналізу історії розвитку веб-дизайну, веб-технологій та принципів реклами є важливими для створення привабливого та ефективного сайту.

Проаналізувавши сайти конкурентів, було вирішено, що веб-сторінка повинна бути легкою у використанні, не перевантаженою непотрібною інформацією та зображеннями. На сайті має бути короткий опис брендів та моделей автомобілів, а також його особливості та можливість подати заявку на подальшу співпрацю з компанією. Подібно до того, як розробляються сайти для інтернет-магазинів, інформаційно-аналітичний сайт створюється з дотриманням однакової кольорової гамми та однакового стилю, включаючи дизайн ресурсів Facebook і Instagram.

В практичній частині дослідження виявлено відмінні риси UI/UX дизайну сайту truckua.com.ua – інформативність, локанічність, індивідуальність, прибливість і сучасність дизайну. Проведено вивчення цільової аудиторії, розуміння її потреб та очікувань, аналіз конкурентів та виявлення унікальних факторів, які можуть виділити сайт в сфері реклами комерційної автотехніки. На підставі аналізу сайтів конкурентів та знайдених недоліків і переваг було удосконалено основні веб-сторінки структури сайту truckua.com.ua, що легли в основу проекту, не перевантажені непотрібною інформацією та зображеннями. Графічний дизайн був розроблений згідно з його тематикою та на основі шаблону WordPress і унікального дизайну, щоб вони були гармонійні між собою. Завдяки тому, що були дотримані тенденції 2022-2023 року та дотриманні візуальні особливості, в результаті вийшов сайт, який відповідає вимогам UI та ТЗ замовника. При розробці дизайну були ураховані такі напрямки, як: мінімалістичність, елементи анімації, персоналізація дизайну зображень та адаптивність дизайну.

Для створення макетів дизайну сайту використовувся ресурс Webflow. Контент для сайту був створений у програмах Adobe Photoshop та Adobe Illustrator. А сам контент розміщувався у вигляді графічної та текстової інформації. Сайт ергономічний та забезпечує необхідний комфорт в новігації відвідувачу, кожен може інтуїтивно пов'язати дії, які йому потрібно виконати на веб- сайті. Тестування веб сайту було вдалим, він є адаптивним під різні екрани та браузери, тобто

пройшов перевірку на кроссбраузерність. Сайт працює належним чином, швидкий, простий та зручний у використанні.

Таким чином мета дослідження – створення веб-дизайну інформаційноаналітичного сайту-візитки для ринку комерційної техніки – реалізована повністю в результаті виконання даної роботи. Так як результатом дослідження є розроблений сучасний UI/UX дизайн інформаційно-аналітичного сайту для реклами комерційної техніки на сайті truckua.com.ua, який займається просуванням вантажної техніки на українському автомобільному ринку, з метою ознайомлення клієнтів з компанією, заохочування їх до відвідування сайту, просування послуг компанії та присутності компанії в мережі інтернет.

Розробка дизайн-макету сайту truckua.com.ua в сфері реклами комерційної техніки виявляється унікальною з точки зору контексту та специфіки цільової аудиторії тому, що не має аналога на ринку рекламно-інформаційних послуг для автомобільного ринку України. Комерційна автотехніка має свої особливості і потребує спеціалізованого підходу до рекламного представлення. Розробка дизайну сайту, який належним чином відображає ці особливості, надає конкурентну перевагу і може виділяти бренд компанії TruckUA серед інших у цій галузі.

Також прикладом наукової новизни дослідження кваліфікаційної роботи є можливість застосування у веб-дизайні можливостей нейромереж у розробці дизайн-макету сайту а саме Midjourney, ChatGPT, Logomaster AI та інші, що сприяє покращенню ефективності роботи сайту та рекламних кампаній. Нейромережі можуть аналізувати поведінку користувачів,збирати дані про їх взаємодію з сайтом та рекламним контентом. Це дозволяє оптимізувати рекламні стратегії, пристосовувати контент і UI/UX дизайн до інтересів аудиторії та забезпечувати більшу ефективність. Так використання нейромереж у розробці веб-дизайну дозволяє персоналізувати контент та інтерфейс для кожного користувача. Бо нейромережі можуть навчитися розпізнавати індивідуальні вподобання, звички та потреби користувачів, що дозволяє створювати персоналізовані рекламні пропозиції та забезпечувати більш індивідуальний досвід для кожного відвідувача

сайту. А з іншого боку використання AI-інструментів прискорює роботу дизайнера на 50% та зменшує собівартість розробки сайту, що доводить економічне обґрунтування під час оцінки розробки інформаційного сайту з реклами автотехніки у практичній частині дослідження даного проекту.

Розробка дизайн-макету інформаційно-аналітичного сайту комерційної техніки truckua.com.ua має практичну доцільність, оскільки цей UI/UX дизайн реалізовано та був зверстаний для компанії TruckUA. Веб-дизайн сайту та інформаційно-аналітичний підхід у рекламі збільшує конкретне спрямування на цільову аудиторію та досягає певних стратегічних цілей, таких як збільшення продажів компаній-рекламодавців або підвищення пізнаваності бренду. Також UIдизайн сайту відповідає міжнародним стандартам цифрової доступності вебконтента - WCAG. А розробка такого веб-дизайну наочно демонструє доступність сайту для людей з обмеженими можливостями як ситуативного, тимчасового так і постійного характеру.

Результати дослідження кваліфікаційної роботи було продемонстровано у тезах таких наукових онлайн конференцій, що проведені у 2023 році:

- у 12-тій Міжнародній науково-практичній конференції «Сучасні дослідження у світовій науці»;

- у 8-ій Міжнародній науково-практичній конференції «Наука і технології: проблеми, перспективи та інновації» (Додаток Е).

Таким чином, у сфері реклами комерційної техніки автомобільної галузі необхідно постійно оновлюватися та пропонувати нові рішення, щоб привернути увагу цільової аудиторії. Розробка дизайн-макету веб-сайту компанії TruckUA включає інноваційні елементи, такі як використання відео, інтерактивні ефекти, візуалізацію даних за рахунок інфографіки, аудіо підкастів, аналітичних блоків тощо, що здатні зацікавити та залучити менеджерів компаній з продажу комерційної техніки. Це дозволяє рекламодавцям виділятися на тлі конкуренції та забезпечувати ефективне сприйняття повідомлення, що розміщено на сайті.

#### **СПИСОК ВИКОРИСТАНИХ ДЖЕРЕЛ**

1. Браун Д. Web-дизайн і публікація. Енциклопедія користувача. Київ: ДіаСофт, 1998. — 656 с.

2. Гарретт Дж. Веб-дизайн: книга Джесса Гарретта. Елементи досвіду взаємодії. - Перекл. з англ. – Х.: Фоліо, 2008. – 192 с.

3. Дронов В.А. JavaScript і AJAX в Web-дизайні. – 2-е вид., перероб. та доп. – Л.: БХВ, 2008. –724 с.

4. Іваненко Т. Шрифтовий дизайн: основи. Харків: ХДАДМ, 2019. —144с.

5. Круг С. Веб-дизайн: книга Стіва Круга, або "не змушуйте мене думати!. Х.: Фоліо, 2001. — 200 с.

6. Королькова А. Жива типографіка К.: IndexMarket, 2012.—224 с.

7. Кошик А. Веб-аналітика 2.0 на практиці. К: Діалектика, 2011. — 528 c.

8. Купер А. Про інтерфейс. Основи проектування взаємодії/ А. Купер. – К.: Симбол, 2009. – 68 с.

9. Нільсен Я. Веб-дизайн. Книга Якоба Нільсена. Х.: Фоліо, 2001. — 512 с.

10. Синєпупова Н. Композиція: Тотальний контроль. Київ: ArtHuss, 2020. — 240 с.

11. Чемерис Г. Ю. UX/UI дизайн: навчальний посібник для здобувачів ступеня вищої освіти бакалавра спеціальності «Дизайн» освітньо-професійної програми «Графічний дизайн». Запоріжжя: ЗНУ, 2021. — 290 с.

12. Шеррінгтон М. Незримі цінності бренду.- К.:Верховина, 2006.- 304 с.

13. Brian P. Hogan. Web design for developers: a programmer`s guide to design. Tools and Techniques// Pragmatic Bookshelf. — 2010. — 300 р.

14. Jenkins, Sue. Web design. Hoboken, United States: Wiley Publishing, 2007. — 480 p.

15. Warfel Todd Zaki. Prototyping: A Practitioner's Guide. Brooklyn. USA: Rosenfeld Media, 2009. — 195 p.

16. Глушков С. В., Краба Г. А. Adobe все для дизайнера. Харків: Фоліо, 2002.

— 200 с.

17. Емброуз Г., Леонард Н. Основи. Графічний дизайн 02. Дизайнерське дослідження. Пошук успішних креативних рішень. Київ : ArtHuss, 2019.— 192 с.

18. Емброуз Г., Леонард Н. Основи. Графічний дизайн 03. Генерування ідей. Київ : ArtHuss, 2019. — 192 с.

19. Емброуз Г., Оно-Біллсон Н. Основи. Графічний дизайн 01. Підхід і мова. Київ : ArtHuss, 2019. — 192 с.

20. Пасічник О. Г., Пасічник О. В., Стеценко I. В. Основи веб-дизайну: навч. посіб. Київ: Вид. група BHV, 2009. — 336 с.

21. Чемерис Г. Ю., Осадча К. П. Проектування користувацького інтерфейсу: навч. посіб. для викладачів та студентів закладів вищої освіти, Мелітополь: ФОП Однорог Т., 2019. — 300 с.

22. Loveday Lance, Niehaus Sandra, Web Design for ROI. Turning Browsers into Buyers & Prospects into Leads. – Indianapolis. USA: New Riders, 2007. – 216 p.

23. A Project Guide to UX Design: For User Experience Designers in the Field or in the Making 1st Edition /Russ [Unger,](https://www.amazon.com/Russ-Unger/e/B002OEMJR2/ref%3Daufs_dp_fta_dsk) Carolyn Chandler //New Riders Pub. — 2009. — 267 р.

24. Про рекламу: Закон України від 18 листопада 1997 року N 642/97-ВР. Дата оновлення: від 13 грудня 2022 року N 2849-IX. URL: <https://ips.ligazakon.net/document/view/z960270?an=477104>

25. Батрак В.С., Стріжкова М.Є. Значення контрасту в UI-дизайні web-сайту// Сучасні дослідження у світовій науці: зб. Матеріалів 12-тої Міжнародної науковопрактичної конференції (26-28 лютого 2023 р.). Львів: НВЦ «Sci-conf.com.ua», 2023. С. 243-249

26. Батрак В.С., Стріжкова М.Є. Адаптація дизайну інтерфейсів для осіб з обмеженими можливостями: зб. Матеріалів 8-ї Міжнародної науково-практичної конференції «Наука і технології: проблеми, перспективи та інновації» (11-13 травня 2023 р.). Осака, Японія: CPN Publishing Group, 2023. С. 114-120

27. Лимар В.Ю. Проектування сайту візитки для інстаграм магазину// Радіоелектроніка та молодь у ХХІ столітті: зб. Матеріалів 25-го Міжнародного

молодіжного форуму. Т. 6. 2021. С. 391-392.

28. Етапи тестування веб-сайтів. URL: <https://art-lemon.com/site-test>

29. Інформаційні блоки на сайті. URL: http://www.website.if.ua/websiteblocks.html

30. Застосування контрасту і подібності - Режим доступу: https://senior.ua/articles/uidizayn--zastosuvannya-kontrastu--podbnost

31. Модульні сітки. URL: [https://tilda.education/courses/web-design/](https://tilda.education/courses/web-design/grid/) [grid/](https://tilda.education/courses/web-design/grid/) https://ux.pub/uxp/vibir-shriftu-dlia-vashogho-dizainu-4ohfМожливості Adobe

Photoshop. URL:

https://www.ourboox.com/books/%D0%BC%D0%BE%D0%B6%D0%BB%D 0%B8%D0%B2%D0%BE%D1%81%D1%82%D1%96-

%D0%BF%D1%80%D0%BE%D0%B3%D1%80%D0%B0%D0%BC%D0%B8-adobephotoshop/

32. Провідне в галузі програмне забезпечення для роботи з векторною графікою. URL:<https://www.adobe.com/ua/products/illustrator.html>

33. Проектування структури сайту. URL: [http://www.4stud.info/web](http://www.4stud.info/web-programming/designing-the-site-structure.html)[programming/designing-the-site-structure.html](http://www.4stud.info/web-programming/designing-the-site-structure.html)

34. Простий посібник з Webflow для початківців| UXPUB. URL: https://ux.pub/editorial/prostie-kierivnitstvo-po-webflow-dlia-pochatkivtsiv-3pcg

35. Розробка графічного дизайну сайту. URL: https://t-webstudio.ru/ razrabotkagraficheskogo-dizayna-sayta/

36. Сайт компанії TruckUA. <https://truckua.com.ua/>

37. Сайт компанії TPGi - <https://www.tpgi.com/color-contrast-checker/>

38. Тренди дизайну 2022, які вас надихнуть. URL: <https://www.imena.ua/blog/top-10-ui-design-trends-in-2022/>

39. Що таке адаптивний дизайн і чому адаптивна верстка сайту дорожча? URL: <https://hostiq.ua/blog/ukr/adaptive-design/>

40. Як вибрати та підключити шрифти для сайту? URL: <https://ux.pub/uxp/vibir-shriftu-dlia-vashogho-dizainu-4ohf>

41. Container | Webflow University. URL: [https://university.webflow.com/](https://university.webflow.com/lesson/container#container-padding) [lesson/container#container-padding](https://university.webflow.com/lesson/container#container-padding)

42. Intro to the box model | Webflow University. URL: [https://university.](https://university.webflow.com/lesson/intro-to-the-box-model)

43. Marina Yalanska UI Design: basic types of buttons in user interfaces. URL: <https://marinayalanska.com/articles/>

44. Machine Learning on AWS. URL: https://aws.amazon.com/ru/machinelearning/

45. Microsoft Inclusive Design. URL: <https://inclusive.microsoft.design/>

46. Tim Frick. Make Your Website More Accessible to People with Disabilities. URL: [https://bthechange.com/make-your-website-more-accessible-to-people-with](https://bthechange.com/make-your-website-more-accessible-to-people-with-disabilities-132f59d19292)[disabilities-132f59d19292](https://bthechange.com/make-your-website-more-accessible-to-people-with-disabilities-132f59d19292)

47. Tipografía porteña. URL: https:/[/www.lanacion.com.ar/espectaculos/ t](http://www.lanacion.com.ar/espectaculos/)ipografiaportena-nid1421487/

48. The Top 7 Most Effective Ways to Make Your Website Accessible in 2023. URL: [https://www.websitebuilderexpert.com/building-websites/how-to-make-a](https://www.websitebuilderexpert.com/building-websites/how-to-make-a-website-accessible/)[website-accessible/](https://www.websitebuilderexpert.com/building-websites/how-to-make-a-website-accessible/)

49. UKRAINIAN DESIGN: THE VERY BEST OF | UKRAINIAN DESIGN: THE VERY BEST OF 2021. URL: - <https://design-awards.com.ua/>

50. Web content accessibility guidelines 2.1- <https://www.w3.org/TR/WCAG21/>

51. What isthe design of a site? URL: [http://www.web-siter.com/web-](http://www.web-siter.com/web-design.html) [design.html](http://www.web-siter.com/web-design.html)

# **ДОДАТКИ**

## **Додаток А**

# **Бриф на розробку дизайну сайту**

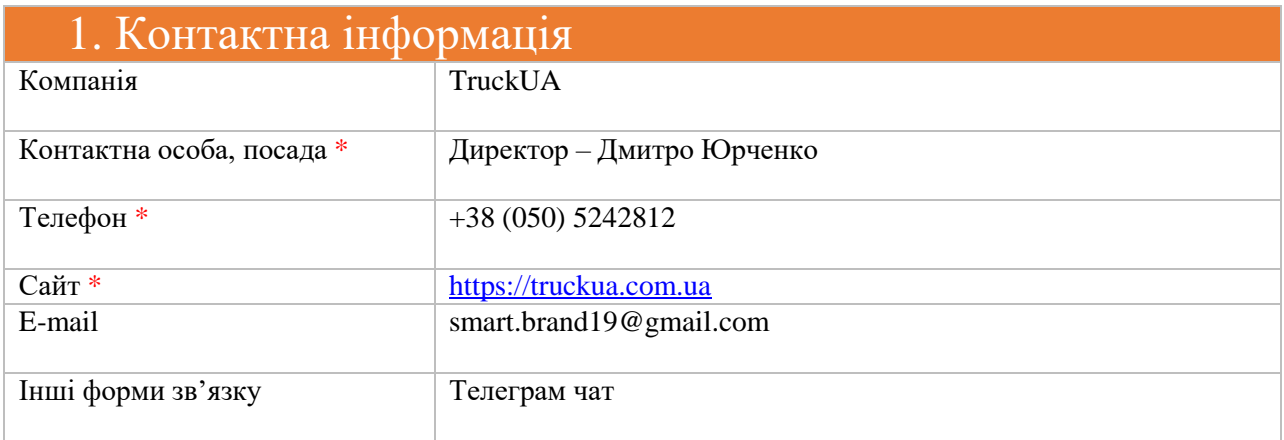

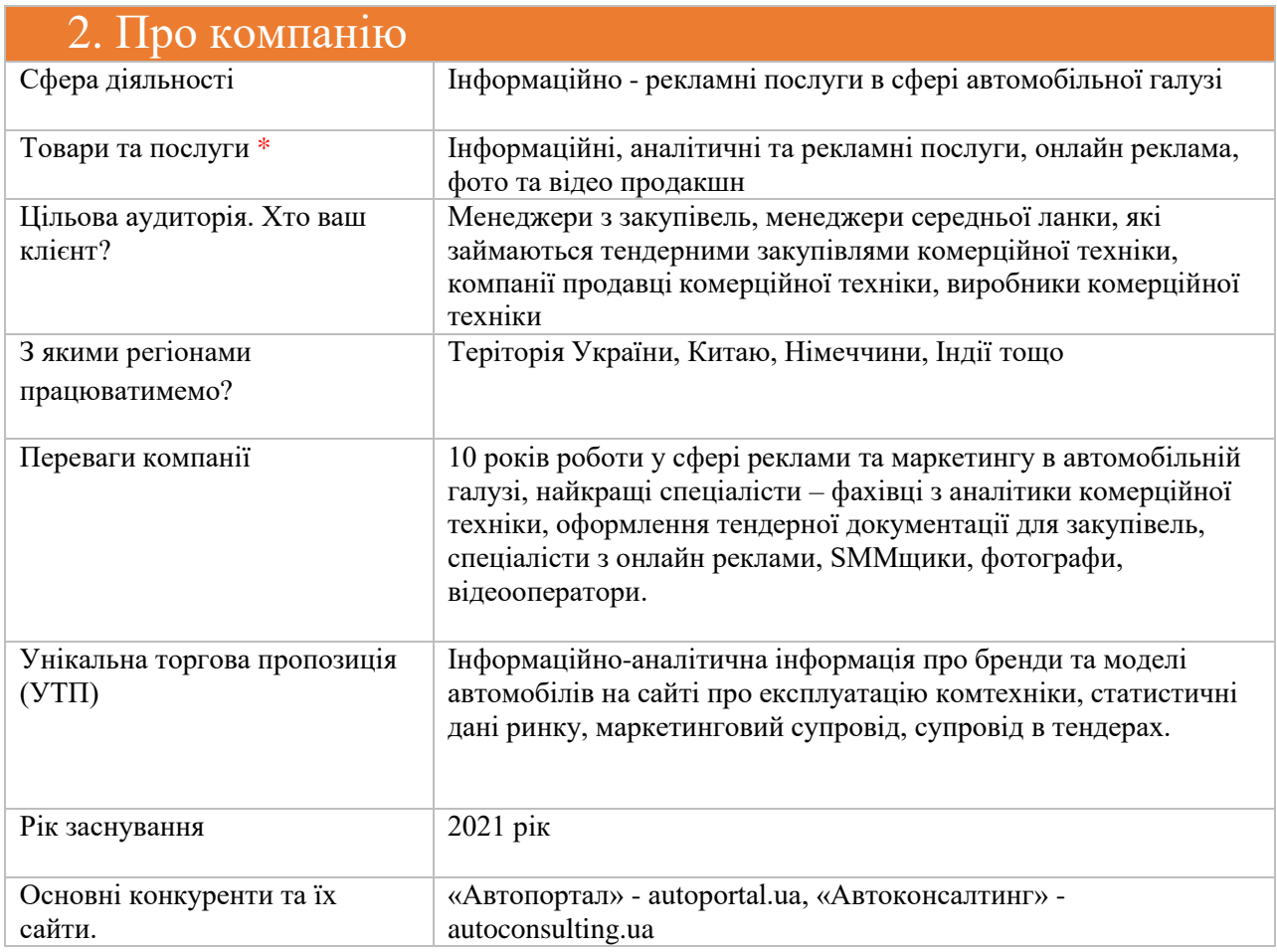

### **Продовження додатку А**

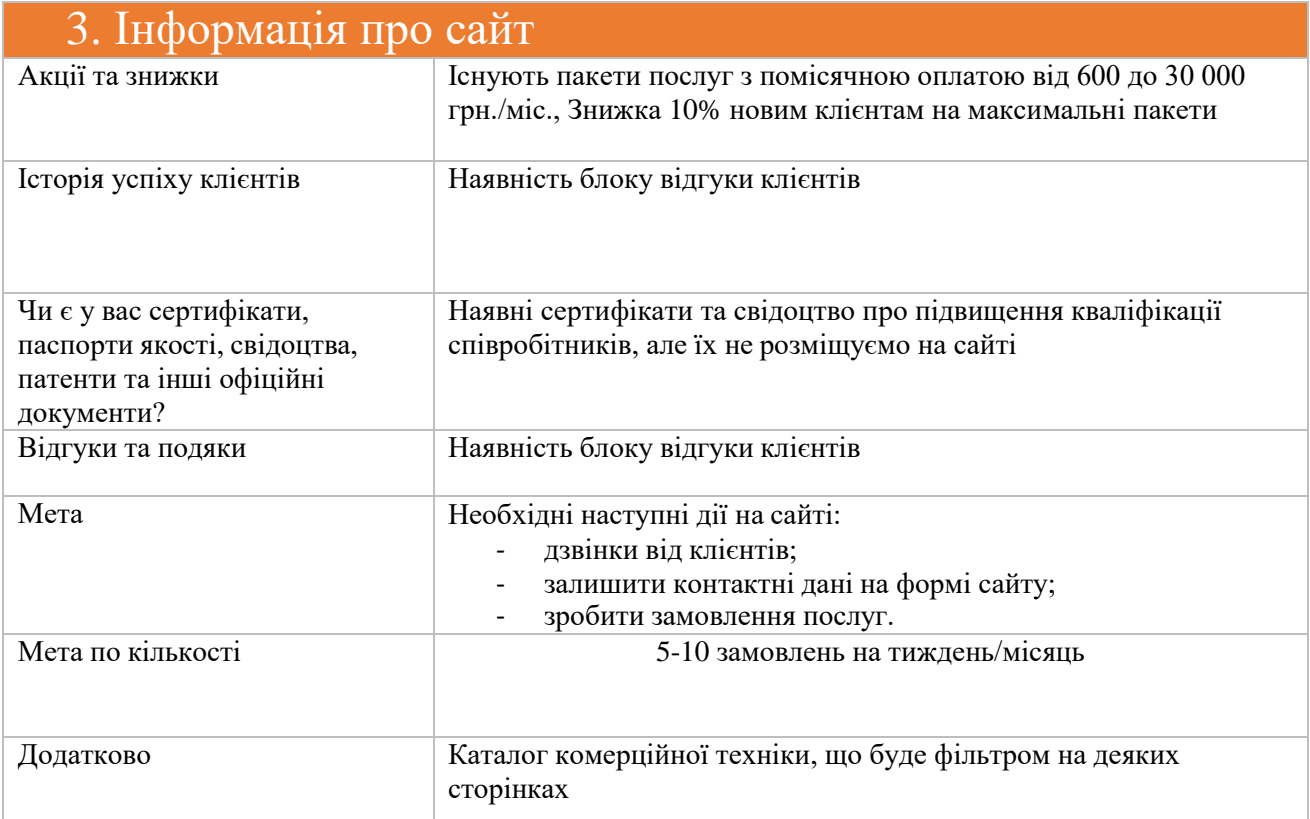

### Додаткові побажання та коментарі

Тут ви можете висловити свої думки щодо майбутнього сайту. Розповісти, які емоції він має викликати. Яких дій після відвідин сайту очікуєте від користувача. У вільному стилі

Необхідна розробка логотипу, фірмового стилю, айдентики бренду. Сайт адаптивний до всіх видів пристроїв

**Якщо у вас є труднощі з заповненням брифу, зв'яжіться з нами будь-яким зручним для вас способом. Ми заповнимо його разом із вами.**

### **Додаток Б**

## **Сторінка десктопної версії сайту**

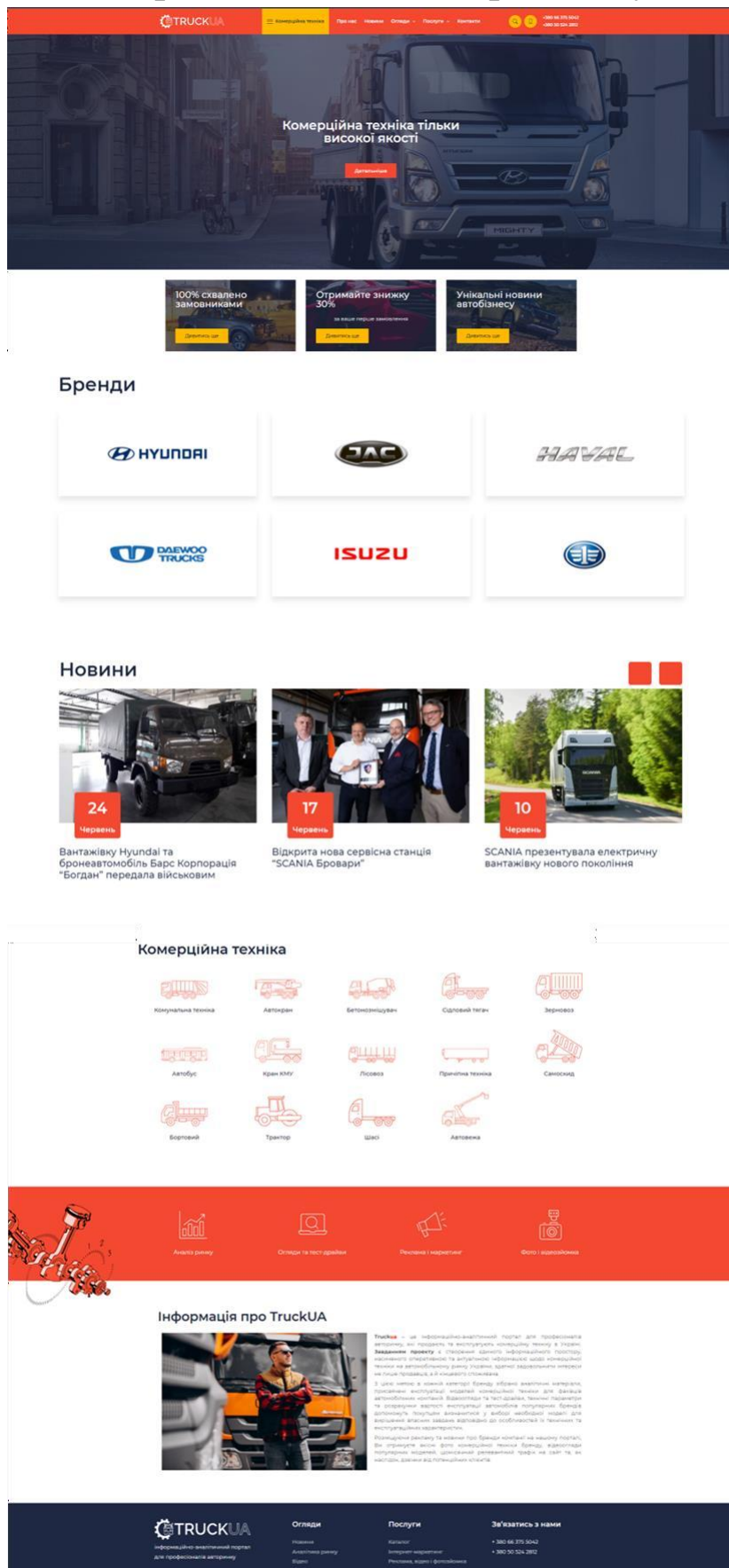

 $000$ 

96

97

### **Частина сторінок мобільної версії адаптивного сайту**

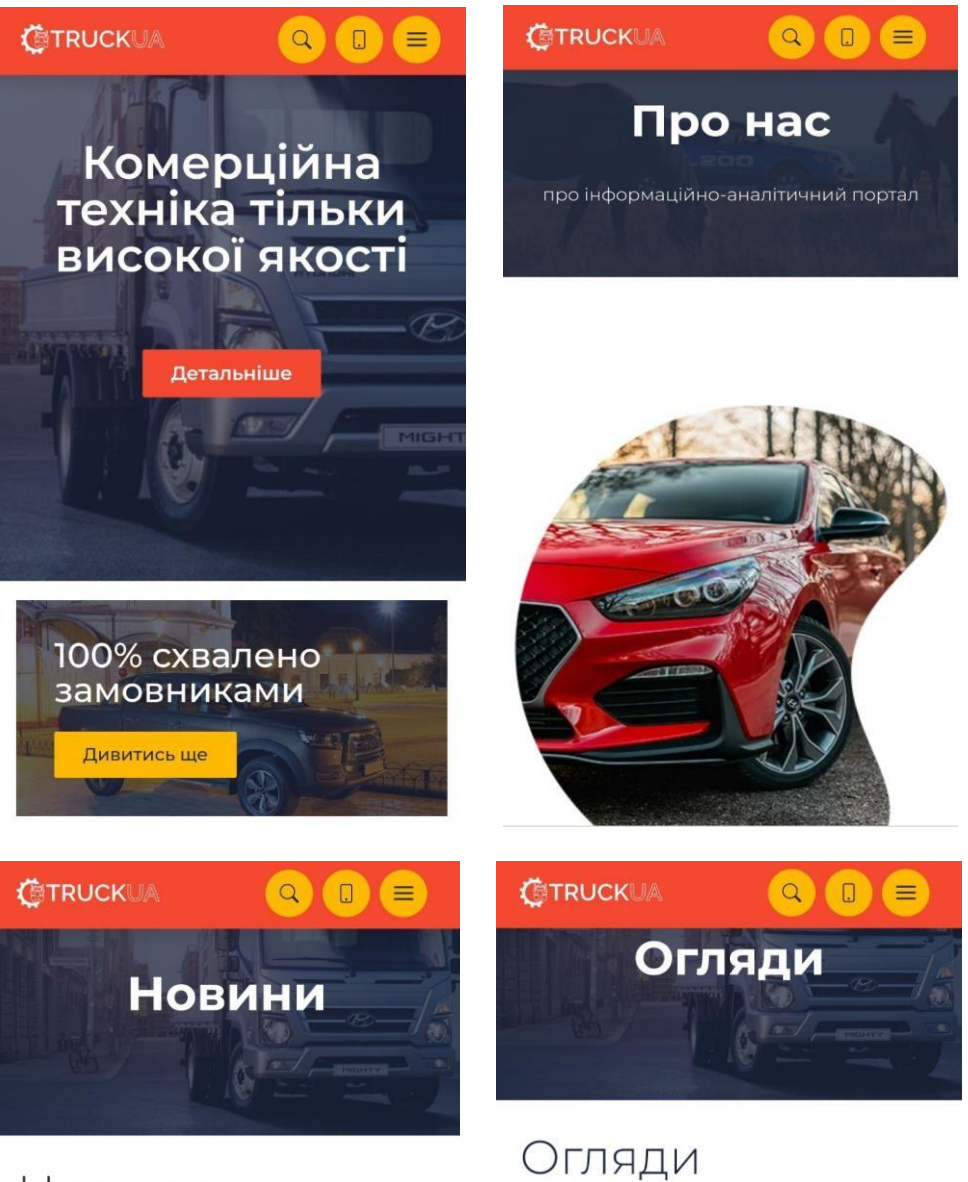

## Новини

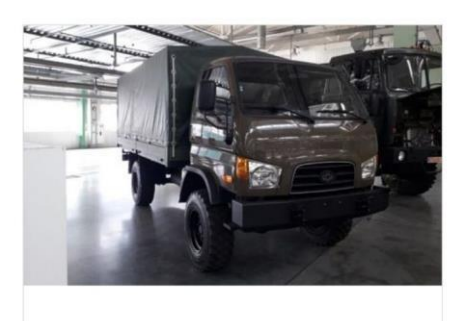

- 24.06.2022 - 1998 Новини ■Залишити коментар

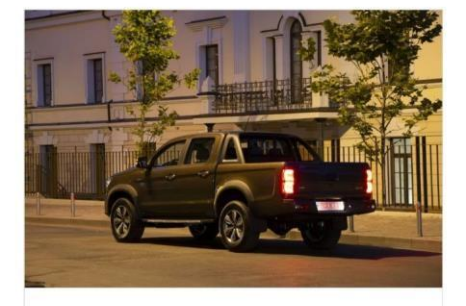

 $\blacksquare$ 18.05.2022 ■Залишити коментар

98

## **Приклад векторних елементів сайту – прототип десктопной сторінки**

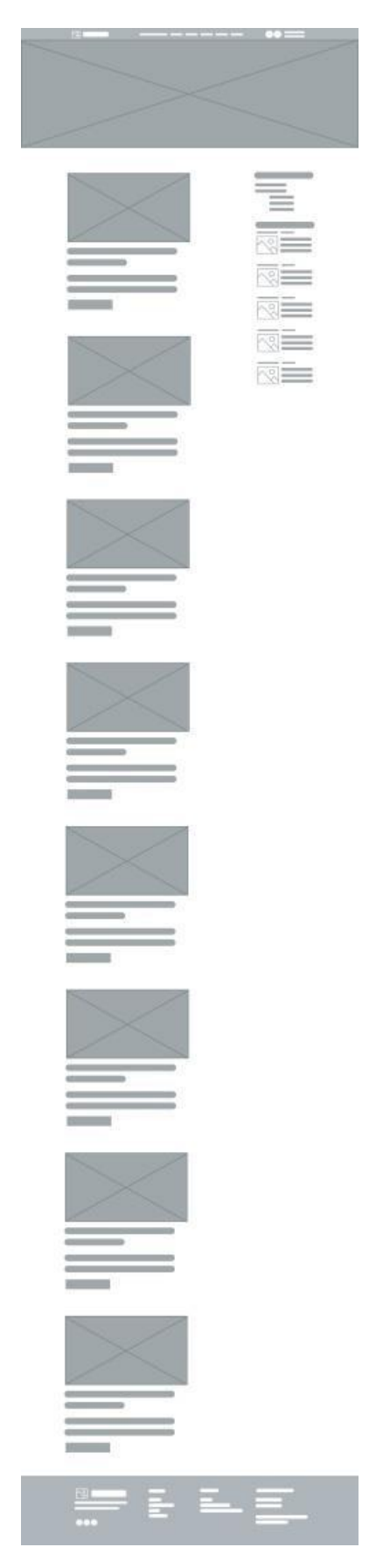

99

**Приклад векторних елементів сайту – прототип мобільної сторінки**

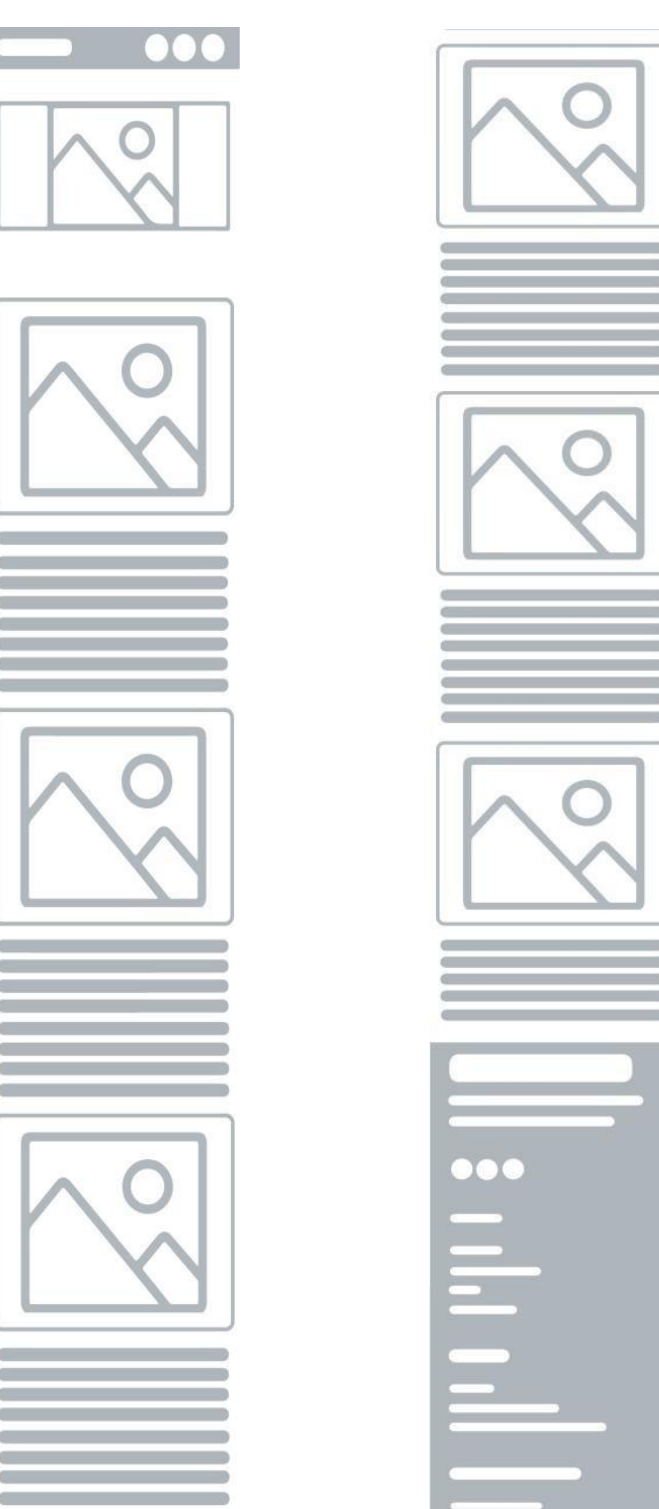

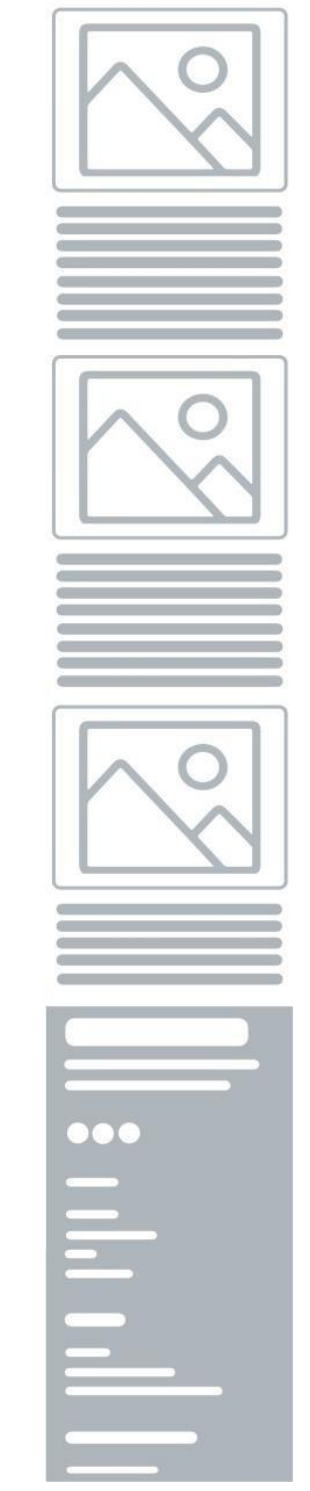

**Додаток Е**

### **Сертифікати**

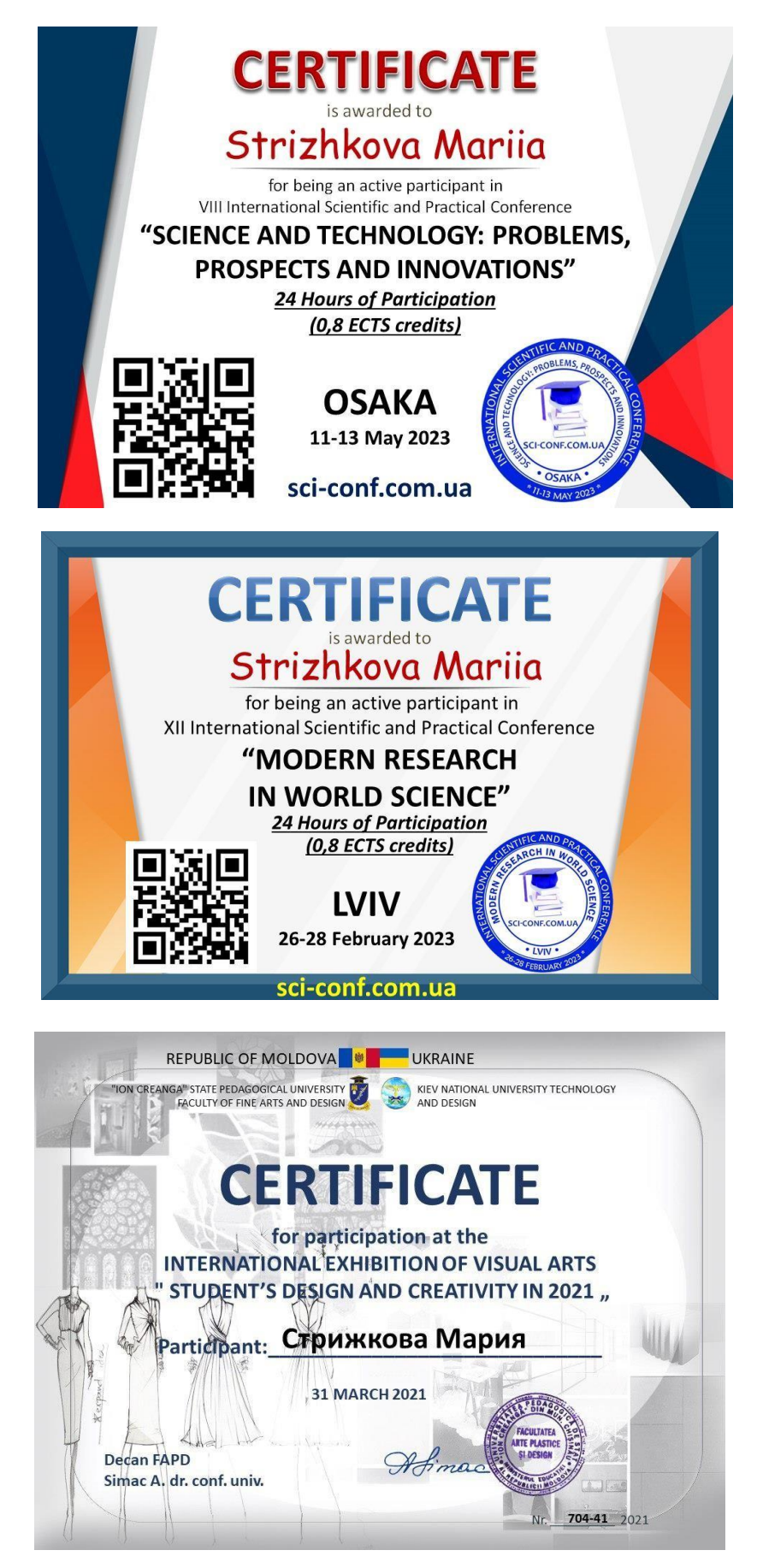

100